### МІНІСТЕРСТВО ОСВІТИ ТА НАУКИ УКРАЇНИ СУМСЬКИЙ ДЕРЖАВНИЙ УНІВЕРСИТЕТ ФАКУЛЬТЕТ ЕЛЕКТРОНІКИ ТА ІНФОРМАЦІЙНИХ ТЕХНОЛОГІЙ КАФЕДРА КОМП'ЮТЕРНИХ НАУК СЕКЦІЯ ІНФОРМАЦІЙНИХ ТЕХНОЛОГІЙ ПРОЕКТУВАННЯ

# **КВАЛІФІКАЦІЙНА РОБОТА БАКАЛАВРА**

## **на тему** «Інформаційна система взаємодії з клієнтами агентства нерухомості»

за спеціальністю 122 «Комп'ютерні науки та інформаційні технології», освітньо-професійна програма «Інформаційні технології проектування»

**Виконавець роботи:** студентка групи ІТ-61 Бєлка Ярослава Сергіївна

**Кваліфікаційна робота бакалавра захищена на засіданні ЕК з оцінкою** « » 2020 р.

(підпис)

Науковий керівник: <u>**при партительності при к. т. н., доц., Шендрик В.В.**</u> (науковий ступінь, вчене звання, прізвище та ініціали)

(підпис)

Голова комісії**:** Шифрін Д. М. (науковий ступінь, вчене звання, прізвище та ініціали)

> Засвідчую, що у цій дипломній роботі немає запозичень з праць інших авторів без відповідних посилань.

Студент (підпис)

**Суми-2020**

**Сумський державний університет Факультет** електроніки та інформаційних технологій **Кафедра** комп'ютерних наук **Секція** інформаційних технологій проектування **Спеціальність** 122 «Комп'ютерні науки» **Освітньо-професійна програма** «Інформаційні технології проектування»

### **ЗАТВЕРДЖУЮ**

Зав. секцією ІТП

 В. В. Шендрик « $\_\times$   $\_\times$  2020 p.

# **З А В Д А Н Н Я НА КВАЛІФІКАЦІЙНУ РОБОТУ БАКАЛАВРА СТУДЕНТУ**

*Бєлка Ярославі Сергіївні*

**1 Тема роботи** *Інформаційна система взаємодії з клієнтами агентства нерухомості*

**керівник роботи**\_\_*Шендрик Віра Вікторівна, к.т.н., доцент*\_\_\_\_\_\_\_\_\_\_\_,

затверджені наказом по університету від «14» травня 2020 р. № 0576-III

**2 Строк подання студентом роботи** «1» червня 2020 р.

**3 Вхідні дані до роботи**

**4 Зміст розрахунково-пояснювальної записки (перелік питань, які потрібно розробити)** 1) Аналіз предметної області 

2) Проектування інформаційної системи

3) Програмна реалізація системи

**5 Перелік графічного матеріалу (з точним зазначенням обов'язкових креслень)**  Актуальність роботи, мета роботи, постановка задачі, аналіз систем-аналогів, порівняння систем аналогів, функціональні вимоги до інформаційної системи, моделювання роботи системи, діаграми варіантів використання, ERD-діаграма, засоби реалізації, архітектура системи, демонстрація системи, тестування системи, висновки, публікація результатів.

## **6. Консультанти розділів роботи:**

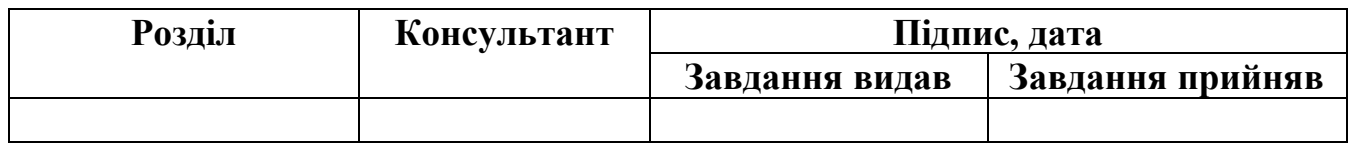

## **7. Дата видачі завдання**\_\_\_\_\_\_\_\_\_01.10.2019**\_\_\_\_\_\_\_\_\_\_\_\_\_\_\_\_\_\_\_\_\_\_\_\_\_\_\_\_\_\_**

# **КАЛЕНДАРНИЙ ПЛАН**

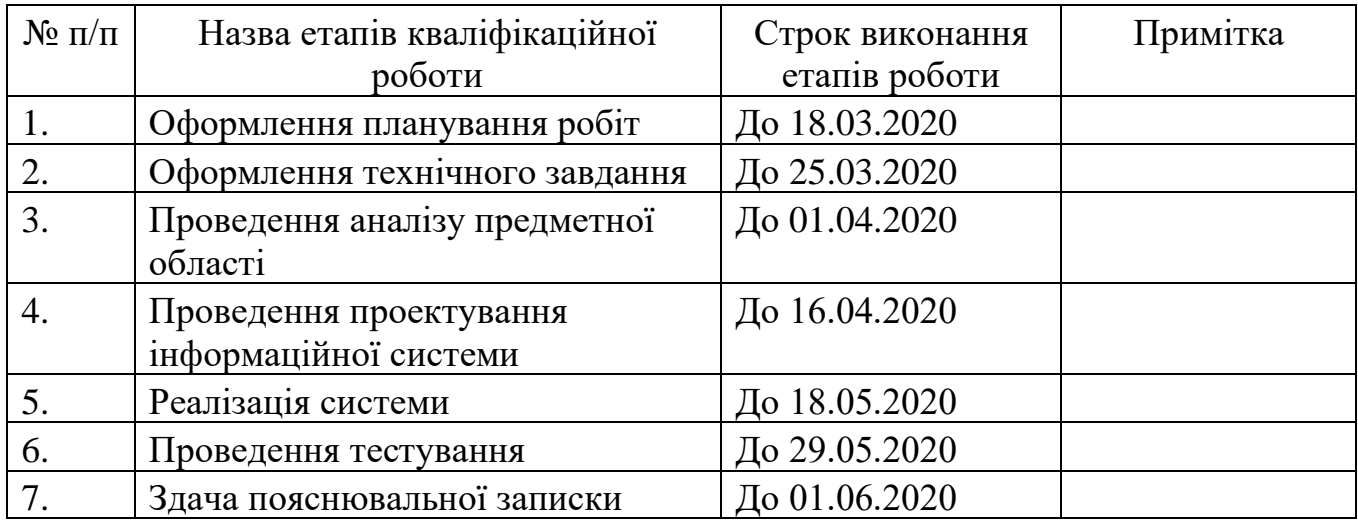

**Студент** \_\_\_\_\_\_\_\_\_\_\_\_\_\_\_\_

(підпис)

**Керівник роботи**

\_\_\_\_\_\_\_\_\_\_\_\_\_\_\_ (підпис)

к.т.н., доц. Шендрик

Бєлка Я.С.

В.В.

#### **РЕФЕРАТ**

Тема кваліфікаційної роботи бакалавра «Інформаційна система взаємодії з клієнтами агентства нерухомості».

Пояснювальна записка складається зі вступу, 3 розділів, висновків, списку використаних джерел із 19 найменувань, додатків. Загальний обсяг роботи - 85 сторінок, у тому числі 46 сторінок основного тексту, 2 сторінки списку використаних джерел, 36 сторінок додатків.

Кваліфікаційну роботу бакалавра присвячено розробці інформаційної системи підтримки взаємодії співробітників агентства нерухомості з її клієнтами.

У роботі проведено аналіз предметної області та поставлено задачі до розробки інформаційної системи. Перед реалізацією системи було розроблено планування робіт, створено технічне завдання та обрано засоби реалізації.

У ході проектування інформаційної системи було розроблено діаграми варіантів використання та контекстні діаграма з точки зору користувачів. Розробка бази даних була проведена з використанням діаграми сутність-зв'язок та таблиці з описом атрибутів сутностей. Було розроблено два модулі для клієнтів та співробітників агентства, після чого було проведено тестування функціоналу системи для перевірки працездатності системи.

Результатом проведеної роботи є інформаційна система, що надає функціонал для управління інформацією, що використовується у діяльності продажу нерухомості.

Практичне значення роботи полягає у тому, що система дозволяє налагодити канал зв'язку між клієнтами агентства та ріелтора, що є важливою частиною ефективної співпраці.

Ключові слова: інформаційна система, система управління взаємовідносинами з клієнтами, агентство продажу нерухомості, фреймворк.

# **3MICT**

<span id="page-4-0"></span>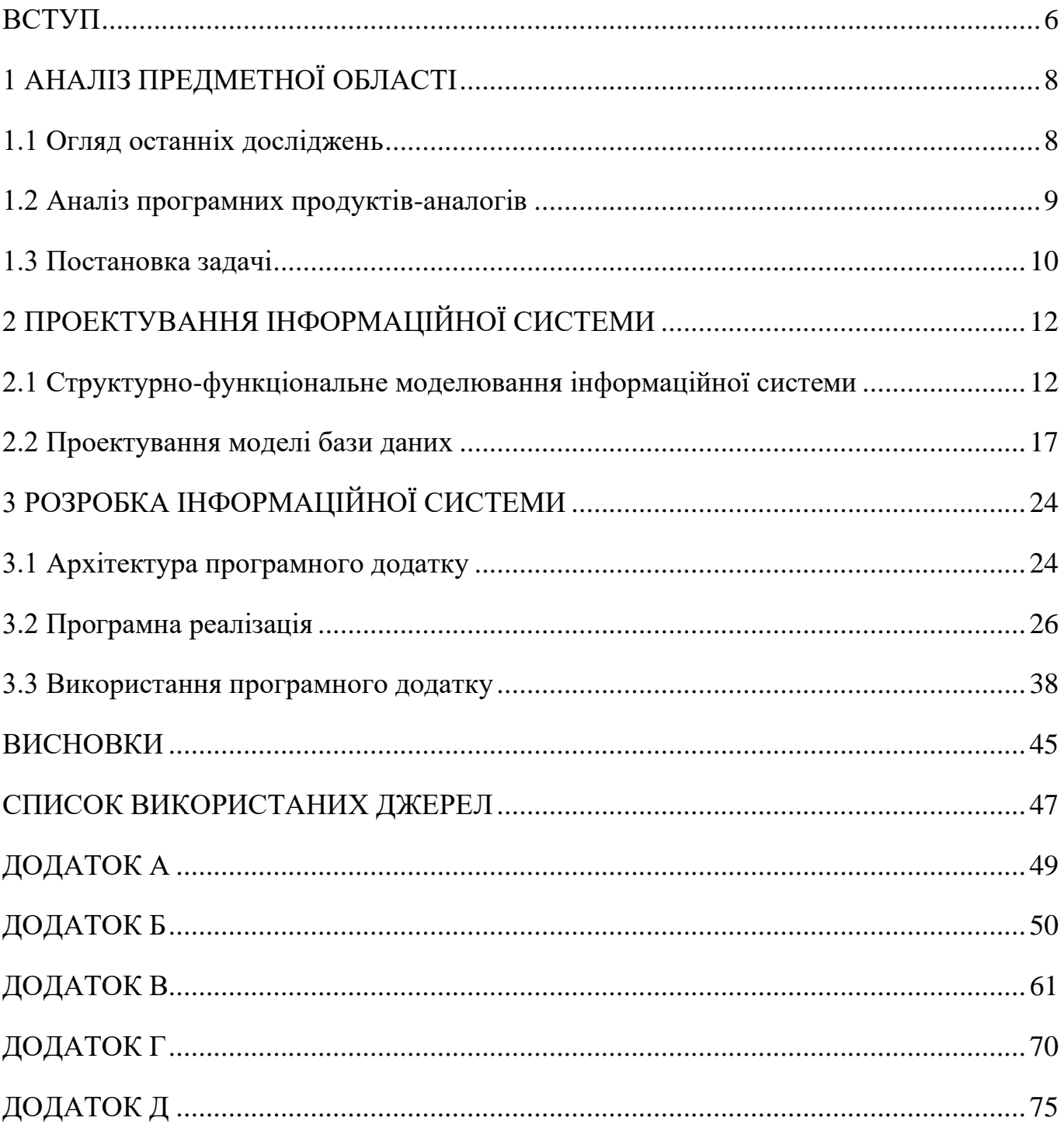

#### **ВСТУП**

У наш час дуже швидко розвивається ринок нерухомості. Так, як рівень життя зростає порівняно з минулим, зростає і кількість населення. Люди тяжіють до забезпечення себе основними засобами комфортного життя, одним з яких є житло. У 2018 році по всій Україні було укладено 277230 договорів купівлі-продажу жилої нерухомості, що дорівнює приблизно 759 договорам щоденно [1]. Будь-то купівля земельної ділянки, приватного будинку чи квартири – це завжди відповідальний та трудомісткий процес. Саме тому, деякі люди віддають перевагу ріелторським організаціям для продажу чи купівлі нерухомості. Наявність вичерпної бази і систем підбору найкращого варіанту з представлених, грає вирішальну роль у налагодженні довіри клієнтів до ріелтора та фірми.

Актуальність проекту полягає у створенні каналу зв'язку між співробітниками агентства нерухомості та її клієнтами, що є необхідної складовою ефективної співпраці. Система збереження, обробки та редагування інформації знизить робочий час для пошуку серед сотень об'єктів потрібного, що дозволяє знизити завантаженість ріелторів та підвищити якість підбору пропозицій для продажу.

Об'єктом роботи є інформаційна підтримка процесу діяльності агентства нерухомості.

Предметом дослідження є засоби забезпечення інформаційної підтримки ріелторської діяльності.

Метою роботи є розробка інформаційної системи підтримки діяльності агентства продажу нерухомості.

Для досягнення поставленої мети потрібно вирішити наступні задачі:

- − провести аналіз предметної області;
- − проаналізувати існуючі системи підтримки продажу нерухомості;
- − встановити головні вимоги до інформаційної системи та обрати засоби реалізації;
- − розробити технічне завдання та виконати планування робіт;

− розробити систему;

− провести тестування.

Результат дипломного проекту – система інформаційної підтримки для агентства нерухомості. Її практичне значення полягає у можливості використанні в управлінні взаємовідносинами з клієнтами. Система та її окремі модулі можуть бути впроваджені у різні види діяльності.

Результати роботи, впроваджено у діяльність відділу розробки програмного забезпечення компанії ТОВ «СТРУКТУРА ОПТИМА», що засвідчує акт впровадження (додаток А).

Результати роботи були представлені на міжнародній науково-технічній конференції «Інформатика, математика, автоматизація – 2020» (м. Суми) [2].

## **1 АНАЛІЗ ПРЕДМЕТНОЇ ОБЛАСТІ**

#### **1.1 Огляд останніх досліджень**

<span id="page-7-1"></span><span id="page-7-0"></span>Система управління взаємовідносинами з клієнтами автоматизує та організовує процеси в агентстві. Система використовується для планування та створення розкладів для контролю за передпродажною та після продажною діяльністю в організації. За допомогою інформаційної системи можна керувати процесами продажу, так як вона дозволяє зберігати та опрацьовувати великі масиви даних [3]. Саме тому, постає необхідність у розробці та впровадженні системи інформаційної підтримки.

Інформаційна система взаємодії з клієнтами має два основних компоненти: базу даних, яка дозволяє організації зібрати повний набір інформації про замовників і набір додатків, які дозволяють взаємодіяти з клієнтами, щоб задовольнити їх потреби. Використовуючи ІТ для збору інформації про побажання клієнтів, компанія може створити можливості для забезпечення отримання більших прибутків [4]. Розробка взаємопов'язаних між собою модулів для співробітників та клієнтами агентства нерухомості забезпечить канал зв'язку, який є важливою частиною ефективної співпраці.

Центральна база даних, яка доступна всім працівникам для перегляду та оновлення підвищить рівень швидкодії підприємства. У той же час, якщо надати клієнту веб-доступ до системи з використанням паролю, він зможе самостійно взаємодіяти з системою, що покращить націленість підприємства на клієнтів [5].

Найважливішою метою для підприємства, що працює на клієнтів – є забезпечення високого рівня задоволення її послугами. Система обробки та керування інформацією з автоматизацією пошуку серед сотень об'єктів потрібного знизить робочий час, а отже завантаженість ріелторів та підвищить якість підбору пропозицій для продажу. Саме тому, розробка інформаційної системи забезпечить досягнення мети підприємства.

#### **1.2 Аналіз програмних продуктів-аналогів**

<span id="page-8-0"></span>Для огляду існуючих програм-конкурентів були взяті системи MegaRieltor [6] та Realsoft [7]. Системи мають зручний інтерфейс, надають функціонал планування та моніторингу задач, зберігають інформацію про об'єкти нерухомості та клієнтів. Порівняльна характеристика систем-аналогів наведена у таблиці 1.1.

| Критерії                                                | MegaRieltor   Realsoft |                  |
|---------------------------------------------------------|------------------------|------------------|
| Автоматизація пошуку помешкання відповідно до           |                        |                  |
| бажань клієнта                                          |                        |                  |
| 2.<br>Створення бази помешкань                          | $^{+}$                 | $\,+\,$          |
| 3.<br>Введення бази клієнтів (власників та покупців)    |                        |                  |
| Планування зустрічей та задач у календарі<br>4.         | $\div$                 |                  |
| 5.<br>Система сповіщень про події у календарі           | $\pm$                  | $\! +$           |
| Веб-додаток з доступом з будь-якого пристрою<br>6.      |                        |                  |
| (ПК, планшет, смартфон) з наявністю мережі інтернет     |                        |                  |
| Інтуїтивно зрозумілий інтерфейс<br>7.                   | $^{+}$                 | $\boldsymbol{+}$ |
| 8.<br>Привласнення задач співробітникам та контроль за  |                        |                  |
| виконанням                                              |                        |                  |
| 9.<br>Доступ клієнта до власного кабінету зі зміною     |                        |                  |
| параметрів бажаного об'єкту                             |                        |                  |
| 10.<br>Можливість відправлення документів та сторінок з |                        |                  |
| пропозицією об'єкта клієнту                             |                        |                  |

Таблиця 1.1 – Аналіз розглянутих систем-аналогів

Аналіз систем MegaRieltor та Realsoft виявив їх сильні сторони та недоліки. Жодна з систем не надає модуль взаємодії клієнта для зміни інформації про бажані характеристики помешкання. Тобто, не організований канал зв'язку клієнта з системою безпосередньо. Щоб клієнту змінити свої побажання до об'єкта, який він має намір придбати, він повинен зв'язатися з ріелтором, а той у свою чергу змінити дані. Такий спосіб зміни через посередництво, займає більше часу, а отже зменшує ефективність роботи. Надання клієнту власних логіну та паролю для входу в особистий кабінет, забезпечить зручний канал для швидкої зміни побажань щодо

об'єкта купівлі і виключить з процесу оновлення даних ріелтора. Співпрацівнику не доведеться після дзвінка клієнта самостійно змінювати інформацію, він зможе отримати повідомлення у той час, коли клієнт зробить це самостійно.

#### **1.3 Постановка задачі**

<span id="page-9-0"></span>Мета дипломного проектування – це створення інформаційної системи для підтримки інформаційних процесів, які супроводжують процес продажу житлових приміщень. Впровадження комп'ютеризованих технологій у сферу діяльності продажу має на меті полегшити організацію роботи співробітників з клієнтами. Надання клієнтам доступу до системи дозволяє виключити ріелтора агентства з процесу внесення змін до побажання клієнта, тим самим, усунення посередництва зберігає час, який потрібний для забезпечення якісного надання послуг клієнтам.

Технічне завдання на розробку інформаційної системи наводиться у додатку Б. Планування робіт з деталізацією мети методом SMART, структурами робіт та організації, а також аналізом ризиків наведено у додатку В.

Система має на меті підвищення якості надання послуг клієнтам, скоротивши терміни підбору об'єктів серед сотень наявних, надаючи інтерфейс та можливості для додавання, редагування та видалення інформації.

Для досягнення поставленої мети потрібно вирішити наступні задачі:

- − провести аналіз предметної області;
- − проаналізувати існуючі системи підтримки продажу нерухомості розробивши порівняльну таблицю їх характеристик;
- − встановити головні вимоги до інформаційної системи та обрати засоби реалізації;
- − розробити технічне завдання та виконати планування робіт;
- − провести проектування системи;
- − розробити інформаційну систему;
- − провести тестування, оформити звіт та виправити несправності.

Для реалізації інформаційної системи було обрано використання розділення даних додатку за принципом model-view-controller (MVС), Ієрархічна структура розробки дозволяє впроваджувати, використовувати та легко модифікувати кожен модуль продукту окремо від інших. У об'єктно-орієнтованому програмуванні MVС принцип використовується розробниками для забезпечення можливості повторного використання коду, що допомагає значно знизити час на реалізацію систем які мають інтерфейс користувача [8]. Тому, для реалізації веб-додатку був обраний фреймворк Yii2. Yii2 – це компонентний PHP-фреймворк, призначений для швидкої розробки сучасних веб-додатків. Завдяки його компонентній структурі і підтримці кешування, фреймворк особливо підходить для розробки таких великих проектів як портали, форуми, системи керування вмістом (CMS), інтернетмагазинів або RESTful-додатків [9].

Для реалізації системи також були обрані такі інструменти, як: PHP, HTML, CSS, JavaScript та Bootstrap. Bootstrap використовується для створення адаптивного веб-дизайну. Це підхід, який намагається адаптувати дизайн до відображення на будь-якому пристрої з можливою зміною вигляду, але з однаковою функціональністю [10].

Для реалізації бази даних обрано MySQL – систему керування реляційними базами даних від компанії Oracle [11]. Для адміністрування був обраний додаток phpMyAdmin.

## **2 ПРОЕКТУВАННЯ ІНФОРМАЦІЙНОЇ СИСТЕМИ**

#### <span id="page-11-1"></span><span id="page-11-0"></span>**2.1 Структурно-функціональне моделювання інформаційної системи**

Головною метою проектування є забезпечення ефективного функціонування інформаційної системи у відповідності до поставлених вимог та при наявності заданих обмежень та технологій [12]. Для моделювання системи було використано методологію функціонального моделювання IDEF0, що дозволяє відобразити систему у вигляді взаємозалежних блоків [13]. Контекстна діаграма функціонування інформаційної системи у нотації IDEF0, виконана з точки зору співробітника агентства, наведена на рисунку 2.1.

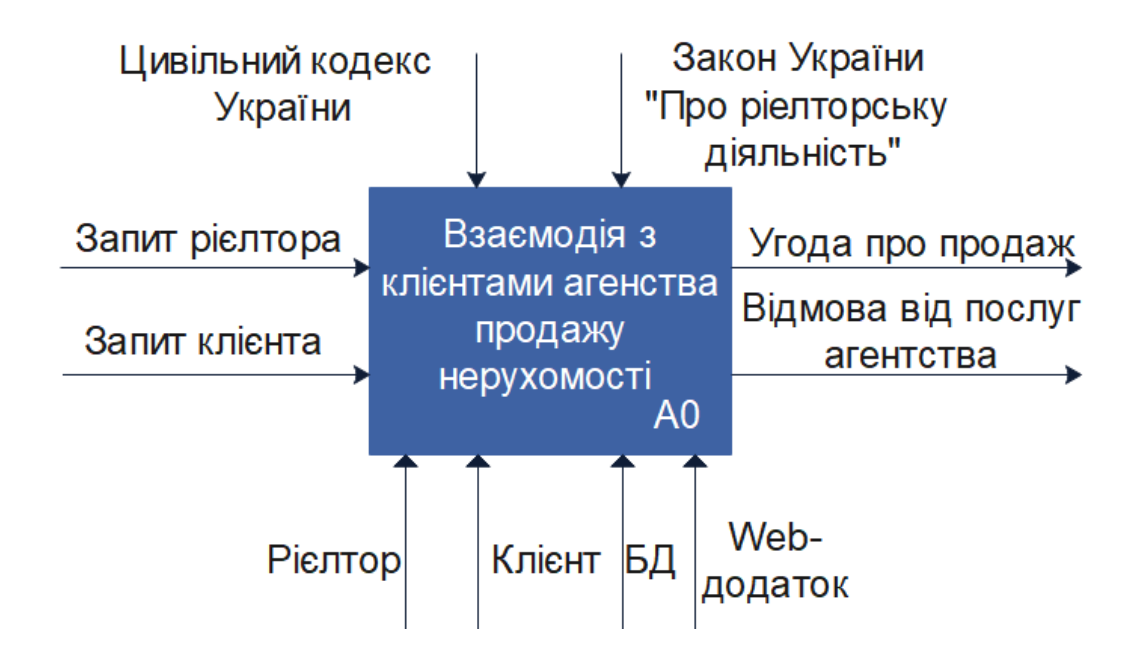

Рисунок 2.1 *–* Контекстна діаграма з точки зору співробітника

Головними складовими бізнес-процесу розроблюваної системи є:

- − процес: взаємодія з клієнтами агенства продажу нерухомості;
- − вхідні дані: запит ріелтора;
- вихідні потоки: угода про продаж або відмова від співпраці з агенством;
- нормативи управління: Цивільний кодекс України;
- − ресурси: ріелтор, база даних, веб-додаток.

На рисунку 2.2 представлена декомпозиція контекстної діаграми А0 у нотації IDEF0. Робота починається з внесення необхідних даних про клієнта, продавця, об'єкт. Та продовжується взаємодією ріелтора з клієнтом через надсилання знайдених пропозицій.

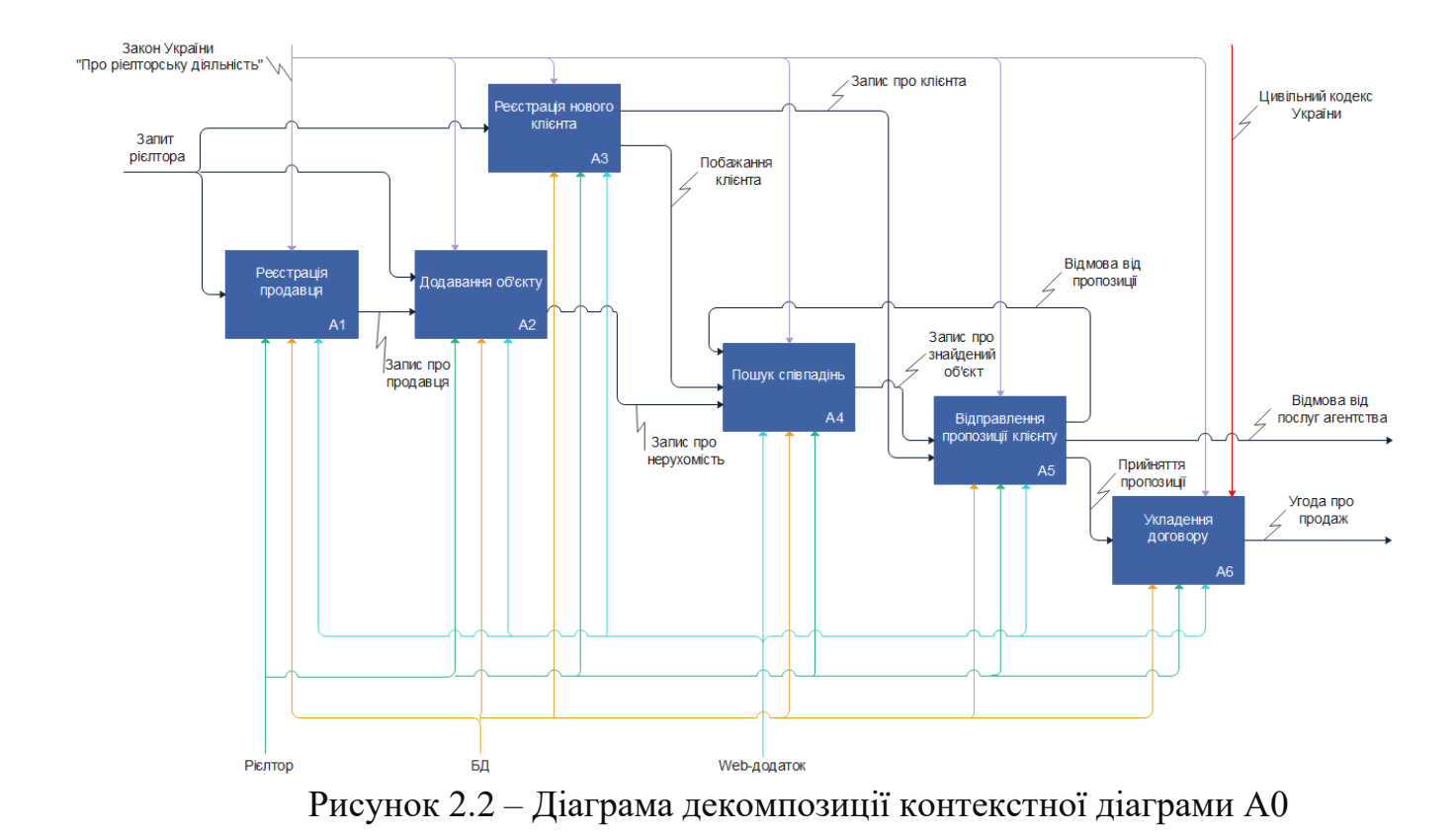

Діаграма декомпозиції контекстної діаграми A0 містить 6 блоків. Вхідними даними до блоків «Реєстрація продавця», «Додавання об'єкту» та «Реєстрація нового клієнта» є «Запит ріелтора». Також на вхід «Додавання об'єкту» подаються вихідні дані отримані після реєстрації продавця. Запис про додану нерухомість та про побажання клієнта є вхідними даними до «Пошук співпадінь». Після відправки пропозиції клієнту, у разі відмови пошук повторюється. Процеси пошуку та надсилання пропозиції ітеративні, тому з'єднані стрілкою, що повертається з виходу блоку «Відправлення пропозиції клієнтові» на вхід блоку «Пошук співпадінь». Вихідні дані після виконання блоку «Відправлення пропозиції клієнтові» можуть

подаватися на вхід до «Укладення договору» або завершувати процес потоку даних у випадку відмови клієнта від подальшої співпраці з агентством. Вихідними даними після укладання договору є «Угода про продаж».

Для виділення основних можливостей системи також було створено діаграми варіантів використання для трьох акторів: ріелтора, менеджера та клієнта. Діаграми варіантів використання потрібні для відображення дій, які зовнішній користувач (актор) може виконувати у системі [14]. Діаграма варіантів використання для актора ріелтора наведена на рисунку 2.3.

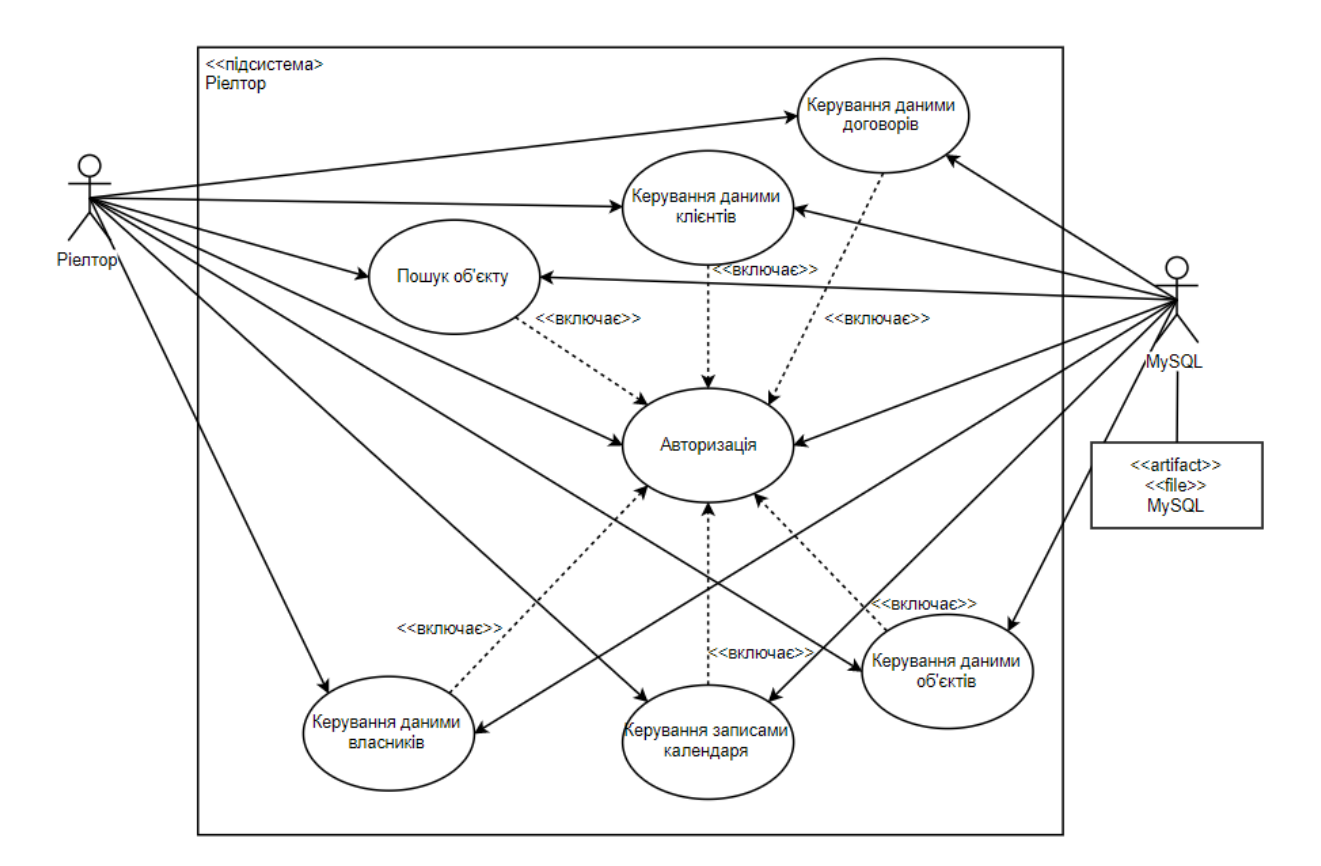

Рисунок 2.3 *–* Діаграма варіантів використання для актора ріелтора

На діаграмі виділено два актора: ріелтор та база даних mySQL. Варіанти використання для актора ріелтора на діаграмі:

> − ВВ авторизація – використовуючи унікальний логін та пароль актор отримує доступ до системи;

− ВВ керування даними власників – дозволяє актору створювати, редагувати, переглядати та видаляти дані (create-read-update-delete (CRUDфункції)) про власників нерухомості;

− ВВ керування даними клієнтів – надає CRUD-функції для роботи з інформацією про клієнтів;

− ВВ керування даними об'єктів – надає CRUD-функції для роботи з інформацією про будинки та квартири;

− ВВ керування даними договорів – надає CRUD-функції для роботи з договорами;

− ВВ керування записами календаря – надає CRUD-функції для управління задачами та зустрічами у календарі;

− ВВ пошук об'єкта – дозволяє актору виконувати пошук пропозицій за побажанням клієнта.

Діаграма варіантів використання для актора ріелтора наведена на рисунку 2.4.

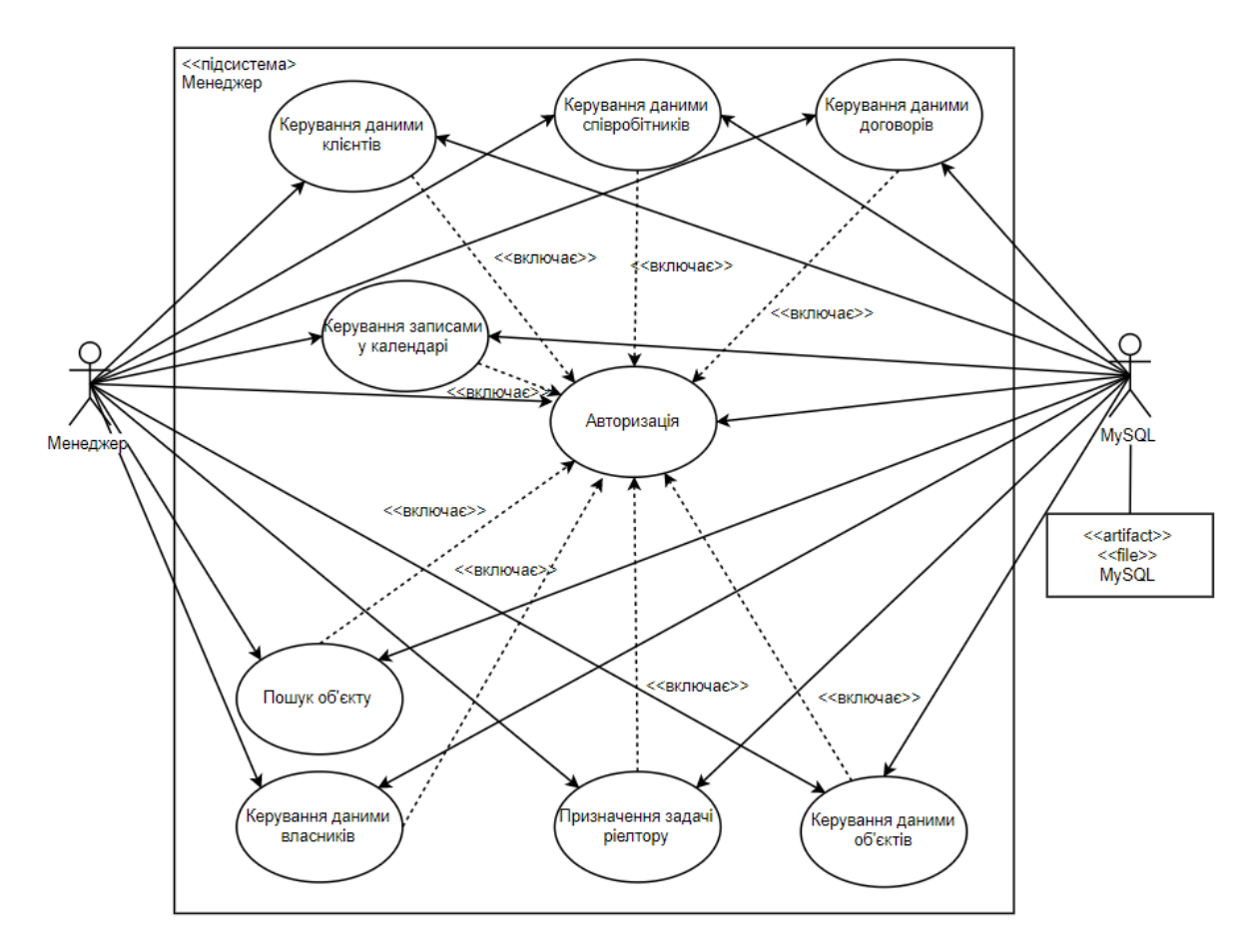

Рисунок 2.4 *–* Діаграма варіантів використання для актора менеджера

Діаграма має два актора: менеджер та база даних mySQL. Повноваження менеджера розширюють можливості ріелтора двома блоками варіантів використання:

> − ВВ керування даними співробітників – надає CRUD-функції для роботи з інформацією про співробітників;

> − ВВ призначення задачі ріелтору – дозволяє менеджеру створювати та призначати задачі ріелтору.

Діаграма варіантів використання для актора клієнта наведена на рисунку 2.5.

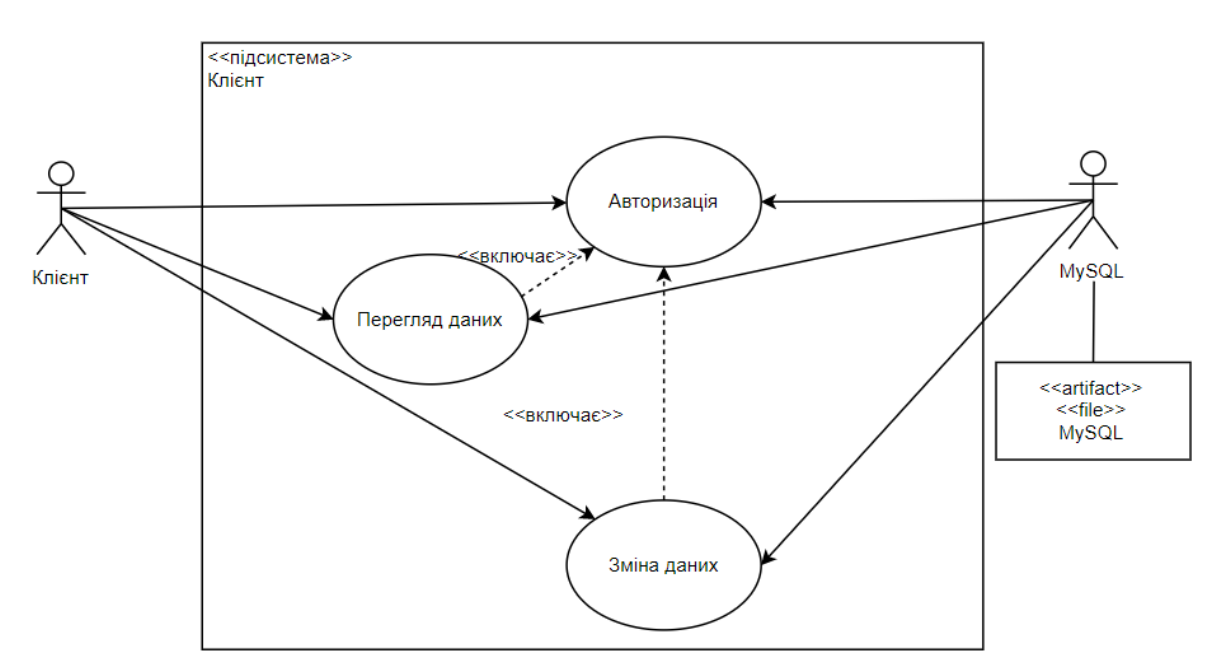

Рисунок 2.5 *–* Діаграма варіантів використання для актора клієнта

Головними акторами на діаграмі виступають: клієнт та база даних mySQL. Варіанти використання наступні:

> − ВВ авторизація – використовуючи унікальний логін та пароль клієнт отримує доступ до системи;

> − ВВ перегляд даних – актор має можливість перегляд власних даних, інформацію про ріелтора, надіслані пропозиції та призначені зустрічі;

> − ВВ зміна даних – актор може змінювати дані побажання та статус надісланих зустрічей та пропозицій.

#### **2.2 Проектування моделі бази даних**

<span id="page-16-0"></span>Для проектування бази даних було використано модель сутність-зв'язок (entity relationship diagram (ER)), яка допомагає візуально представити відносини між сутностями, що зберігаються у базі даних. Виділення сутностей, їх атрибутів та показ взаємовідносин між ними ілюструє логічну структуру бази [15]. ER-діаграма бази даних показана на рисунку 2.6.

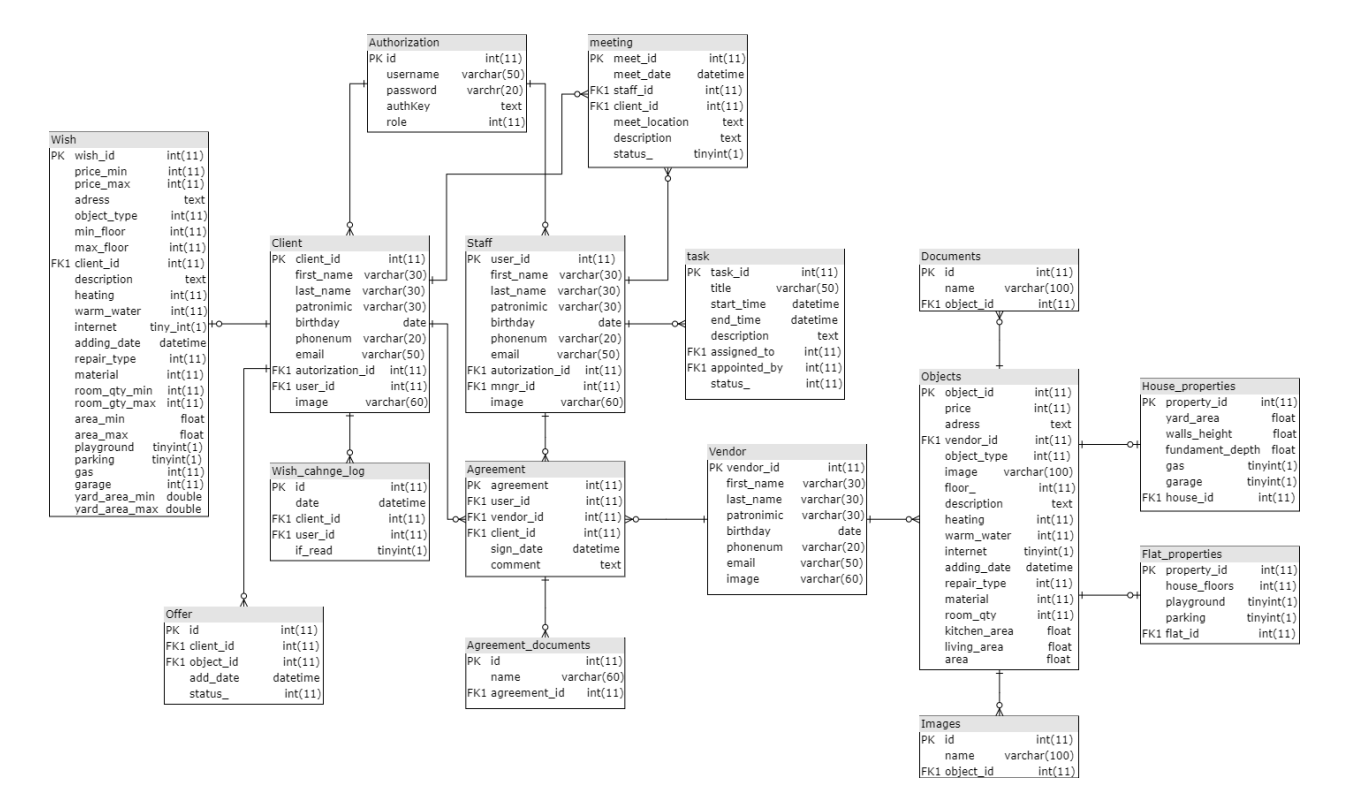

Рисунок 2.6 *–* ER-діаграма бази даних

На вищенаведеній діаграмі зображені зв'язки між виділеними сутностями. Так між таблицями клієнта (client) та побажання (wish) встановлений зв'язок один – нуль або один, так як клієнт у системі може мати, а може і не мати побажання. Такий же зв'язок пов'язує таблиці об'єкта (object) та характеристик будинку (house\_properties), та об'єкта (object) та характеристик квартири (flat\_properties). Усі інші таблиці з'єднані зв'язком один і тільки один – нуль або багато.

Отже, для реалізації функціоналу системи було розроблено базу даних яка має шістнадцять сутностей:

- − інформація про співробітників агентства таблиця staff;
- − інформація про клієнтів-покупців таблиця client;
- − інформація про власників нерухомості таблиця vendor;
- − інформація про об'єкти продажу таблиця objects;
- − дані користувачів для входу до системи таблиця authorization;
- − параметри будинків таблиця house\_properties;
- − параметри квартир таблиця flat\_properties;
- − документи об'єктів нерухомості таблиця documents;
- − фотографії об'єктів нерухомості таблиця images;
- − записи про задачі таблиця task;
- − записи про зустрічі таблиця meeting;
- − інформація про побажання клієнта таблиця wish;
- − історія змін побажання клієнтом таблиця wish\_change\_log;
- − інформація про надіслані клієнту пропозиції таблиця offer;
- − записи про укладені договори таблиця agreement;
- − документи, прив'язані до договору таблиця agreement\_documents.

Кожна з вищеописаних сутностей складається з атрибутів, опис яких наведено у таблиці 2.1.

Таблиця 2.1 – Опис таблиць бази даних

|       | Поле       | Зміст            | Тип            | Ключі     | Обмеження                |  |
|-------|------------|------------------|----------------|-----------|--------------------------|--|
| staff | user_id    | Ідентифікатор    | int(11)        | <b>PK</b> | Не пустий,<br>унікальний |  |
|       | first_name | $\mathbb{R}^n$ М | varchar $(30)$ |           | Не пустий                |  |
|       | last name  | Прізвище         | varchar $(30)$ |           | Не пустий                |  |
|       | patronimic | По-батькові      | varchar $(30)$ |           | Не пустий                |  |
|       | birthday   | Дата народження  | date           |           | Не пустий                |  |
|       | email      | Імейл            | varchar $(50)$ |           | Не пустий                |  |
|       | phonenum   | Телефон          | varchar $(50)$ |           | Не пустий                |  |

Продовження таблиці 2.1 – Опис таблиць бази даних

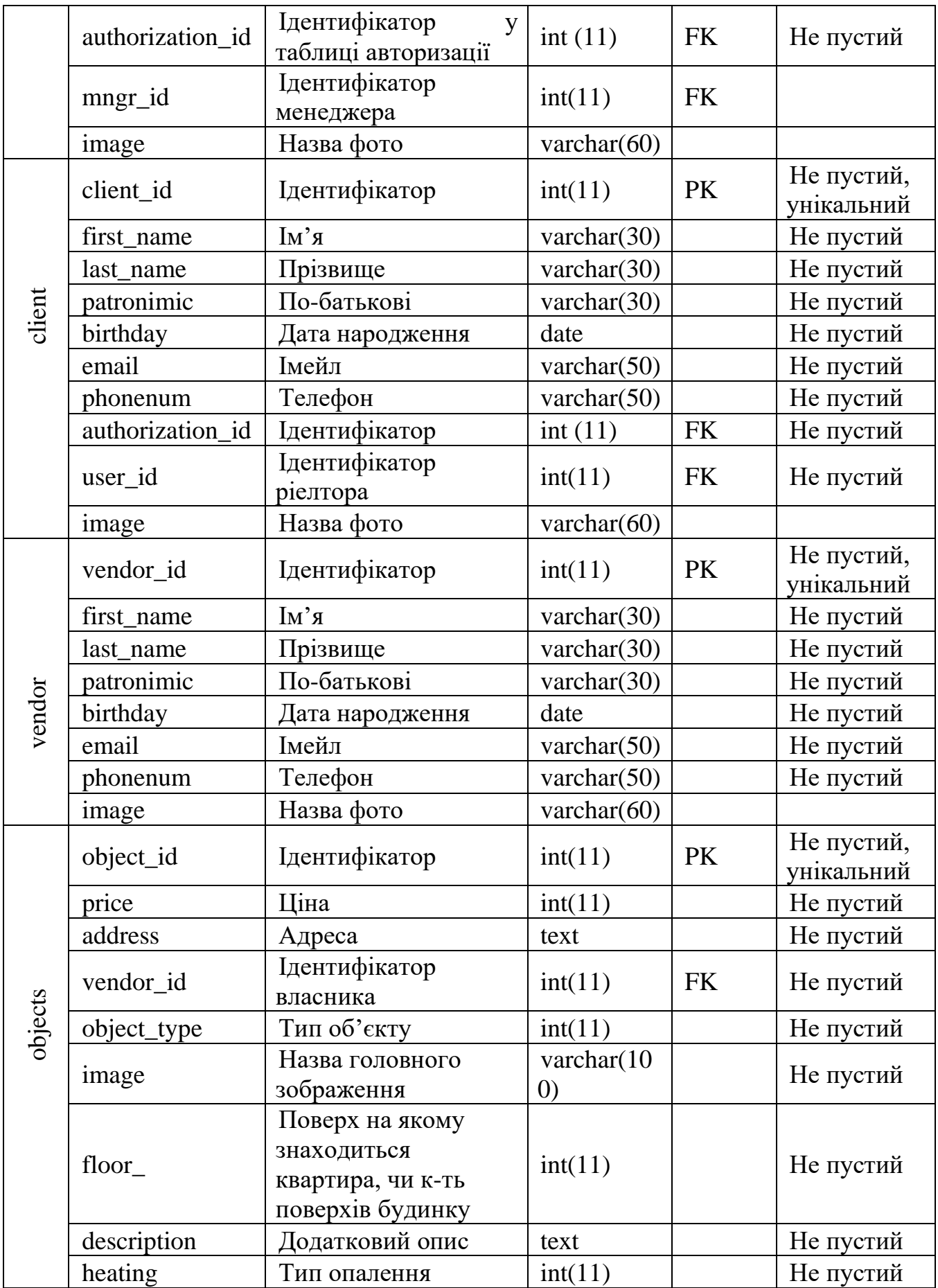

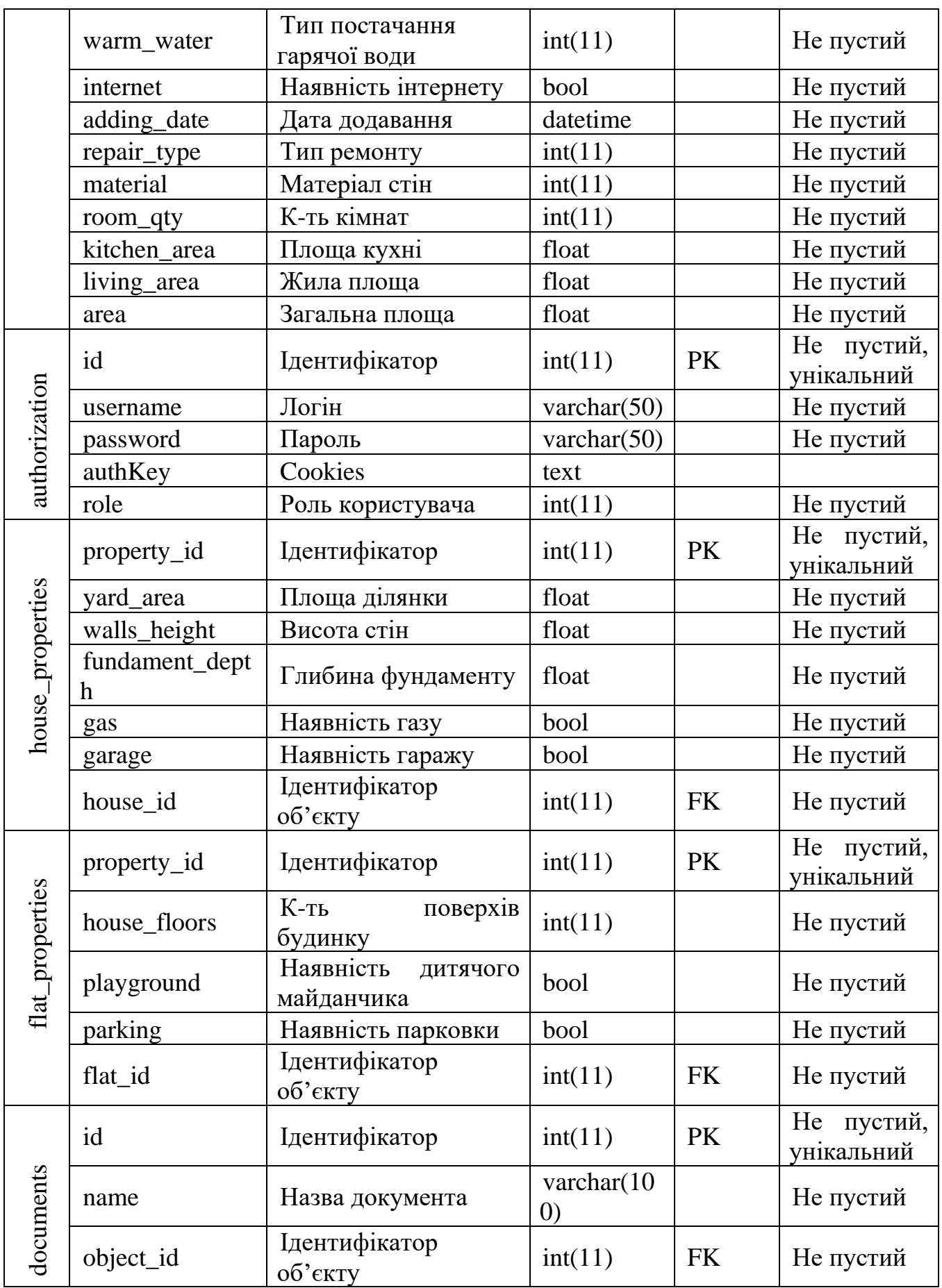

Продовження таблиці 2.1 – Опис таблиць бази даних

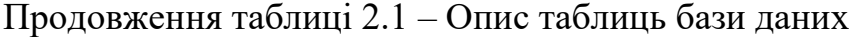

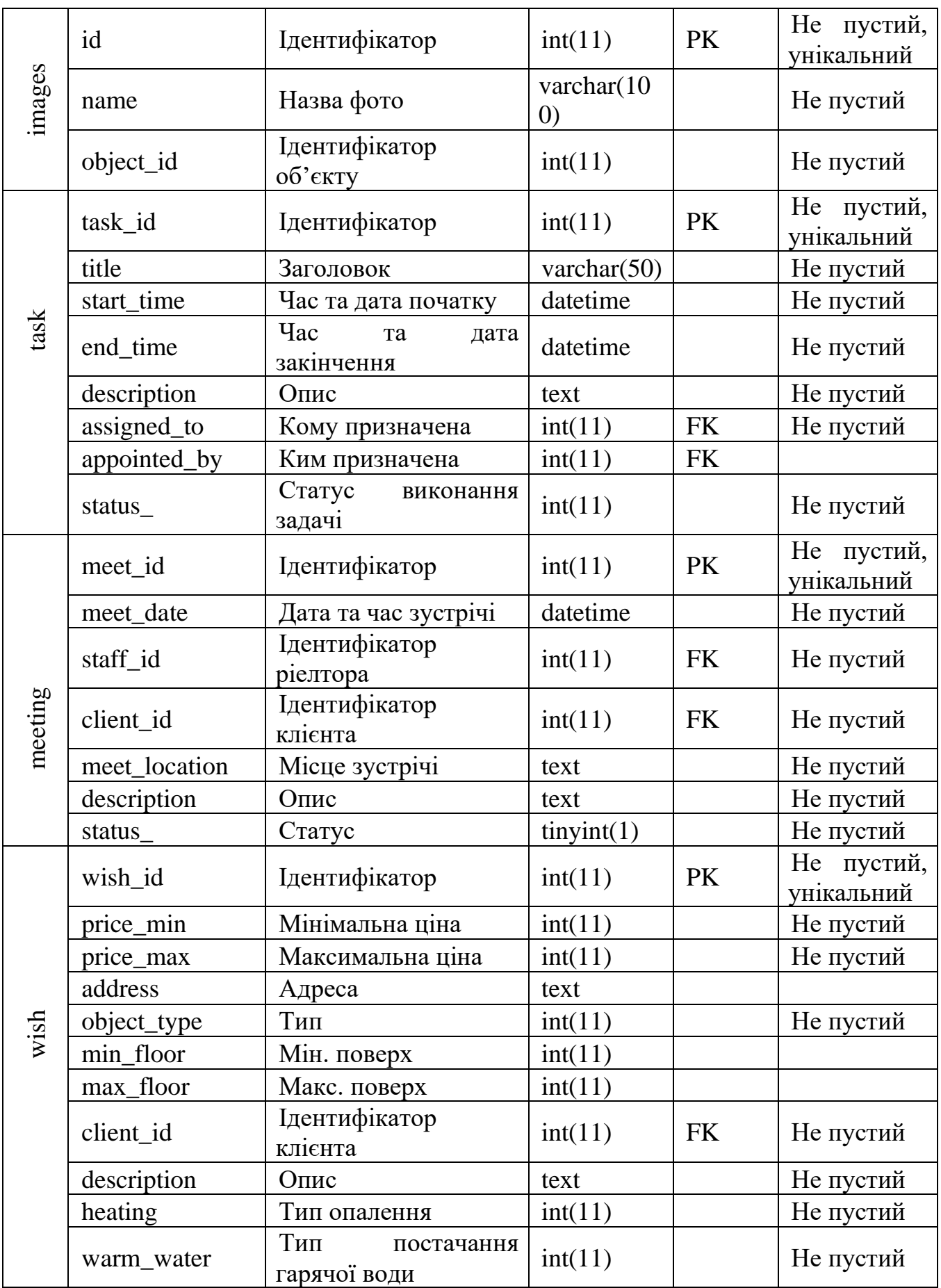

Продовження таблиці 2.1 – Опис таблиць бази даних

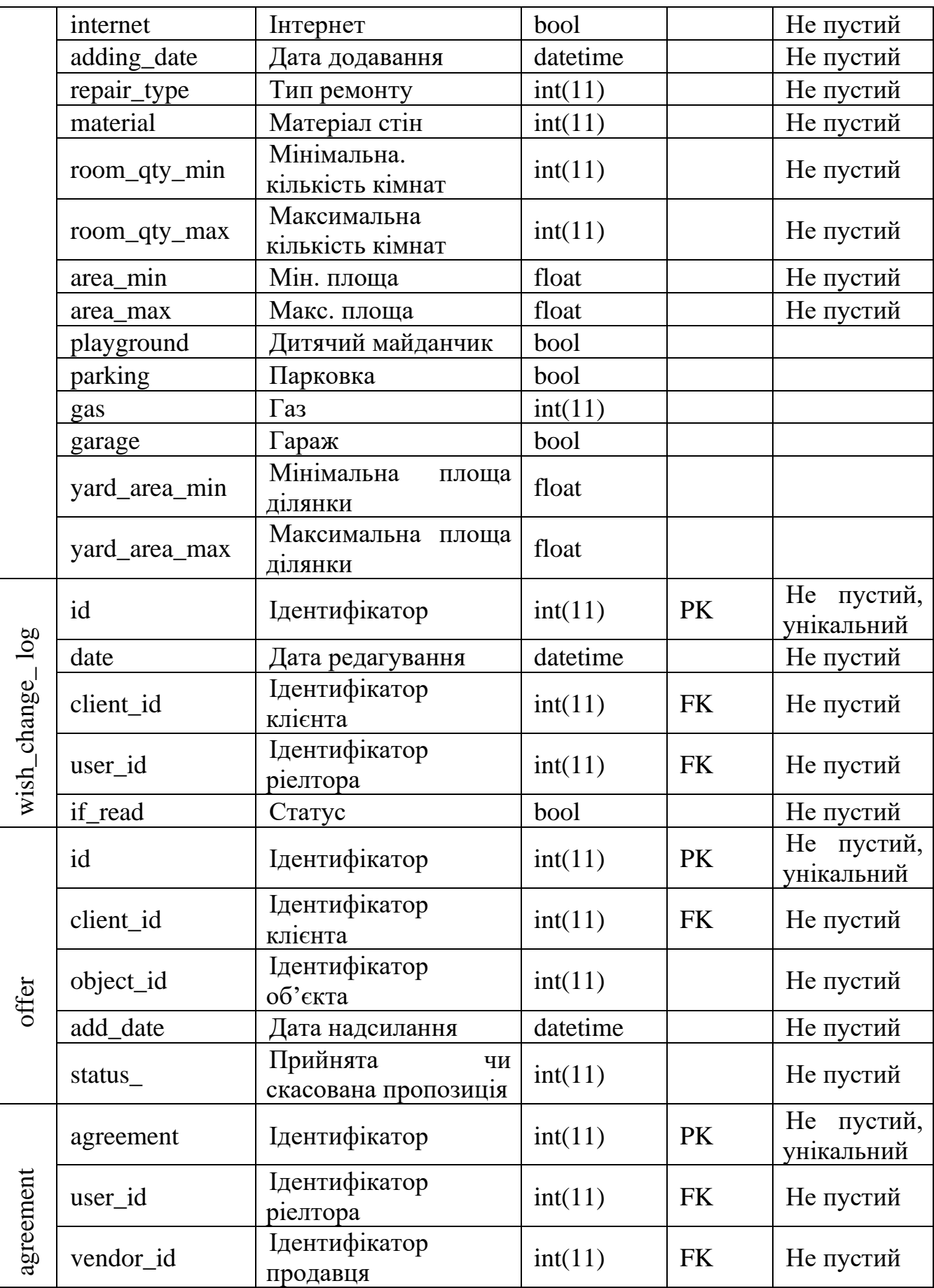

|           | client_id    | Ідентифікатор<br>покупця  | int(11)        | <b>FK</b> | Не пустий                   |
|-----------|--------------|---------------------------|----------------|-----------|-----------------------------|
|           | sign_date    | Дата підписання           | datetime       |           | Не пустий                   |
|           | comment      | Коментар                  | text           |           |                             |
| agreement | id           | Ідентифікатор             | int(11)        | PK        | пустий,<br>He<br>унікальний |
|           | name         | Назва договору            | varchar $(60)$ |           | Не пустий                   |
|           | agreement_id | Ідентифікатор<br>ДОГОВОРУ | int(11)        | <b>FK</b> | Не пустий                   |

Продовження таблиці 2.1 – Опис таблиць бази даних

## **3 РОЗРОБКА ІНФОРМАЦІЙНОЇ СИСТЕМИ**

#### **3.1 Архітектура програмного додатку**

<span id="page-23-1"></span><span id="page-23-0"></span>Реалізація системи була проведена з використанням об'єктно-орієнтованого фреймворку PHP - Yii2, який реалізує парадигму model-view-controller (MVC). MVC модель дизайну додатків, що включає в себе три взаємопов'язані частини: модель (інформація), вид (інтерфейс користувача) та контролер (логіка обробки вхідної інформації) [16]. Тим самим, структура додатку виконаного на фреймворку Yii2 має наступний вигляд, поданий на рисунку 3.1.

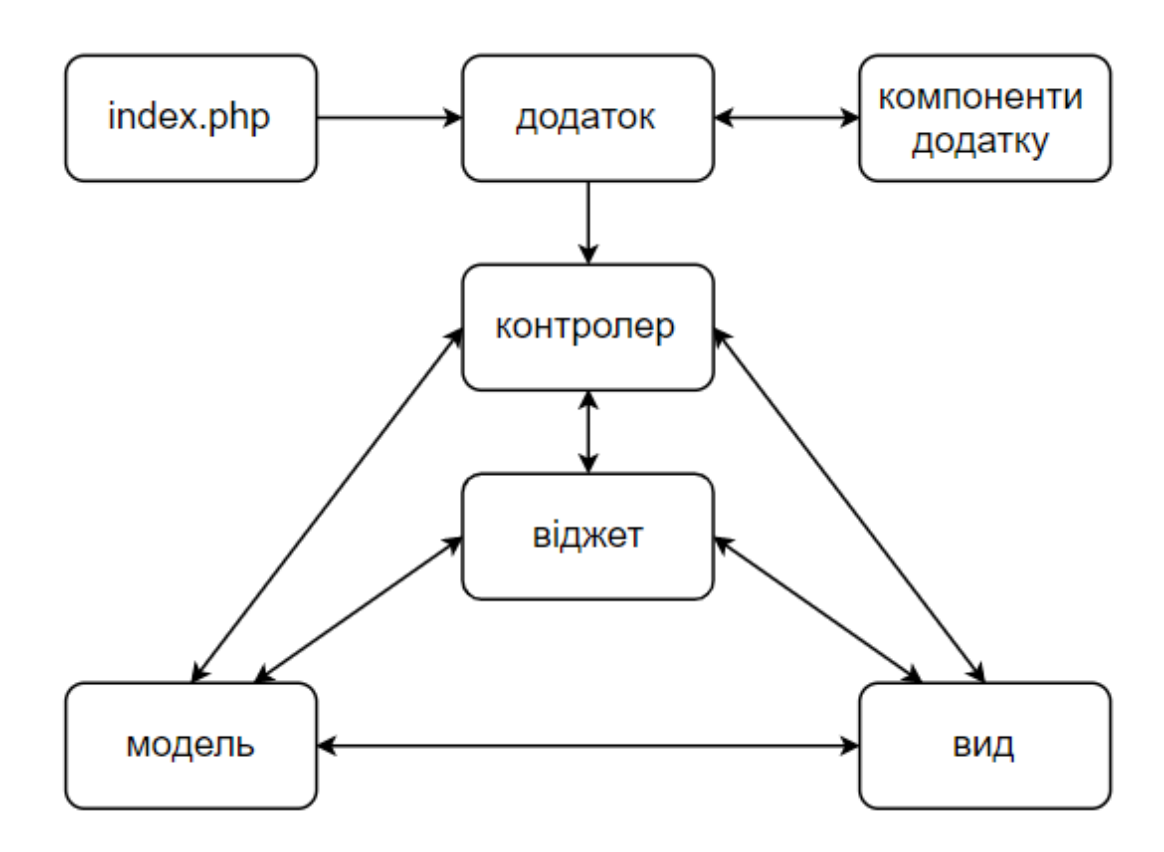

Рисунок 3.1 *–* Структура додатку Yii2

Моделі представляють дані додатку, тому для кожної таблиці з бази даних створено окрему модель. Види використовуються для відображення інформації, кожна сторінка системи має свій власний вид. Контролер оновлює і види, і моделі. Контролер приймає вхідні дані та виконує їх обробку у відповідності до дій, описаних у ньому. Також Yii2 надає доступ до використання віджетів, багаторазових блоків коду для створення складних елементів інтерфейсу у об'єктно-орієнтованій формі [17]. До інших компонентів додатку відносяться шаблони сторінок, файли конфігурації, CSS файли та ін. Архітектура інформаційної системи наведена на рисунку 3.2.

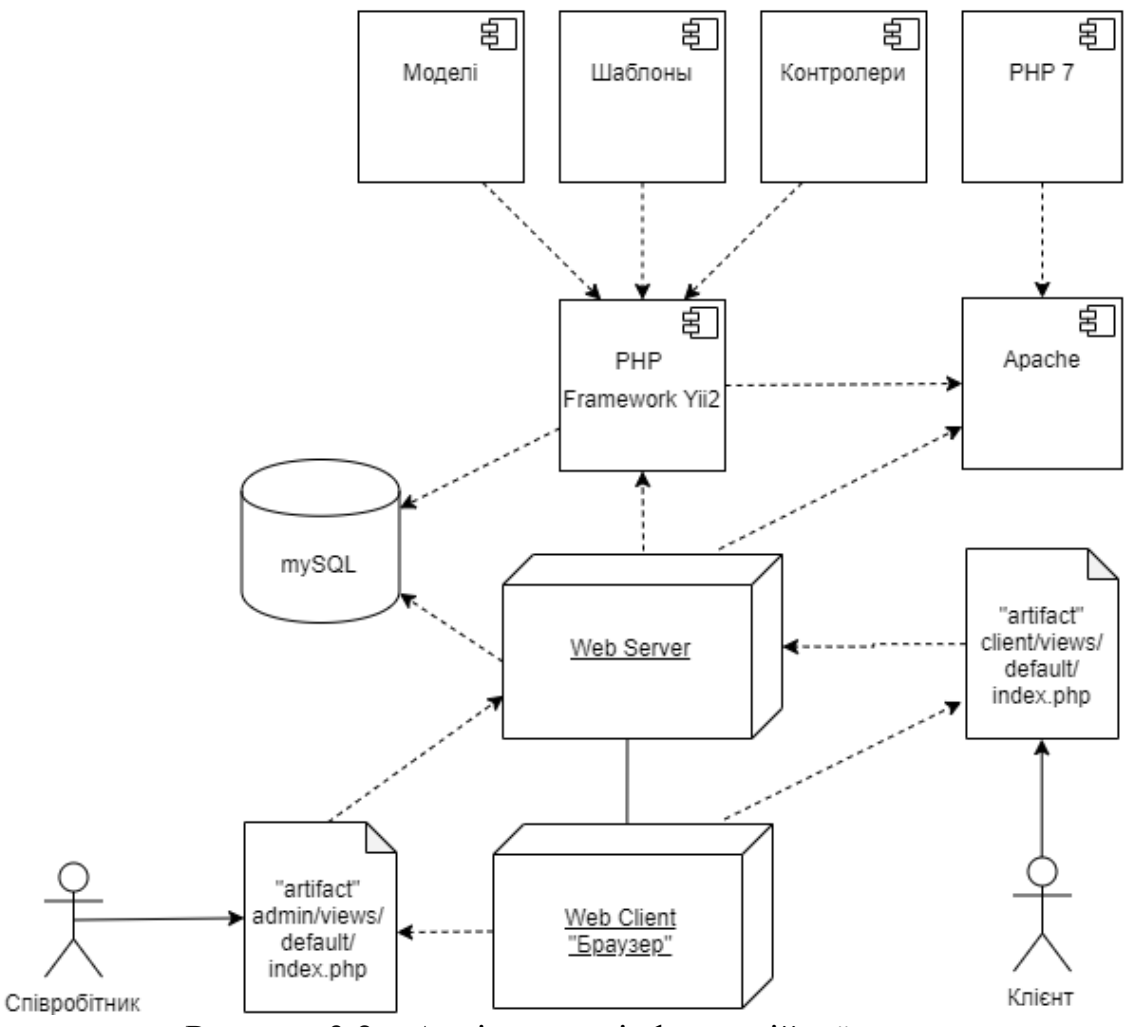

Рисунок 3.2 *–* Архітектура інформаційної системи

Система має два модулі для співробітників (admin) та клієнтів (client), тому у системі два index.php файли, до яких користувачі отримують доступ після авторизації у системі в залежності від ролі. Отримуючи запит від користувачів, сервер опрацьовує його, з'єднуючись з базою даних.

#### **3.2 Програмна реалізація**

#### <span id="page-25-0"></span>3.2.1 Розміщення сайту та реалізація бази даних

Розробка інформаційної системи була розпочата з вибору хостинг провайдера. Був обраний провайдер hostpro, який надає послуги резервного копіювання даних, захисту від DDoS-атак, антивірус та зручну панель управління [18]. Сайт розміщений на Linux-хостингу з доменним ім'ям i.smartbuild.ml.

Після проектування бази даних за допомогою ER-діаграми та опису атрибутів сутностей було написано скрипти для створення таблиць. Приклад скрипта наведений на рисунку 3.3, повний код створення бази даних наведений у додатку Г. Для адміністрування бази даних використовується phpMyAdmin.

| 97  | -- Структура таблицы `client`           |
|-----|-----------------------------------------|
| 98  |                                         |
| 99  |                                         |
| 100 | CREATE TABLE 'client' (                 |
| 101 | 'client_id' int(11) NOT NULL,           |
| 102 | `first_name` varchar(30) NOT NULL,      |
| 103 | 'last_name' varchar(30) NOT NULL,       |
| 104 | `patronimic` varchar(30) NOT NULL,      |
| 105 | `birthday` date NOT NULL,               |
| 106 | `phonenum` varchar(20) NOT NULL,        |
| 107 | 'email' varchar(50) NOT NULL,           |
| 108 | `autorization_id` int(11) DEFAULT NULL, |
| 109 | 'user_id' int(11) DEFAULT NULL,         |
| 110 | 'image' varchar(60) DEFAULT NULL        |
| 111 | ) ENGINE=InnoDB DEFAULT CHARSET=utf8;   |
| 112 |                                         |
| 113 |                                         |
| 114 | -- Структура таблицы 'documents'        |
| 115 |                                         |
| 116 |                                         |
| 117 | CREATE TABLE 'documents' (              |
| 118 | `id` int(11) NOT NULL,                  |
| 119 | 'name' varchar(100) NOT NULL,           |
| 120 | `object_id` int(11) NOT NULL            |
| 121 | ) ENGINE=InnoDB DEFAULT CHARSET=utf8;   |

Рисунок 3.3 *–* Фрагмент коду створення бази даних

Доступ до бази даних було отримано прописавши у файлі db.php код підключення вказавши клас 'yii\db\Connection', ім'я бази, логін та пароль.

3.2.2 Розробка системи авторизації

Авторизація до системи описана у класі «User». Клас має ряд функцій для перевірки валідності введених даних, пошуку запису про користувача за логіном та генерації ключа авторизації cookies для реалізації можливості «Запам'ятати мене» на сайті. Фрагмент коду класу «User» представлений на рисунку 3.4.

```
public function getAuthKey()
    return $this->authKey;
public function validateAuthKey($authKey)
    return $this->authKey === $authKey;
public function validatePassword($password)
    return \Yii::$app->security->validatepassword($password, $this->password);
public function generateAuthKey(){
    $this->authKey = \Yii::$app->security->generateRandomString();
```
Рисунок 3.4 *–* Фрагмент коду класу авторизації

Форма авторизації виконана за допомогою yii\widgets\ActiveForm, її програмний код наведено на рисунку 3.5. Клас ActiveForm можна застосовувати, коли форма заснована на моделі. Модель містить правила за якими перевіряється правильність введених даних, а також перелік атрибутів з визначеними підписами для форми. У контролері створюється об'єкт model класу «User» і передається до виду для подальшого використання.

```
<?php $form = ActiveForm::begin([
     'id' => 'login-form',
     'layout' => 'horizontal',
     'fieldConfig' => ['template' => "{label}\n<div class=\"col-lg-3\">{input}</div>\n<div class=\"col-lg-
          8\{\text{--} \{\text{error}\} \times \text{/div} \}<br>
'label0ptions' => ['class' => 'col-lg-1 control-label'],
     ],
\left]); ?>
    <?= $form->field($model, 'username')->textInput(['autofocus' => true]) ?><br><?= $form->field($model, 'password')->passwordInput() ?><br><?= $form->field($model, 'rememberMe')->checkbox([
          'template' => "<div class=\"col-lg-offset-1 col-lg-3\">{input} {label}</div>\n<div
          class=\"col-lg-8\">{error}</div>",
     7) ?>
     <div class="form-group">
          <div class="col-lg-offset-1 col-lg-11">
               <?= Html::submitButton('Login', ['class' => 'btn btn-primary', 'name' => 'login-
               button']) ?\langle/div>
     \frac{1}{\sqrt{d}}<?php ActiveForm::end(); ?>
```
Рисунок 3.5 *–* Форма авторизації

## 3.2.3 Розробка модуля для співробітників

Структура файлової системи для реалізації модуля співробітників наведена на рисунку 3.6. Модуль admin має папки для зберігання контролерів (controllers), видів (views/default) та шаблонів (views/layouts). Вони містять один файл шаблону, декілька контролерів та дев'ятнадцять видів, які включають сторінки для перегляду, редагування та додавання даних. Реалізація виконувалася з використанням текстового редактору Brackets, який має багато зручних плагінів для полегшення розробки [19].

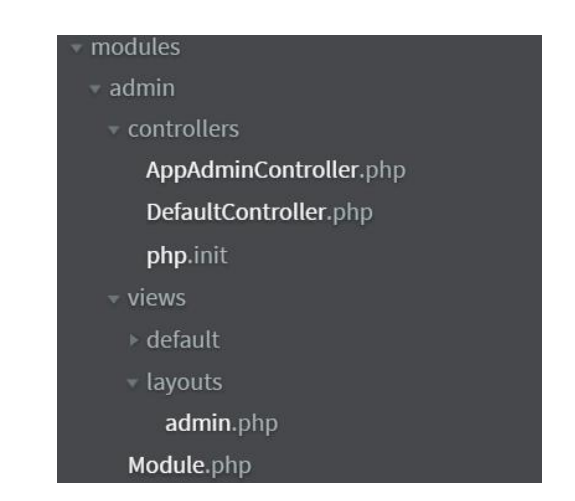

Рисунок 3.6 *–* Файлова система модуля співробітників

Для роботи з файлами на віддаленому сервері був обраний FTP-клієнт WinSCP (рис. 3.7). Папка моделей містить 28 файлів, які описують правила роботи з таблицями бази даних; класи, що описують завантаження файлів; моделі для пошуку у таблицях GridView.

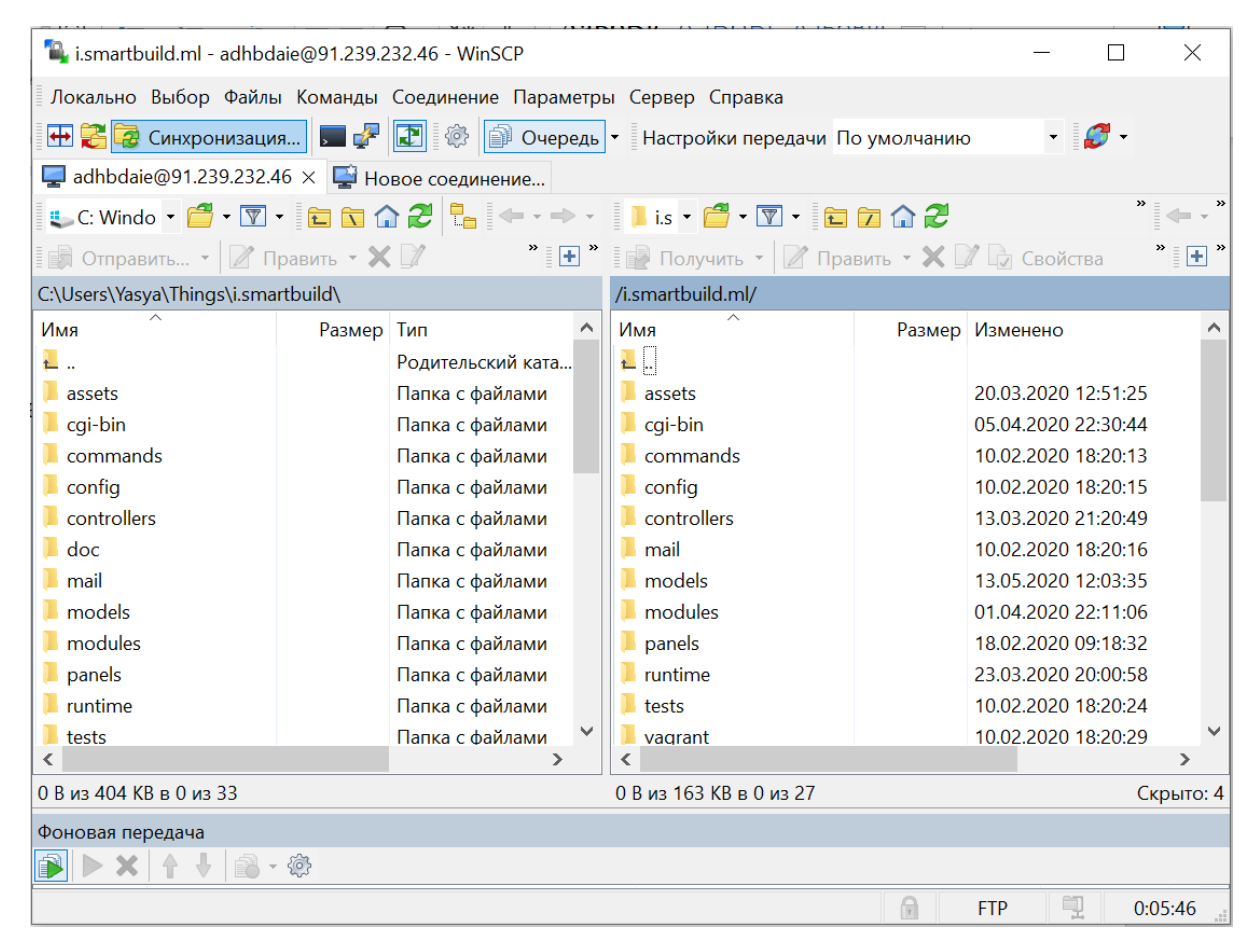

Рисунок 3.7 *–* Підключення через FTP-клієнт WinSCP

Шаблон сторінок був описаний у файлі admin.php. Усі сторінки зберігаються у папці views/default. Після створення сторінки потрібно описати дію (action) для її обробки у DefaultController.php. Контролер відповідає на запит, оброблює інформацію з моделі та повертає результат для відображення у виді. На рисунку 3.8 зображено приклад дії контролеру з обробки POST запитів до сторінки клієнтів.

```
public function actionClient()
\{$searchModel = new ClientSearch();\deltadataProvider = \deltasearchModel->search(Yii::\deltaapp->request->get());
    if(Yii::$app->request->isPost && isset($_POST['del_client'])){
         $delete_client = $_POST['del_client'];
         $deleteClient = User::findOne($delete_client);
         $deleteClient->delete();
         $user = Client::find()->where(['autorization_id' =>
         $delete_client])->one();
         $user->autorization_id = -1;
         $deleteWish = Wish::find()->where(['client_id' => $user-
         >client_id])->one();
         if(!is_null($deleteWish))
         $deleteWish->delete();
         $user->save();
         return $this->refresh();
     \}return $this->render('client', compact('dataProvider', 'searchModel'));
\mathcal{F}
```
Рисунок 3.8 *–* Опис дії у контролері для сторінки клієнтів

Функція контролеру actionClient() опрацьовує лише запит на видалення запису про клієнта. Для двох інших опцій «Змінити» та «Пошук» створені окремі сторінки, а також відповідні функції контролеру «updateclient.php» та «search.php».

Сторінки «Співробітники», «Клієнти» та «Власники» створені подібним способом з використанням віджету GridView для відображення контенту у таблиці. На прикладі реалізації сторінки «Клієнти» буде наведена логіка роботи з віджетом. Для забезпечення можливості реалізації пошуку за полями таблиці у папці models створюється окремий клас ClientSearch, який наслідує клас Client створений для роботи з таблицею бази даних, яка зберігає дані про клієнтів. Фрагмент коду класу ClientSearch наведений на рисунку 3.9.

```
public function search($params)
        square = Client::find():$dataProvider = new ActiveDataProvider([
            'query' => \text{\$query},\lceil);
        if (!($this->load($params) && $this->validate())) {
            return $dataProvider;
        ł
        $query->andFilterWhere(['like', 'first_name', $this->first_name])
              ->andFilterWhere(['like', 'last_name', $this->last_name])
              ->andFilterWhere(['like', 'patronimic', $this->patronimic]);
        $staff_id = Staff::find()->where(['autorization_id' => Yii::$app->user-
        \rightarrowidentity-\rightarrowid])->one();
        if($this->user id === self::STATUS MY )
            $query->andWhere(['=', 'user_id', $staff_id->user_id]);
        return $dataProvider;
    \}const STATUS_MY = 'Moi клієнти';
CONSt STATUS_ALL = 'Усі клієнти';
     public function client0ptions(){
        return [
            self::STATUS_ALL => 'Усі клієнти',
            self::STATUS MY => 'Moï клієнти'
        \exists;
```
Рисунок 3.9 *–* Реалізація класу для роботи з GridView

У класі розроблений пошук за параметрами повного ім'я клієнта, а також описано логіку роботи спадного списку для вибору у таблиці відображення власних чи усіх клієнтів. Функція clientOptions() передається як параметр у спадний список з властивістю «filter». Результати пошуку записуються у об'єкт класу ActiveDataProvider, він повертає результати запиту до бази у масиві екземплярів класу Active Record. Саме Active Record надає об'єктно-орієнтований інтерфейс для доступу і керування даними, що зберігаються у базі. Функція повертає об'єкт класу ActiveDataProvider у контролер, який передає результат до виду у відповідь на запит. Фрагмент коду реалізації віджету GridView на сторінці «Клієнти» зображено на рисунку 3.10.

```
<?= GridView::widget([
        'dataProvider' => $dataProvider,
        'filterModel' => $searchModel,
        'colums' => [['class' => 'yii\grid\SerialColumn'],
             'last_name',
             'first_name',
             'patronimic',
             'label' => 'Pientop',
             \text{Value'} \Rightarrow \text{function}(\text{}\text{data})return Staff::getName($data->user_id);
             \},
        ],
              L
    'filter' => Html::activeDropDownList ( $searchModel , 'user_id' ,
    $searchModel->clientOptions()),
    'attribute' => 'phonenum',
    'label' => Yii::t ( 'app', 'Номер телефону'),
],
             'class' => 'yii\grid\ActionColumn',
             'template' => '{updateclient} {find} {client}',
             'visibleButtons' => \lceil'updateclient' => true,
        'find' => function ($model) {
             if($model->autorization_id==-1) return false;
             else return true;
        \},
                 'client' => function ($model) {
             if($model->autorization_id==-1) return false;
             else return true;
        \}],
             'buttons' \Rightarrow [
```
Рисунок 3.10 *–* Використання GridView на сторінці клієнтів

До віджету з контролеру передаються об'єкти моделі постачання та фільтрування даних. У ньому описані атрибути для відображення та кнопки для управління інформацією. На сторінці клієнтів є три кнопки маніпулювання даними запису: видалення, перегляду з можливістю зміни, а також кнопка пошуку за інформацією про побажання клієнта. Отже, сторінки «Співробітники», «Клієнти» та «Власники» створені з використанням однієї технології. Додавання нового співробітника та власника реалізовано через виклик модального вікна. Через необхідність введення даних про побажання клієнта, додавання нового клієнта відбувається на новій сторінці addclient.php (рис. 3.11).

```
public function actionAddclient()
\{$client = new Client();$wish = new Wish();
    $model = new AddUserForm();$model->role=2;
    if($model->load(Yii::$app->request->post())){
        if(\$mode1->validate())$hash = Yii::$app->getSecurity()->generatePasswordHash($model-
            >password);
            $model->password=$hash;
            $model->save();
    \}if($client->load(Yii::$app->request->post())){
        if($client->validate()){
            $client->birthday=date("Y-m-d");
            $client->autorization_id=$model->id;
            $staff_id = Staff::find()->where(['autorization_id' =>
            Yii::$app->user->identity->id]) ->one();
            $client->user_id=$staff_id->user_id;
            $client->save();
        \}\rightarrowif($wish->load(Yii::$app->request->post())){
        if(\$wish->valitate())$wish->client_id=$client->client_id;
            $wish->save();
            return $this->refresh();
        ļ
    ļ
    return $this->render('addclient', compact('model', 'client', 'wish'));
\rightarrow
```
Рисунок 3.11 *–* Реалізація дії додавання нового клієнта

При додаванні нового клієнта у контролері створюються три об'єкти класів «Client» для запису особистих даних, «Wish» для запису даних побажань та «AddUserForm» для запису логіну та паролю для авторизації клієнта у системі. Раніше була показана обробка запитів методом POST, на рисунку 3.12 наведено приклад обробки GET запитів.

```
public function actionUpdateclient($id=null)
\{if($id=null)return Yii::$app->getResponse()-
        >redirect(Url::to(['default/client']));
    $clientForm = Client::findOne($id);
    if($clientForm->load(Yii::$app->request->post())){
        if($clientForm->validate()){
            $clientForm->save();
            return $this->refresh();
```
Рисунок 3.12*–* Обробка GET запитів

Для обробки GET запитів ідентифікатор даних для редагування передається як вхідний параметр до дії у контролері.

Для завантаження фото профілю співробітників, клієнтів та власників у відповідній дії створюється об'єкт класу UploadImage. Функції класу наведені на рисунку 3.13.

```
public function rules(){
    return[
        [['image'], 'file', 'extensions' =>
        ['jpg'],'checkExtensionByMimeType'=>false]
    \exists:
\uparrowpublic function upload(){
    if(\t$this->value())$this->image->saveAs("uploads/{$this->image->baseName}.
         {$this->image->extension}");
    lelse{
        return false;
    \}
```
Рисунок 3.13 *–* Функції класу завантаження фото

Форма завантаження фото приймає файли у форматі .jpg. У той же час для завантаження фото та документів для об'єктів продажу використовується інший клас MultipleUpload, який дозволяє завантажувати декілька файлів одночасно у форматах .jpg та .pdf.

GridView віджет дуже зручний для роботи з одною моделлю, а не коли потрібно мати справу з даними з декількох таблиць. Тому для реалізації сторінок «Задачі» та «Договори» було обрано стандартні засоби HTML <table>. Вибірка даних за запитом користувача у цьому випадку відбувається у самому контролері без використання класів надання та пошуку даних. Для запису параметрів пошуку використовувалися змінні сесії, що проілюстровано на рисунку 3.14 на прикладі реалізації сторінки задач.

```
<table id="customers">
    <tr>
        <th>Hasma</th>
        <th class="dt">Початок</th>
        <th class="dt">KiHeyb</th>
        <th>Виконавець</th>
        <th>0nuc</th>
        <th>0nuii</th>
    \langle/tr>
    str<form action="" method="post">
             <td><input type="text" id="title" name="title" value="<?= $_SESSION['task_title']?>"></td>
             startinger type="ext" has tree "name="erece" vacue="start_" value="<?<br><td><input_type="datetime=local"_id="start_"_"_name="start_"_"_value="<?
             =$_SESSION['task_start']?>" min="2019-01-01" max="2030-12-31"></td>
             <td><input type="datetime-local" id="end_" name="end_" value="<?=$_SESSION['task_end']?>"
             min="2019-01-01" max="2030-12-31">>/td><td><input type="text" id="staff" name="staff" value="<?= $_SESSION['task_staff']?>"></td>
             <td><button type="submit" class="btn btn-primary">Пошук</button></td>
             <td></td>
        </form>
    \langle/tr>
    <?php foreach($tasks as $task){ ?>
    str<sub>2</sub><td><?= $task->title ?></td>
        <td><?= $task->start_time?></td>
        <td><?= $task->end_time?></td>
        <td><?= Staff::getName($task->assigned_to)?></td>
        <td><?= $task->description?></td>
        cht<br />
<br />
d="</a>
v<br />
d="</a>
</a>
style="margin-right:5px; margin-bottom:3px;" type="button" id="<?=$task->task_id?>"
             class="btn btn-sm add-task btn-primary" data-toggle="modal" data-target="#showTaskModal">
             <span_class="glyphicon_glyphicon-pencil" aria-hidden="true"></span></button>
```
Рисунок 3.14 *–* Використання session для пошуку у таблиці задач

Після розгляду альтернатив було вирішено розробити власний календар. Для цього було створено клас Calendar, фрагмент коду якого наведено на рисунку 3.15.

```
public static function get_task_preview($y,$m,$d){
  Sresult=""
  $dt=Calendar::get_dt_value($y,$m,$d);
  $user_id=Staff::find()->where(['autorization_id'=>_Yii::$app->user->identity->id])-
  >one()['user_id'];
  $task=Task::findBySql("SELECT title, left(right(start_time,8),5) start_time FROM task
 WHERE left(start_time,10) = \"$dt\" and assigned_to = $user_id" )->one();
  $meeting=Meeting::findBySql("SELECT meet_location, left(right(meet_dt,8),5) meet_dt
  FROM meeting WHERE left(meet_dt,10) = \"$dt\" and staff_id = $user_id")->one();
  if(!is_null({<math>stask</math>}) {$result.="<div class='task-bg'>$task->start_time $task->title</div>";
  -7
  if(!is_null($meeting)) {
    $result.="<div class='meeting-bg'>$meeting->meet_dt $meeting->meet_location</div>";
 \overline{\mathfrak{z}}return $result;
\}public static function get_task_and_meeting_list($y,$m,$d){
     $result=" ";
     $dt=Calendar::get_dt_value($y,$m,$d);
     $user_id=Staff::find()->where(['autorization_id'=> Yii::$app->user->identity->id])-
     \text{cone}() ['user_id'];
     $result.=Meeting::get_meeting_list($dt, $user_id, $y, $m);
     $result.=Task::get_task_list($dt, $user_id, $y, $m);
    return $result;
\rightarrow
```
Рисунок 3.15 *–* Фрагмент коду класу Calendar

Важливими функціями у класі календар, окрім власне відображення календаря, є отримання масиву даних задач та зустрічей для перегляду. Для цього у функції get task and meeting list викликаються функції класів Meeting та Task для отримання результатів запитів до таблиць.

Для реалізації кнопки відображення сповіщень було змінено шаблон сторінок модуля співробітників, а саме панель навігації NavBar, що показано на рисунку 3.16.

```
\langle?php
NavBar::begin([
    "brandLabel" => '<img style="height: 40px; margin-top: -9px;"
    src="http://i.smartbuild.ml/web/logo.png" alt="Your realtor">',
    'brandUrl' => '/admin/default/index.html',
    'options' \Rightarrow \lceil'class' => 'navbar-inverse navbar-fixed-top',
    ],
\lceil);
$id = Yii::$app->user->identity->id;
$staff = Staff::find()->where(['autorization_id'=> $id])->one();
echo Nav::widget([
    'options' => ['class' => 'navbar-nav navbar-right'],
    'items' \Rightarrow [
         [ 'label' = > ' ', 'url' = > ' /admin/default/index.html'],
        Yii::$app->user->isGuest ? (
             ['label' => 'Login', 'url' => ['login']]) : ('<li>'.WishChangeLog::getNotifications().'</li><li>'
             . Html::beginForm(['/site/logout'], 'post')
             . Html::submitButton(
                  'Вийти (' . $staff->first_name . ')',
                  ['class' => 'btn btn-link logout']
             \lambda. Html::endForm()
             . \ \ \frac{-1}{15}\mathcal{E}],
\left| \right);
NavBar::end();
?
```
Рисунок 3.16 *–* Реалізація кнопки відображення сповіщень

Функція getNotifications() класу WishChangeLog повертає усі непрочитані сповіщення з бази даних, які адресовані користувачу у вигляді HTML коду.
3.2.4 Розробка модуля для клієнтів

Файлова система модуля клієнтів складається з одного шаблону та трьох сторінок (рис. 3.17).

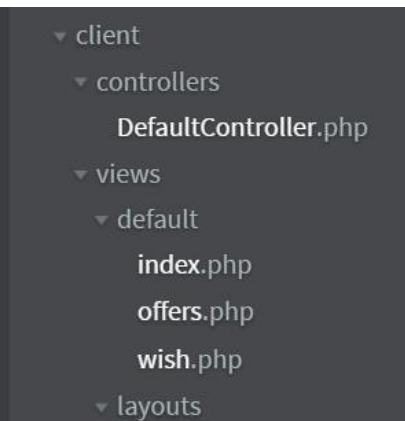

Рисунок 3.17 *–* Файлова система модуля клієнтів

На сторінці wish.php за допомогою форми Yii2 клієнт може змінити дані побажання. На головній сторінці спадні списки дозволяють змінити статус надісланої пропозиції чи зустрічі. Зокрема, на сторінці перегляду пропозиції було використано JavaScript для створення галереї зображень об'єкту. Програмна реалізація наведена на рисунку 3.18.

```
<?php foreach($object_images as $img){ ?>
    \langle11>
        <a href="http://i.smartbuild.ml/web/uploads/<?= $img->name ?>"
        title="<?= $img->name ?>"><img
        src="http://i.smartbuild.ml/web/uploads/<?= $img->name ?>" alt="<?=
        $img->name ?>" height="70"></a>
    \langle/li>
    <? php } ?>
\langle \text{ul}\rangle<?php endif; ?>
<script>
    thumbs.onclick = function(event) {
        let thumbnail = event.target.closest('a');
        if (!thumbnail) return;
        showThumbnail(thumbnail.href, thumbnail.title);
        event.preventDefault();
    \rightarrowfunction showThumbnail(href, title) {
        largeImg.src = href;
        largeImg.alt = title;
```
Рисунок 3.18 *–* Реалізація перегляду зображень об'єкту

### **3.3 Використання програмного додатку**

Сторінка входу до системи зображена на рисунку 3.19. Якщо залишити поля пустими, з'являється повідомлення про необхідність введення даних для входу. Система є недоступною для неавторизованих користувачів, тому при спробі переходу до інших сторінок відбувається переадресація на сторінку входу.

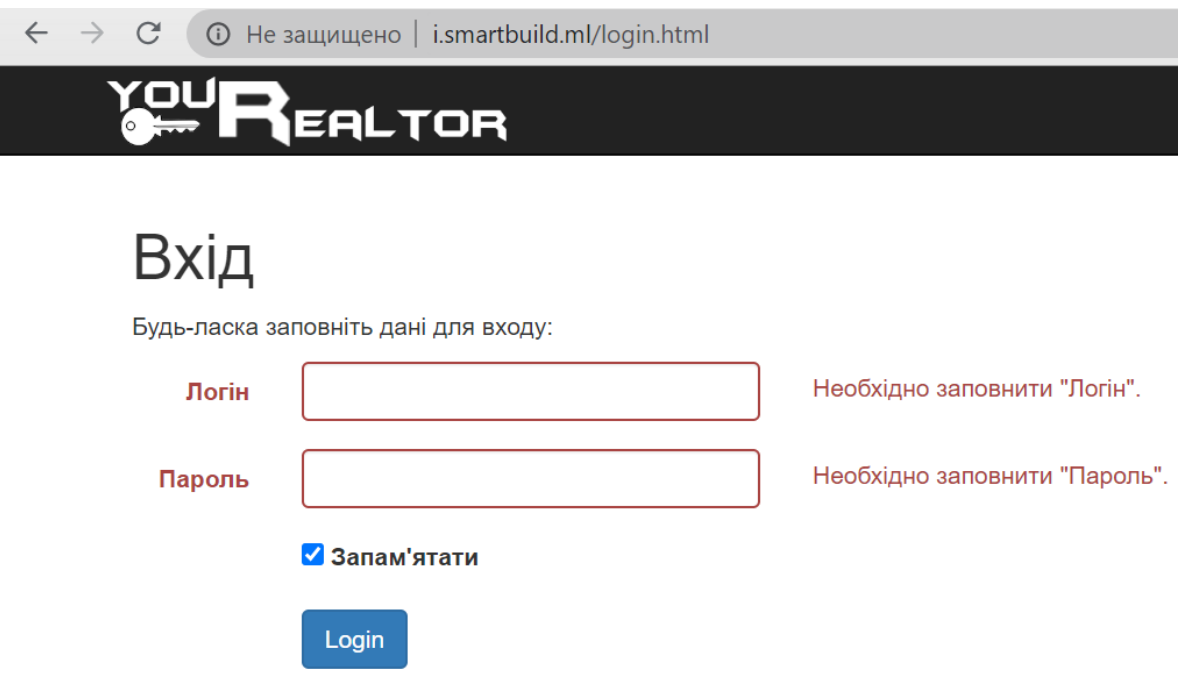

Рисунок 3.19 *–* Форма входу

Модуль співробітника має 8 сторінок: «Головна», «Співробітники», «Клієнти», «Власники», «Об'єкти», «Календар», «Задачі» та «Договори». Бокове бургер меню зображене на рисунку 3.20. На відкритій сторінці показано календар з можливістю переглянути завдання та зустрічі заплановані на обраний місяць. Викликавши модельне вікно після натискання знаку додавання можна створити нову задачу або зустріч з клієнтом. Створена зустріч буде відображатися у кабінеті клієнта.

| $\rightarrow$<br>$\mathcal{C}$<br>$\leftarrow$ | © Не защищено   i.smartbuild.ml/admin/default/calendar.html |    |                                   |    |                         |                |                                   |        |                                   |                          | ☆                                 | $O \oplus O$             | $\bullet$        |  |
|------------------------------------------------|-------------------------------------------------------------|----|-----------------------------------|----|-------------------------|----------------|-----------------------------------|--------|-----------------------------------|--------------------------|-----------------------------------|--------------------------|------------------|--|
| <b>POUR EALTOR</b>                             |                                                             |    |                                   |    |                         |                |                                   |        |                                   |                          | $\bowtie$ $\bullet$               | Вийти (Олена)            |                  |  |
| X                                              | .2020                                                       |    |                                   |    | Травень, 2020           |                | Червень, 2020 > >                 |        |                                   |                          |                                   |                          |                  |  |
|                                                | эділок                                                      |    | <b>Вівторок</b>                   |    | Середа                  | Четверг        |                                   |        | Субота<br>П'ятниця                |                          |                                   | Неділя                   |                  |  |
| Головна                                        |                                                             |    |                                   |    |                         |                |                                   | 1      | $\bullet$                         | $\overline{2}$           | $\mathbf{\Theta}$                 | $\overline{\mathbf{3}}$  | 00               |  |
| Співробітники                                  |                                                             |    |                                   |    |                         |                |                                   |        |                                   |                          |                                   |                          |                  |  |
| Клієнти                                        | $\mathbf{\Theta} \mathbf{\Theta}$                           | 5  | $\bullet$ $\bullet$ $\circ$       |    | $\mathbf{\Theta}$       | $\overline{7}$ | $\bullet \bullet$                 | 8      | $\bullet\bullet$                  | 9                        | $\mathbf{\Theta} \mathbf{\Theta}$ | 10                       | 60               |  |
| Власники                                       |                                                             |    |                                   |    |                         |                |                                   |        |                                   |                          |                                   |                          |                  |  |
| Об'єкти                                        | $\bullet\bullet$                                            | 12 | $+ +$                             | 13 | $+ +$                   | 14             | $\bigoplus$                       | 15     | $\bullet\bullet$                  | 16                       | $\mathbf{\Theta}$                 | 17                       | 80               |  |
| Календар                                       |                                                             |    |                                   |    |                         |                |                                   | папери | 08:00 Підписати                   | 12:00 Праці 11, к.<br>96 | 17:55 Матриця 1                   |                          |                  |  |
| Задачі                                         |                                                             |    |                                   |    |                         |                | 12:01 Праці 8, к. 96              |        |                                   |                          |                                   |                          |                  |  |
| Договори                                       | $\bigoplus$                                                 | 19 | $+ +$                             | 20 | $\bigoplus$             | 21             | $\mathbf{\Theta}$                 | 22     | $\mathbf{\Theta} \mathbf{\Theta}$ | 23                       | $\bullet$                         | 24                       | $\bullet\bullet$ |  |
|                                                |                                                             |    |                                   |    |                         |                |                                   |        |                                   |                          |                                   | 08:00 Здати<br>звітність |                  |  |
|                                                | $\bullet$                                                   | 26 | $\mathbf{\Theta} \mathbf{\Theta}$ | 27 | $\bigoplus$ $\bigoplus$ | 28             | $\mathbf{\Theta} \mathbf{\Theta}$ | 29     | $\mathbf{\Theta} \mathbf{\Theta}$ | 30                       | $\mathbf{\Theta} \mathbf{\Theta}$ | 31                       | 80               |  |
|                                                |                                                             |    |                                   |    |                         |                |                                   |        |                                   |                          |                                   |                          |                  |  |

Рисунок 3.20 *–* Бокове меню та календар

Докладніше про задачі можна дізнатися клацнувши на обраний день, де співробітник має можливість відмітити завдання, як виконане чи ні (рис. 3.21).

|                   | <b>EALTOR</b> |    |                                                                                        |                |    | $\mathbf{Z}$ (b) | Вийти (Олена)            |                   |  |
|-------------------|---------------|----|----------------------------------------------------------------------------------------|----------------|----|------------------|--------------------------|-------------------|--|
| < < Квітень, 2020 |               |    | Переглянути                                                                            | $\times$       |    |                  |                          | Червень, 2020 > > |  |
| Понеділок         |               |    | Кому: Олена Підопригора                                                                |                |    | Субота           | Неділя                   |                   |  |
|                   |               |    | Зустріч з Євгеній Палажченко о 12:01<br>За адресою: Праці 8, к. 96                     | $\pmb{\times}$ |    |                  |                          |                   |  |
|                   |               |    | Опис: Обговорення умов угоди та показ житла.                                           |                |    |                  |                          |                   |  |
|                   |               |    | Кому: Олена Підопригора<br>Зустріч з Євгеній Палажченко о 00:01                        | $\bullet$      |    |                  |                          |                   |  |
|                   |               |    | За адресою: Біля Альтанки                                                              |                |    |                  | 10                       |                   |  |
|                   |               |    | Опис: Відправлення на об'єкт для огляду.<br>Кому: Олена Підопригора                    | $\bullet$      |    |                  |                          |                   |  |
| 11                |               | 12 | Ким назначено: Олена Підопригора                                                       |                | 16 |                  | 17                       |                   |  |
|                   |               |    | Підписати папери 3 08:00 до 09:30<br>Опис: Принести звітну документацію на підпис.     | $\checkmark$   |    |                  |                          |                   |  |
|                   |               |    | Кому: Олена Підопригора                                                                | G              |    |                  |                          |                   |  |
|                   |               |    | Ким назначено: Олена Підопригора<br>Підписати договір 3 15:00 до 15:15                 |                |    |                  |                          |                   |  |
| 18                |               | 19 | Опис: Підготувати документи для підпису.                                               | $\checkmark$   | 23 |                  | 24                       |                   |  |
|                   |               |    | Кому: Олена Підопригора<br>Ким назначено: Олена Підопригора                            | <b>SSR</b>     |    |                  | 08:00 Здати<br>звітність |                   |  |
|                   |               |    | Провести тим-білдинг 3 00:15 до 00:15<br>Опис: Розробити план, закупити усе необхідне. | $\checkmark$   |    |                  |                          |                   |  |
| 25                |               | 26 |                                                                                        |                | 30 |                  | 31                       |                   |  |

Рисунок 3.21 *–* Перегляд задач

На рисунку 3.22 наведено приклад пошуку за таблицею клієнтів, яка виконана за допомогою GridView*.* Пошук можна здійснити за полями прізвища, ім'я, побатькові, також спадним списком можна обрати показ усіх чи тільки власних клієнтів.

GridView підтримує автоматичне сортування за алфавітом. Опції в останній колонці дозволяють переглянути повну інформацію з можливістю редагування, видалити запис та розпочати пошук за побажанням клієнта.

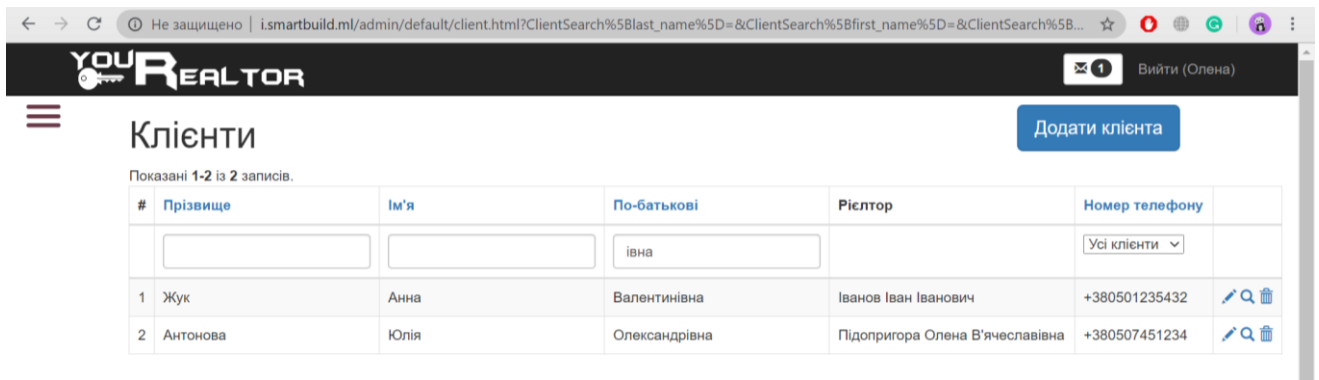

Рисунок 3.22 *–* Пошук за таблицею GridView

На прикладі форми сторінки власників наведено форму додавання нового запису (рис.3.23). У колонці опцій таблиці власників є можливість переглянути, видалити дані, а також додати нову квартиру чи будинок.

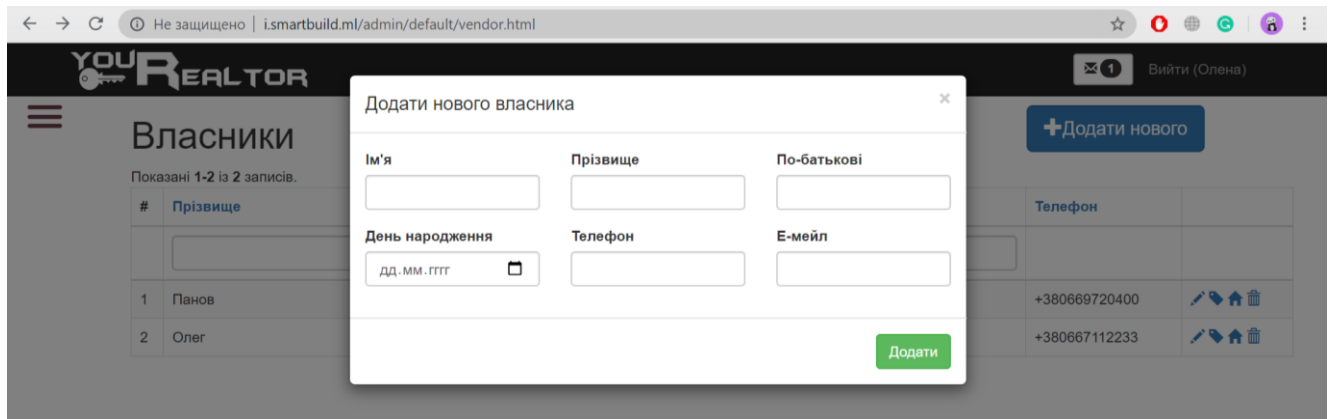

Рисунок 3.23 *–* Форма додавання

Зі сторінки перегляду усіх об'єктів є можливість перейти до сторінки редагування та до сторінки перегляду. На рисунку 3.24 зображено сторінку об'єкту у тому вигляді у якому вона відправляється до кабінету клієнта для перегляду пропозиції.

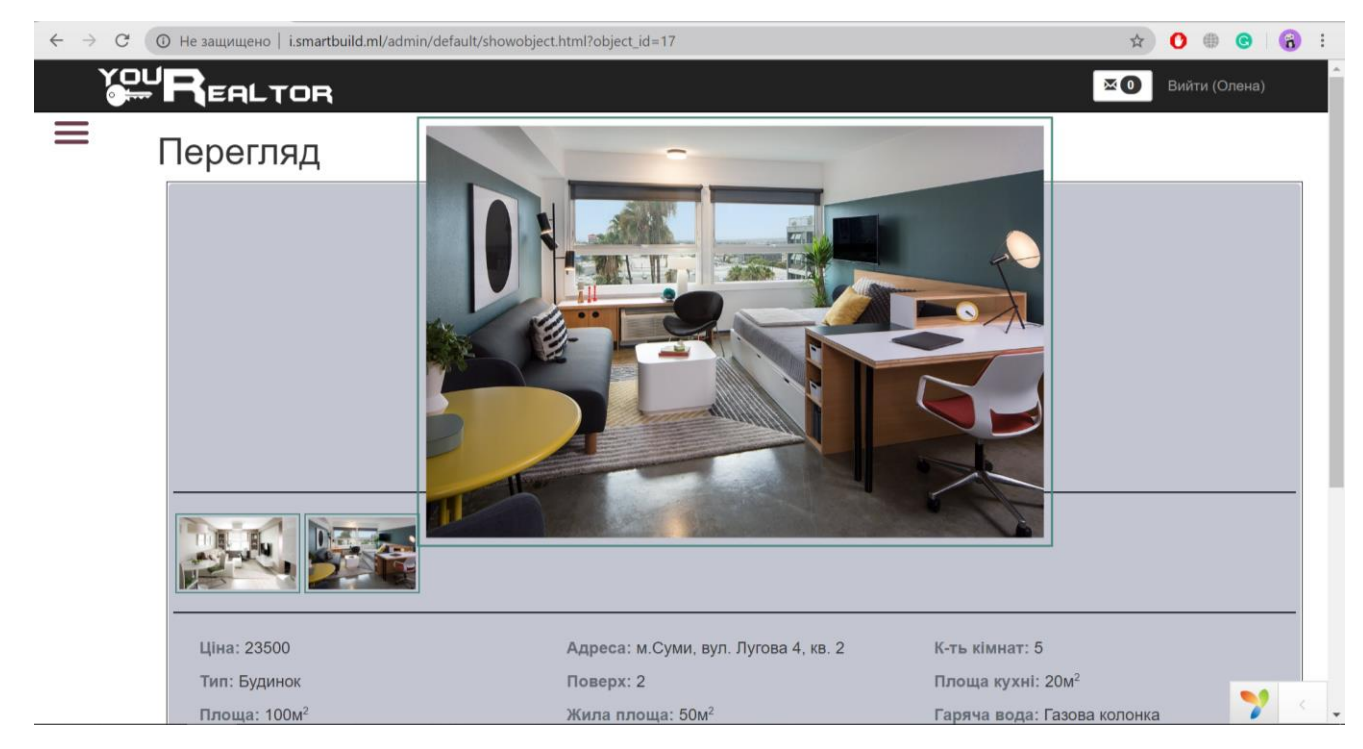

Рисунок 3.24 *–* Перегляд даних про нерухомість

На сторінці редагування даних про нерухомість окрім можливості зміни загальної інформації є функція додавання файлів у форматі .jpg та .pdf. Після завантаження файли відображаються у відведених блоках «Фотографії» та «Документи». Сторінка редагування даних зображена на рисунку 3.25.

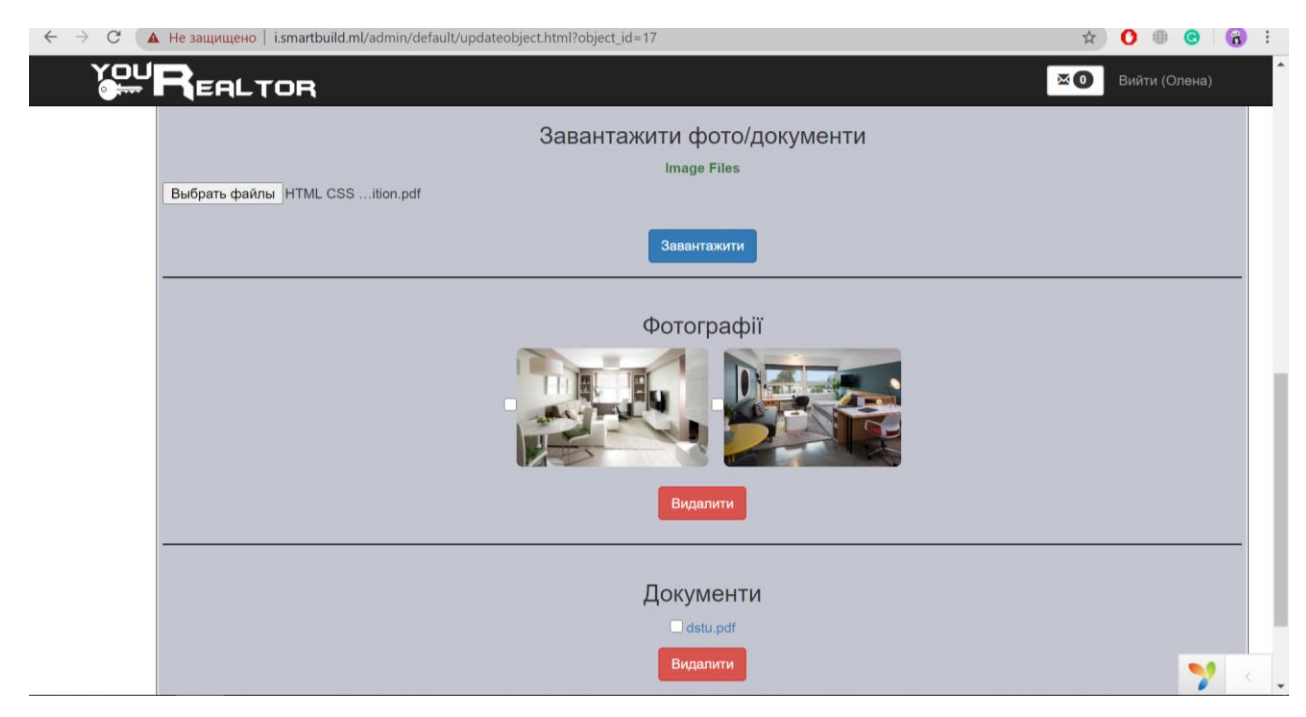

Рисунок 3.25 *–* Форма завантаження файлів

Якщо у календарі відображаються власні зустрічі та задачі авторизованого користувача, на сторінці «Задачі» менеджер має змогу переглянути задачі підлеглих йому ріелторів та призначити їм нові. У таблиці є можливість пошуку за назвою та датою виконання. Приклад використання сторінки «Задачі» з відкритим полем для вибору дати наведений на рисунку 3.26.

| $\rightarrow$<br>$\mathcal{C}$<br>$\leftarrow$ | © Не защищено   i.smartbuild.ml/admin/default/task.html |                            |                                                                                                    |                                    | 立<br>o                                     | $\mathbf{a}$                    |  |  |  |  |  |
|------------------------------------------------|---------------------------------------------------------|----------------------------|----------------------------------------------------------------------------------------------------|------------------------------------|--------------------------------------------|---------------------------------|--|--|--|--|--|
|                                                | <b>POUREALTOR</b>                                       |                            |                                                                                                    |                                    | $\boxtimes$ $\odot$<br>Вийти (Олена)       |                                 |  |  |  |  |  |
| $=$                                            | +Додати задачу<br>Задачі                                |                            |                                                                                                    |                                    |                                            |                                 |  |  |  |  |  |
|                                                | Назва                                                   | Початок                    | Кінець                                                                                                    | Виконавець                         | Опис                                       | Опції                           |  |  |  |  |  |
|                                                |                                                         | $\Box$<br>15.05.2020 08:00 | □<br>29.05.2020 18:00                                                                                                    |                                    | Пошук                                      |                                 |  |  |  |  |  |
|                                                | Підписати договір                                       | 2020-05-15 17:00:00        | $\uparrow$<br>май 2020 г. -<br>$\vee$<br>сб<br>nT<br>BC<br>ЧT<br>пн<br>CD<br>R'<br>$\overline{2}$<br>27<br>28<br>29<br>30<br>3 | 18<br>00<br>19<br>01               | Підготувати документи.                     | $\mathcal{L}$<br>$\blacksquare$ |  |  |  |  |  |
|                                                | Підписати договір                                       | 2020-05-15 17:00:00        | 9<br>10<br>8<br>15<br>16 17<br>11<br>13<br>14<br>12<br>23<br>24<br>18<br>20<br>21<br>22<br>19                                  | 02<br>20<br>03<br>21               | Підготувати документи.                     | $\bullet$                       |  |  |  |  |  |
|                                                | Здати звітність                                         | 2020-05-24 08:00:00        | 30<br>28 29<br>31<br>25<br>26<br>27<br>6<br>$\overline{2}$<br>5<br>7<br>4                                                      | 22<br>04<br>23<br>05<br>06<br>00   | Підготувати документи.                     | X<br>$\hat{\mathbf{u}}$         |  |  |  |  |  |
|                                                | Семінар                                                 | 2020-05-24 15:00:00        | Сегодня<br>2020-05-24 16:00:00                                                                                                 | підопригора олена<br>В'ячеславівна | Провести щорічний семінар для<br>новачків. | ∕<br>Ê                          |  |  |  |  |  |

Рисунок 3.26 *–* Пошук у таблиці

Як вже згадувалося, зі сторінки клієнта можна розпочати пошук за його побажанням. Для цього достатньо натиснути кнопку «Пошук» з іконкою лупи у останній колонці опцій обраного клієнта. На сторінці, що відкриється з'явиться форма з уже введеними даними з перемикачами для виключення чи включення параметрів у пошук. Сторінка пошуку з результатами запиту зображена на рисунку 3.27. Кнопка «Перегляд» дозволяє відкрити знайдений запис на новій сторінці для перегляду більш докладної інформації, а кнопка з іконкою конверта надсилає знайдену пропозицію до кабінету клієнта.

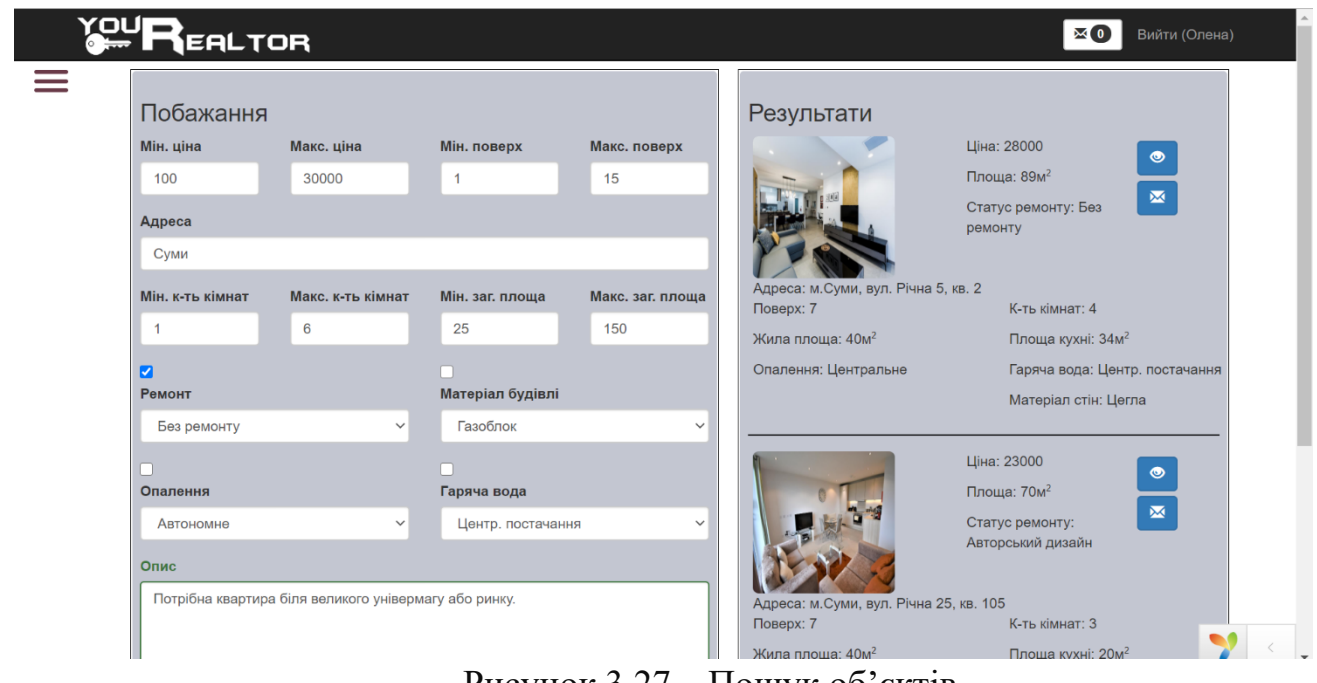

Рисунок 3.27 *–* Пошук об'єктів

Усі надіслані пропозиції та зустрічі з'являються на головній сторінці у кабінеті клієнта (рис. 3.28). Обравши опцію спадного списку, користувач може змінити статус запису. На сторінці також відображається контактна інформація про ріелтора клієнта.

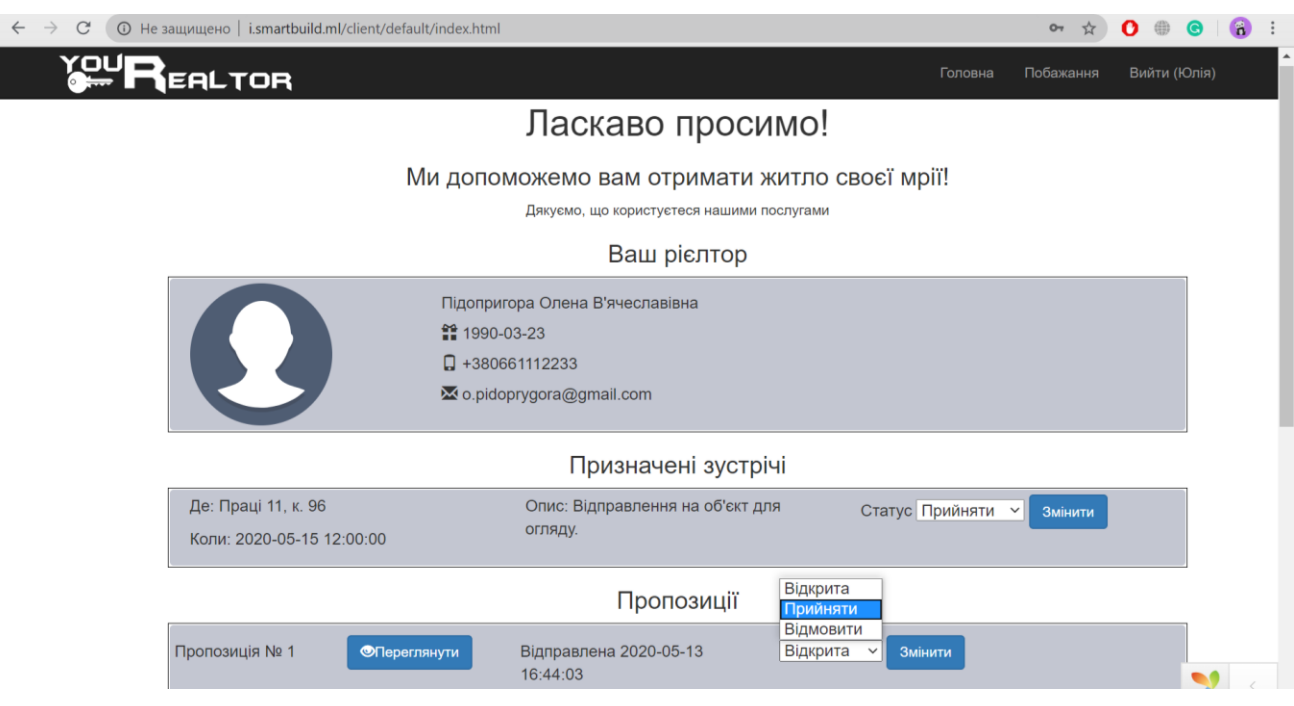

Рисунок 3.28 *–* Головна сторінка у кабінеті клієнта

Друга сторінка модуля клієнта призначена для зміни побажання (рис. 3.29).

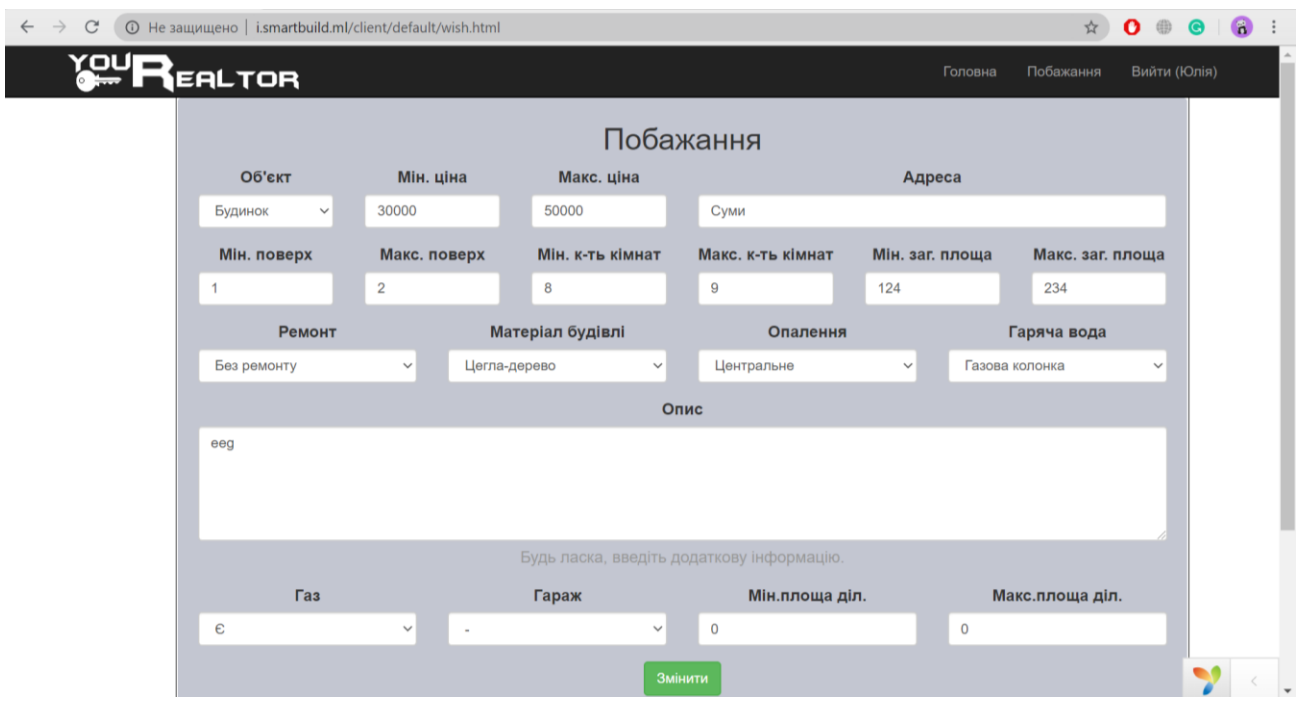

Рисунок 3.29 *–* Сторінка зміни побажання

Після зміни клієнтом запису до кабінету ріелтору надходить сповіщення, яке відображається у верхньому меню сторінки (рис. 3.30).

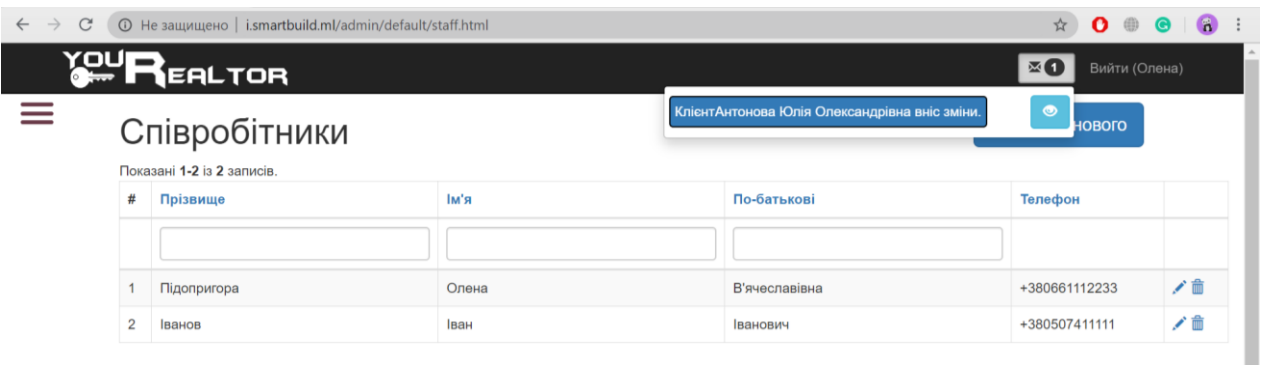

Рисунок 3.30 *–* Відображення сповіщень

Функціональність системи була перевірена під час тестування. Результати проведення тестування у вигляді тест-кейсів зі статусом проходження наведені у додатку Д.

## **ВИСНОВКИ**

У ході реалізації дипломного проекту було опрацьовано літературні джерела за темою розробки систем управління взаємовідносинами з клієнтами та проаналізовано продукти аналоги, які надають підтримку процесів продажу. У ході аналізу було виявлено недолік систем, який виявляється у відсутності надання клієнтові доступу до системи. Тому, метою роботи стала розробка інформаційної системи для взаємодії з клієнтами агентства нерухомості, яка б налагодила канал зв'язку між клієнтами та співробітниками.

Після аналізу сучасного стану питання було розроблено технічне завдання та виконане планування робіт. Перед початком реалізації було проведено проектування архітектури системи, бази даних та виділення варіантів використання.

Розроблена система відповідає усім поставленим функціональним вимогам, а саме:

- − надавати CRUD можливості для роботи з даними клієнтів, власників, співробітників, об'єктів продажу, задач та договорів;
- − забезпечувати функціонал для пошуку об'єкта за побажанням клієнта;
- − надавати можливість планування, призначення задач та зустрічей. Повинен бути присутній фільтр за виконавцем, датою та назвою задачі;
- − забезпечувати різні рівні доступу до функціоналу модуль адміністратора для ріелтора та менеджера;
- − надавати особистий кабінет клієнту для зміни побажань, перегляду інформації про ріелтора, пропозиції та призначені зустрічі.

Інформаційну систему було розроблено за допомогою об'єктноорієнтованого PHP фреймворку Yii2 з використанням PHP, JS, HTML та CSS.

Отже, виконавши усі етапи дипломного проекту, було розроблено інформаційну систему підтримки діяльності продажу нерухомості, яка забезпечує

взаємодію між клієнтами та співробітниками агентства. Використання системи дозволяє скоротити час на пошук потрібного варіанту нерухомості серед сотень доступних для надання якісних послуг.

# **СПИСОК ВИКОРИСТАНИХ ДЖЕРЕЛ**

1. Де в Україні продали найбільше квартир у 2018: промовисті цифри – інфографіка [Електронний ресурс] // 24 канал. – 2019. – Режим доступу до ресурсу: https://24tv.ua/de v ukrayini prodali naybilshe kvartir u 2018 promovisti tsifri info grafika\_n1123299 .

2. Бєлка Я.С. Інформаційна система взаємодії з клієнтами агентства нерухомості. / Бєлка Я.С., Шендрик В.В. // Інформатика, математика, автоматика: матеріали та програма науково-технічної конференції, м. Суми, 2020 р. – Суми : СумДУ, 2020. – 93 с.

3. Buttle F. Customer Relationship Management / Francis Buttle. – Burlington: Springer Berlin Heidelberg, 2012. – 523 с.

4. Payne A. Handbook of CRM: Achieving Excellence in Customer Management / Adrian Payne., 2005. – 459 с.

5. Customer relationship management [Електронний ресурс]. – 2013. – Режим доступу до ресурсу: [\[https://www.onebusiness.ca/sites/default/files/MEDI\\_Booklet](https://www.onebusiness.ca/sites/default/files/MEDI_Booklet_Customer_Relationship_Management_Accessible_E.pdf) [\\_Customer\\_Relationship\\_Management\\_Accessible\\_E.pdf\]](https://www.onebusiness.ca/sites/default/files/MEDI_Booklet_Customer_Relationship_Management_Accessible_E.pdf).

6. Mega Realtor [Електронний ресурс] – Режим доступу до ресурсу: [http://mega-realtor.com.ua/].

7. Realtsoft CRM [Електронний ресурс] – Режим доступу до ресурсу: [http://realtsoft.net/].

8. Model view controller [Електронний ресурс] – Режим доступу до ресурсу: [https://whatis.techtarget.com/definition/model-view-controller-MVC].

9. Українська спільнота Yii Framework [Електронний ресурс] – Режим доступу до ресурсу: [https://yiiframework.com.ua/uk/doc/guide/2/].

10. Lemay L. Sams Teach Yourself HTML, CSS & JavaScript Web Publishing in One Hour a Day / L. Lemay, R. Coburn, J. Kyrnin. – Indianapolis, 2016. – 1895 с.

11. Мулеса О. Інформаційні системи та реляційні бази даних / Оксана Мулеса. – Ужгород, 2018. – 118 с.

12. Карпенко М. Ю. Технології створення програмних продуктів та інформаційних систем : навч. посібник / М. Ю. Карпенко, Н. О. Манакова, І. О. Гавриленко ; Харків. нац. ун-т міськ. госп-ва ім. О. М. Бекетова. – Харків : ХНУМГ ім. О. М. Бекетова, 2017. – 93 с.

13. Нетепчук В. В. Управління бізнес-процесами / В. В. Нетепчук. – Рівне: НУВГП, 2014. – 158 с.

14. UML Use Case Diagrams [Електронний ресурс] – Режим доступу до ресурсу: [https://www.uml-diagrams.org/use-case-diagrams.html]

15. What is an Entity Diagram (ERD)? [Електронний ресурс] – Режим доступу до ресурсу: [\[https://medium.com/@soni.dumitru/what-is-an-entity-relationship-diagram](https://medium.com/@soni.dumitru/what-is-an-entity-relationship-diagram-erd-13daee5b2a)[erd-13daee5b2a\]](https://medium.com/@soni.dumitru/what-is-an-entity-relationship-diagram-erd-13daee5b2a)

16. MVC Definition [Електронний ресурс] – Режим доступу до ресурсу: [https://techterms.com/definition/mvc].

17. The Definitive Guide to Yii 2.0 Widgets [Електронний ресурс] – Режим доступу до ресурсу: [\[https://www.yiiframework.com/doc/guide/2.0/en/structure-widgets\]](https://www.yiiframework.com/doc/guide/2.0/en/structure-widgets)

18. Hostpro Найкращий хостинг в Україні [Електронний ресурс] – Режим доступу до ресурсу: [https://hostpro.ua/ua/hosting-linux.html]

19. Brackets A modern, open source text editor that understands web design.  $[E$ лектронний ресурс] – Режим доступу до ресурсу:  $[http://brackets.io/]$ 

# **ДОДАТОК А**

#### **Акт впровадження**

## AKT впровадження результатів студентської наукової роботи

м. Київ

«28» травня 2020 р.

Впровадження результатів студентської наукової роботи «ІНФОРМАЦІЙНА СИСТЕМА ВЗАЄМОДІЇ З КЛІЄНТАМИ АГЕНТСТВА HEPYXOMOCTI» у діяльність відділу розробки програмного забезпечення компанії ТОВ "СТРУКТУРА ОПТИМА"

Комісія фахівців компанії ТОВ "СТРУКТУРА ОПТИМА" в м. Київ у складі: директора компанії Грицай Р. Ю. та технічного директора Ткаченка М. М. склала цей акт в тому, що результати студентської дипломної роботи Бєлка Я.С. на тему «Інформаційна система взаємодії з клієнтами агентства нерухомості» після періоду тестування та корекцій було впроваджено у діяльність відділу розробки програмного забезпечення компанії.

Впровадження результатів студентської наукової роботи Бєлка Я.С. дозволяє робітникам компанії Структура Оптима покращити виробничий процес шляхом зменшення часових витрат на виконання проектів та збільшується точність введених даних та полегшує подальше їх використання.

Голова комісії:

Грицай Р. Ю.

Комісія:

Ткаченко М. М.

# **ДОДАТОК Б**

# **Технічне завдання**

# **1 Призначення й мета створення інформаційної системи 1.1 Призначення інформаційної системи**

Інформаційна система повинна надавати канал зв'язку між співробітниками ріелторської фірми та її клієнтами.

# **1.2 Мета створення інформаційної системи**

Інформаційна підтримка діяльності продажу нерухомості.

# **1.3 Цільова аудиторія**

У цільовій аудиторії інформаційної системи можна виділити дві групи:

- 1. Співробітники ріелторської фірми.
- 2. Клієнти-покупці.

### **2 Вимоги до інформаційної системи**

# **2.1 Вимоги до структури й функціонування інформаційної системи**

Інформаційна система повинна бути реалізована у вигляді сайту, доступного в мережі Інтернет під доменним іменем www.i.smartbuild.ml. Сайт повинен складатися із взаємозалежних розділів із чітко розділеними функціями. Детальніше про структуру розділів у пункті 3.1 Структура сайту.

### **2.2 Вимоги до персоналу**

Для підтримки й експлуатації сайту від персоналу не вимагається спеціальних технічних навичок, знання технологій або програмних продуктів, за винятком загальних навичок роботи з персональним комп'ютером і стандартним веб-браузером (наприклад, Google Chrome 80.0.3987.149 або вище).

### **2.3 Вимоги до збереженні інформації**

Збереження даних повинно бути реалізоване у реляційній базі MySQL.

### **2.4 Вимоги до розмежування доступу**

Інформація, яка розташована на сайті, не є загальнодоступною. Незареєстровані користувачі та гості сайту мають доступ лише до сторінки входу. Доступ до сайту повинен здійснюватися з використанням унікального логіна та пароля.

Користувачів сайту можна розділити на 3 групи відповідно до прав доступу:

- 1. Менеджер.
- 2. Ріелтор.
- 3. Клієнт-покупець.

**Менеджери** мають доступ до всіх частин сайту та можуть користуватися всіма, передбачуваними у вимогах, функціями.

**Ріелтори** мають обмежений, порівняно з менеджерами, доступ до інформації та функціоналу.

**Клієнти-покупці** можуть переглядати власний кабінет та змінювати інформацію в ньому.

#### **2 Основні вимоги**

#### **2.1 Структура сайту**

Система повинна надавати два модулі «Адмін» та «Клієнт». Перший розроблений для співробітників, другий для клієнтів. Модулі відрізняються шаблоном, сторінками та їх контентом. Модуль «Адмін» повинен складатися з наступних розділів: «Головна», «Співробітники», «Клієнти», «Власники», «Об'єкти», «Календар», «Задачі», «Договори».

Структура сайту для менеджера:

− Головна – привітальна сторінка, містить загальну інформацію про підприємство.

− Співробітники – менеджер може додавати, редагувати та видаляти співробітників.

− Клієнти – менеджер може додавати, видаляти та редагувати інформацію про нового клієнта та переглядати сторінки побажань покупців. На сторінці доступна форма пошуку та фільтрації за власними та усіма клієнтами.

− Власники – менеджер може додавати, видаляти та редагувати інформацію про власників та додавати нерухомість через сторінку власника. На сторінці доступна форма пошуку.

− Об'єкти – менеджер може видаляти та редагувати інформацію про новий об'єкт та переглядати інформацію про нерухомість.

− Календар – надає графічне представлення у формі календаря всіх задач та зустрічей співробітників. Менеджер може не тільки додавати власні зустрічі та задачі, але й присвоювати задачі на виконання співробітникам.

− Задачі – на сторінці відображаються задачі співробітників офісу, на якій менеджер може редагувати, видаляти та додавати задачі. Присутній фільтр за датою, пошук за виконавцем та назвою задачі.

− Договори – доступна функція пошуку та перегляду усіх договорів.

Структура сайту для ріелтора:

− Головна – привітальна сторінка, містить загальну інформацію про підприємство.

− Співробітники – перегляд сторінки.

− Клієнти – ріелтор може додавати, видаляти та редагувати інформацію про нового клієнта. Він має доступ до листу побажань лише своїх клієнтів. На сторінці доступна форма пошуку та фільтрації за власними та усіма клієнтами.

− Власники – ріелтор може додавати, видаляти та редагувати інформацію про власників та додавати нерухомість через сторінку власника. На сторінці доступна форма пошуку.

− Об'єкти – ріелтор може видаляти та редагувати інформацію про об'єкт та переглядати інформацію. На сторінці доступна форма пошуку.

− Календар – у формі календаря представлені всі задачі та зустрічі ріелтора. Ріелтор може додавати власні зустрічі та задачі. Є можливість змінити статус на завершений або видалити запис.

− Задачі – на сторінці відображаються власні задачі та зустрічі ріелтора, де він може переглядати та змінювати задачі. Присутній фільтр за датою та пошук за назвою задачі.

Договори – доступна функція додавання нового договору та перегляду договорів укладених за участю самого ріелтора.

Модуль «Клієнт» повинен складатися з розділів «Головна» та «Побажання».

Структура сайту для клієнта-покупця:

− Головна – користувач має доступ до перегляду своїх особистих даних. Відображаються надіслані пропозиції з даними про нерухомість, назначені зустрічі та інформація про ріелтора та відповідального менеджера.

− Побажання – користувач може змінювати побажання до об'єкту купівлі. Після відповідної зміни, на сторінку відповідного ріелтора надходить сповіщення.

# **2.2 Навігація**

Інтерфейс сайту повинен бути дружнім до користувач, мати швидкі і логічні переходи до розділів і сторінок. Навігаційні елементи повинні містити контент та можливості вказані у пункті 3.1 Структура сайту.

Система повинна забезпечувати навігацію по всіх доступних користувачеві сторінках і відображати відповідну інформацію. Для навігації у модулі співробітників потрібно використовувати бокове меню. Верхнє меню має кнопку виходу та кнопку для перегляду непрочитаних сповіщень. Навігація у модулі клієнта повинна бути реалізована у верхньому меню.

### **2.3 Наповнення сайту (контент)**

Сторінки всіх розділів сайту формуються безпосередньо під час роботи співробітників підприємства.

### **2.4 Система навігації (карта сайту)**

Взаємозв'язок між розділами й підрозділами сайту (карта сайту) представлено на рисунку [А.1](#page-54-0) – для менеджера сайту; А.2 – для ріелтора; А.3 – для клієнта-покупця.

Концептуальна схема сайту (Менеджер)

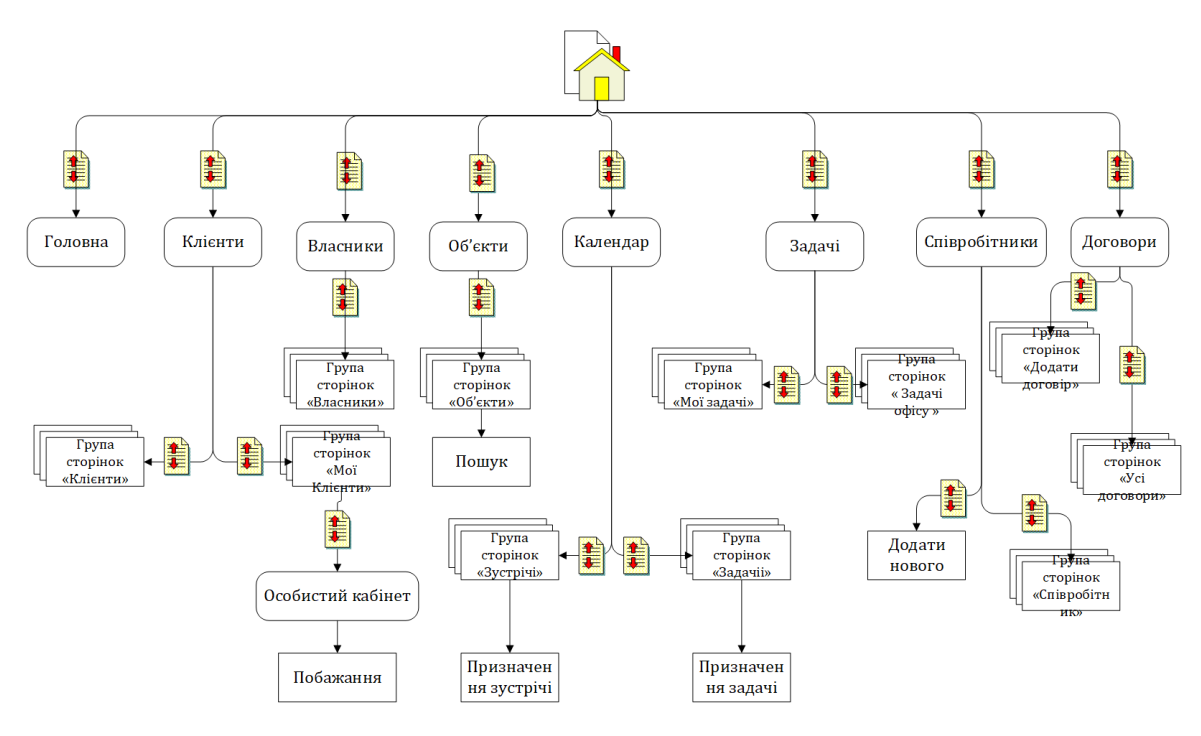

<span id="page-54-0"></span>Рисунок А.1– Карта сайту для менеджера

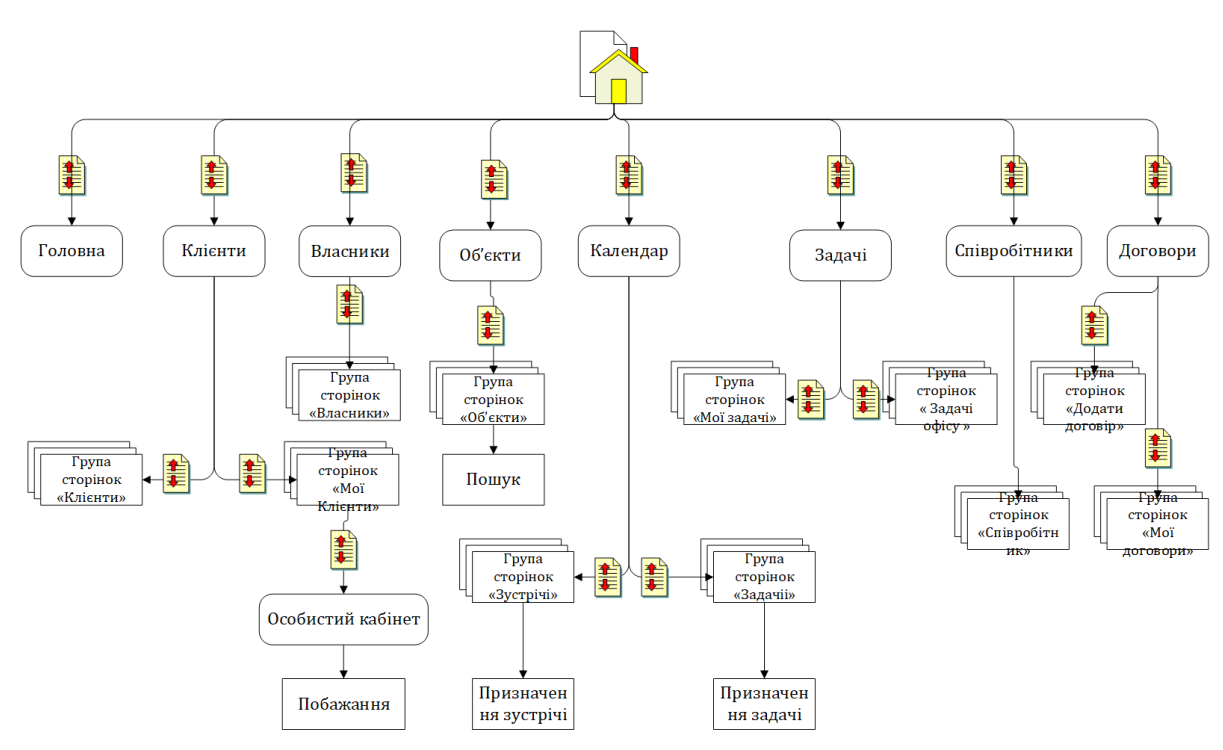

Концептуальна схема сайту (Ріелтор)

Рисунок А.2– Карта сайту для ріелтора

Концептуальна схема сайту (Клієнт-покупець)

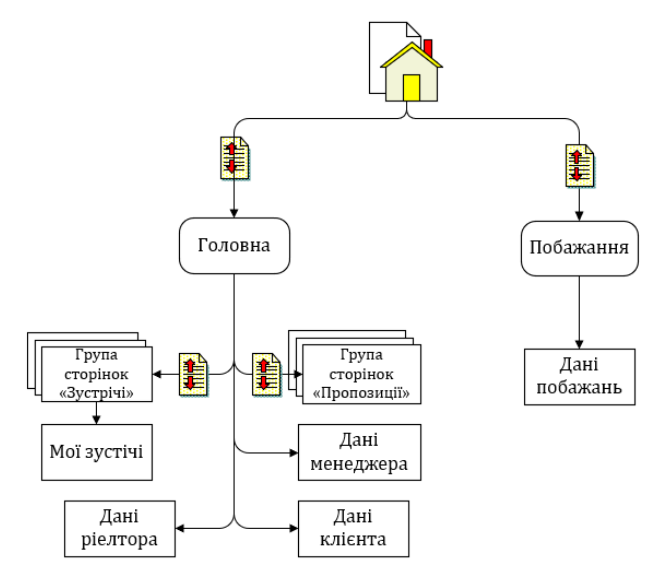

Рисунок А.3– Карта сайту для клієнта

# **2.5 Вимоги до функціональних можливостей**

Система повинна надавати наступні можливості:

- − надавати CRUD можливості для роботи з даними клієнтів, власників, співробітників, об'єктів продажу, задач та договорів;
- − забезпечувати функціонал для пошуку об'єкта за побажанням клієнта;
- надавати можливість планування, призначення задач та зустрічей. Повинен бути присутній фільтр за виконавцем, датою та назвою задачі;
- забезпечувати різні рівні доступу до функціоналу модуль адміністратора для ріелтора та менеджера;
- надавати особистий кабінет клієнту для зміни побажань, перегляду інформації про ріелтора, пропозиції та призначені зустрічі.

# **2.6 Функціональні можливості розділів**

Функціональні можливості розділів викладені раніше у розділі 3.1 Структура сайту для кожного з трьох типів користувачів.

На головній сторінці окрім розділів меню у шапці сайту будуть представлені наступні елементи:

- − Кнопка виходу з системи.
- − Іконка з зображенням листів та лічильником непрочитаних сповіщень. При відкритті якої, спадним списком відображаються сповіщення з кнопкою «Помітити як прочитане».

# **2.7 Загальні вимоги**

Стиль сайту можна описати як сучасний, діловий. У якості кольорової палітри рекомендується використовувати нейтральні пастельні відтінки.

Оформлення не повинне привертати до себе увагу, а лише підкреслювати розділення контенту на сайті.

Розташування елементів на сторінці перегляду об'єктів продажу з правами ріелтора схематично показано на рис. А.4.

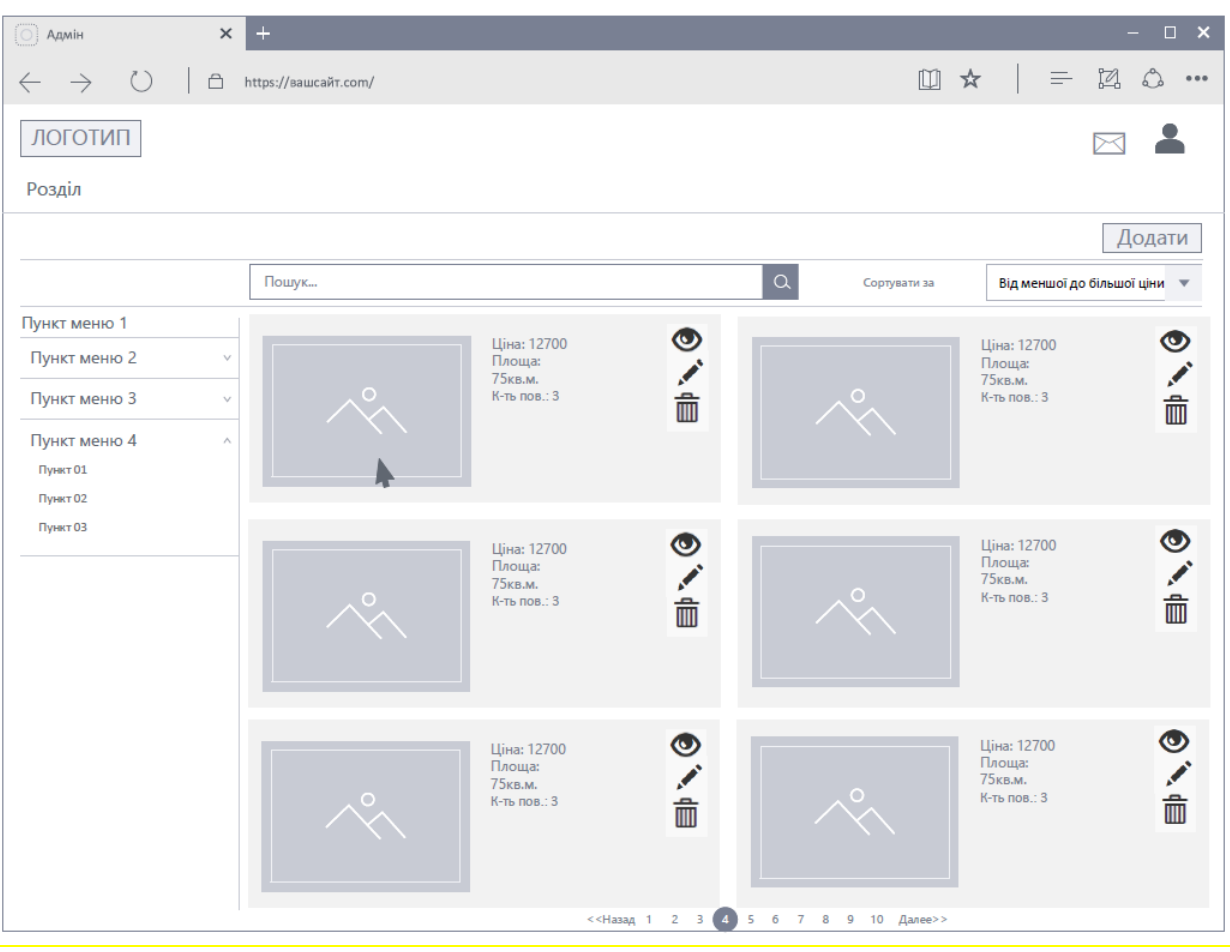

Рисунок А.4 – Типова сторінка

# **2.8 Типові навігаційні й інформаційні елементи**

- − Шапка сайту з панеллю меню
- − Бокове-меню
- − Основне поле контенту

# **2.8.1 Шапка сайту**

Шапка сайту повинна містити логотип і назву сайту. Логотип є посиланням на головну сторінку сайту, а також категорії меню, викладені у структурі сайту.

# **2.8.2 Основне поле контенту**

Основне поле контенту повинне розташовуватися в центрі сторінки по всій її ширині. У цьому полі відображається основний зміст обраного розділу. Стильове

оформлення матеріалів і їх елементів (посилань, заголовків, основного тексту, зображень, форм, таблиць і т.п.) повинне бути єдиним для всього веб-сайту.

### **3 Вимоги до видів забезпечення**

### **3.1 Вимоги до інформаційного забезпечення**

Реалізація сайту відбувається з використанням:

- − PHP 7
- − MySQL 5.6
- − PHP Framework Yii2
- − HTML
- − CSS
- − phpMyAdmin
- − JavaScript
- − Bootstrap

### **3.2 Вимоги до лінгвістичного забезпечення**

Сайт повинен бути виконаний українською мовою.

# **3.3 Вимоги до програмного забезпечення**

Програмне забезпечення клієнтської частини повинне задовольняти наступним вимогам:

− Веб-браузер: Internet Explorer 7.0 і вище, або Firefox 3.5 і вище, або Opera 9.5 і вище, або Safari 3.2.1 і вище, або Chrome 2 і вище;

# **4 Склад і зміст робіт зі створення сайту**

Докладний опис етапів роботи зі створення сайту наведено на рис. А.5.

|                |             | Название задачи                                 | Длительность - Начало |             |             |                | Окончание $\rightarrow$ Пред $\rightarrow$ Названия ресурсов |
|----------------|-------------|-------------------------------------------------|-----------------------|-------------|-------------|----------------|--------------------------------------------------------------|
|                | ×           | ⊿ Розробка бази даних                           | 5 дней                | Cp 01.04.20 | Вт 07.04.20 |                | Белка Я.С.                                                   |
| $\overline{2}$ | legs.       | Аналіз об'єктів                                 | 1 день                | Cp 01.04.20 | Cp 01.04.20 |                | Бєлка Я.С.                                                   |
| 3              | -5          | Створення моделі бази                           | 2 дней                | Чт 02.04.20 | Пт 03.04.20 | $\overline{2}$ | Бєлка Я.С.                                                   |
| 4              | -5          | Написання скриптів для створення таблиць        | 1 день                | Пн 06.04.20 | Пн 06.04.20 | 3              | Белка Я.С.                                                   |
| 5.             | Гъ,         | Інтеграція бази                                 | 1 день                | Вт 07.04.20 | Вт 07.04.20 | 4              | Бєлка Я.С.                                                   |
| 6              | -5          | ⊿ Розробка інтерфейсу                           | 6 дней                | Cp 08.04.20 | Cp 15.04.20 | 1:5            | Белка Я.С.                                                   |
|                | 与           | Розробка сценаріїв користувачів                 | 1 день                | Cp 08.04.20 | Cp 08.04.20 | 5              | Бєлка Я.С.                                                   |
| 8              | -5          | Розробка карти сайту                            | 1 день                | Чт 09.04.20 | Чт 09.04.20 | 7              | Бєлка Я.С.                                                   |
| 9              | Г.,         | Розробка інтелект-карти                         | 1 день                | Пт 10.04.20 | Пт 10.04.20 | 8              | Бєлка Я.С.                                                   |
| 10             | -5          | Вибір стилістики                                | 1 день                | Пн 13.04.20 | Пн 13.04.20 | 9              | Белка Я.С.                                                   |
| 11             | -5          | Прототипування                                  | 2 дней                | Вт 14.04.20 | Cp 15.04.20 | 10             | Бєлка Я.С.                                                   |
| 12             |             | <b>В А Реалізація</b>                           | 22 дней               | Чт 16.04.20 | Пт 15.05.20 | 6:11           | Белка Я.С.                                                   |
| 13             | -5          | Верстка шаблону та сторінок модулю адміна       | 6 дней                | Чт 16.04.20 | Чт 23.04.20 | 11             | Бєлка Я.С.                                                   |
| 14             | 馬           | Верстка шаблону та сторінок модулю клієнта      | 3 дней                | Пт 24.04.20 | Вт 28.04.20 | 13             | Бєлка Я.С.                                                   |
| 15             | <b>List</b> | Розробка модулю адміна                          | 10 дней               | Cp 29.04.20 | BT 12.05.20 | 14             | Белка Я.С.                                                   |
| 16             | -5          | Розробка модулю клієнта                         | 3 дней                | Cp 13.05.20 | Пт 15.05.20 | 15             | Бєлка Я.С.                                                   |
| 17             |             | → ⊿Тестування                                   | <b>10 дней</b>        | Пн 18.05.20 | Пт 29.05.20 | 12             | Белка Я.С.                                                   |
| 18             | 与           | Написання тест-кейсів до модулю адміна          | 2 дней                | Пн 18.05.20 | BT 19.05.20 | 16             | Бєлка Я.С.                                                   |
| 19             | Гъ,         | Написання тест-кейсів до модулю клієнта         | 1 день                | Cp 20.05.20 | Cp 20.05.20 | 18             | Белка Я.С.                                                   |
| 20             | Гъ,         | Проведення тестувань та оформлення баг-репортів | 2 дней                | Чт 21.05.20 | Пт 22.05.20 | 19             | Бєлка Я.С.                                                   |
| 21             | -5          | Виправлення несправностей                       | 5 дней                | Пн 25.05.20 | Пт 29.05.20 | 20             | Белка Я.С.                                                   |

Рисунок А.5 *–* Зміст роботи проекту

Загальна тривалість робіт (з урахуванням резервного строку на налагодження й виправлення помилок) - 43 дні.

# **5 Вимоги до складу й змісту робіт із введення сайту в експлуатацію**

Для введення сайту в експлуатацію потрібно перенести його на хостинг разом з базою даних.

# **ДОДАТОК В**

### **Планування робіт**

**Деталізація мети проекту методом SMART.** Продуктом дипломного проекту є веб-додаток «Інформаційна система взаємодії з клієнтами агентства нерухомості», призначений для використання ріелторськими організаціями. Перед початком виконання проекту було проведено деталізацію мети методом SMART. Результати деталізації розміщені у табл. Б.1.

| Specific      | Розробити інформаційну систему у вигляді веб-               |  |  |  |  |  |  |  |  |  |
|---------------|-------------------------------------------------------------|--|--|--|--|--|--|--|--|--|
| (конкретна)   | додатку для підтримки взаємодії з клієнтами агентства       |  |  |  |  |  |  |  |  |  |
|               | нерухомості.                                                |  |  |  |  |  |  |  |  |  |
| Measurable    | Головним<br>критерієм<br>результату<br>оцінка<br>$\epsilon$ |  |  |  |  |  |  |  |  |  |
| (вимірювана)  | приймальної комісії.                                        |  |  |  |  |  |  |  |  |  |
| Achievable    | Реалізація системи здійснюється за допомогою РНР            |  |  |  |  |  |  |  |  |  |
| (досяжна)     | фреймворку Yii2, з використанням HTML, CSS, PHP та          |  |  |  |  |  |  |  |  |  |
|               | JS.                                                         |  |  |  |  |  |  |  |  |  |
| Relevant      | розробки веб-додатку,<br>Для<br>достатньо                   |  |  |  |  |  |  |  |  |  |
| (реалістична) | кваліфікований розробник має усі необхідні програми,        |  |  |  |  |  |  |  |  |  |
|               | технічні засоби та доступ до Інтернет-мережі.               |  |  |  |  |  |  |  |  |  |
| Time-framed   | Інформаційна система створюється у відповідності            |  |  |  |  |  |  |  |  |  |
| (обмежена у   | до дат, зазначених у календарному плані.                    |  |  |  |  |  |  |  |  |  |
| часі)         |                                                             |  |  |  |  |  |  |  |  |  |

Таблиця Б.1 − Деталізація мети методом SMART

**Планування змісту структури робіт.** Планування змісту структури робіт здійснено за допомогою WBS діаграми, яка графічно представляє елементи проекту у вигляді пакетів робіт. Структура декомпозиції робіт є інструментом

розбиття великих задач на менші, що допомагає краще управляти проектом. Діаграма WBS зображена на рис. Б.1.

**Планування структури організації, для впровадження готового проекту (OBS).** Організаційна структура виконавців OBS забезпечує призначення команд чи окремих виконавців для виконання кожної задачі. Діаграма OBS представлена на рис. Б.2. Список виконавців в проекті наведений в табл. Б.2.

| Роль         | $\mathbb{R}^n$ М | Проектна роль                               |
|--------------|------------------|---------------------------------------------|
| Розробник    | Белка Я.С.       | Виконує розробку бази даних, інтерфейсу     |
|              |                  | користувача та реалізацію функціоналу       |
|              |                  | системи.                                    |
| Тестувальник | Бєлка Я.С.       | Відповідає за тестування функціоналу та     |
|              |                  | дизайну додатку.                            |
| Консультант  | Шендрик          | Формує технічне завдання на розробку        |
| проекту      | B.B.             | проекту. Затверджує модель бази даних та    |
|              |                  | інтерфейс системи.                          |
| Менеджер     | Белка Я.С.       | Відповідає за додержання термінів, розподіл |
| проекту      |                  | ресурсів та завдань між учасниками.         |
|              |                  | Виконує збір та аналіз даних.               |

Таблиця Б.2 − Виконавці проекту

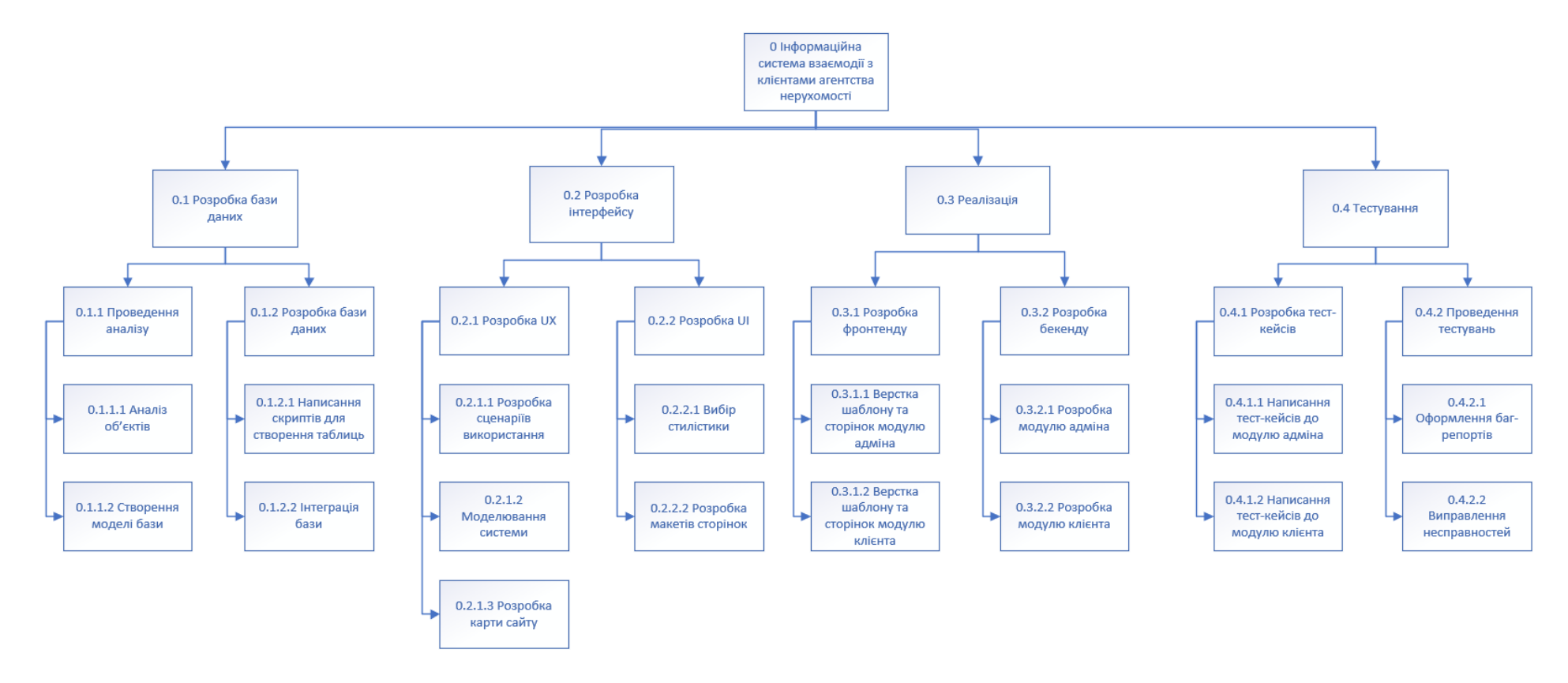

Рисунок Б.1 − WBS Структура робіт проекту

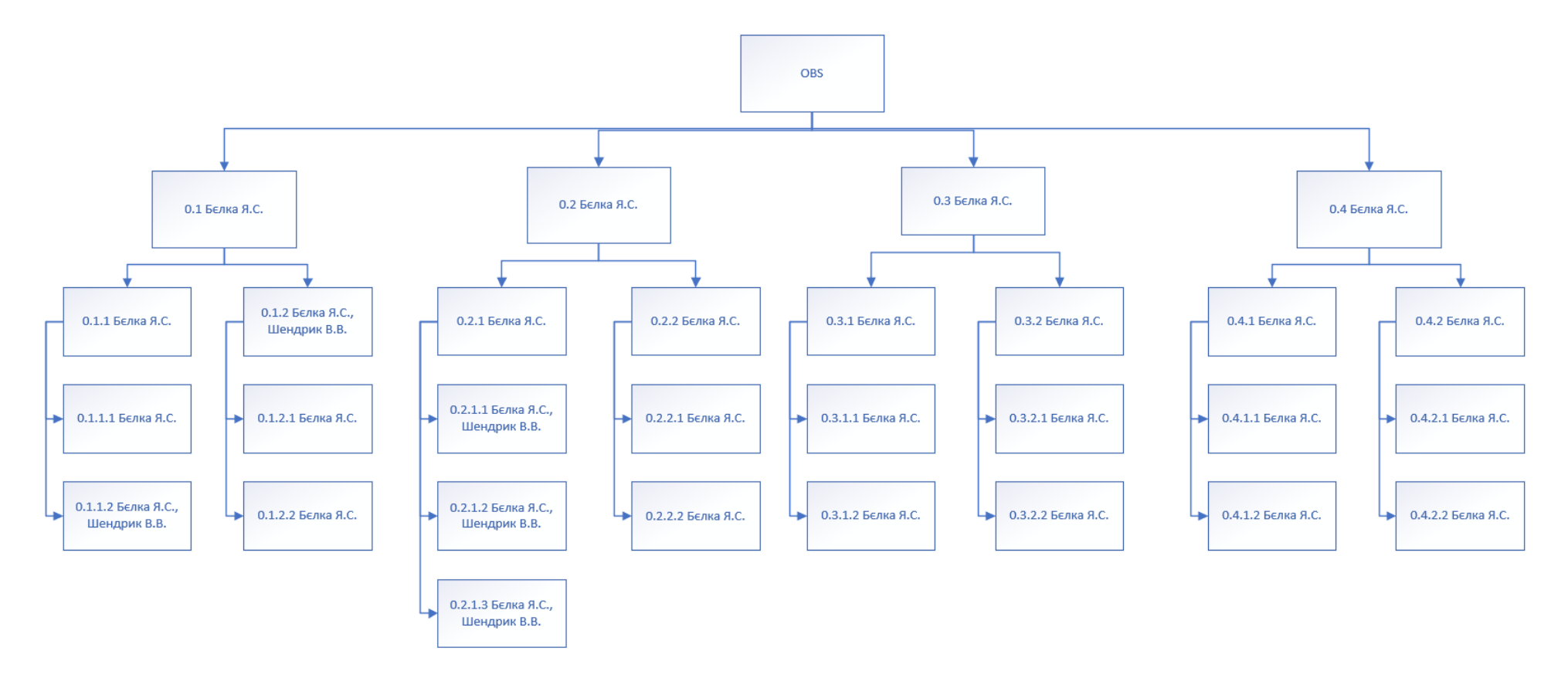

Рисунок Б.2 − Організаційна структура проекту (OBS)

**Діаграма Ганта.** Календарний план виконання проекту виконаний у формі діаграми Ганта. Діаграма візуалізує графіки часу і взаємозв'язок між окремими завданнями та етапами роботи над проектом. Тривалість виконання робіт зазначена в днях. Фактична тривалість виконання робіт дорівнює 6 годинам на день. Діаграма Ганта та список робіт зображені на рис. Б.3-Б.4.

|                  |     |                                                 | Апрель 2020      |    |  |            |                 |                              | <b>Май 2020</b><br>Июн |          |            |    |            |    |    |  |           |            |            |              |    |       |
|------------------|-----|-------------------------------------------------|------------------|----|--|------------|-----------------|------------------------------|------------------------|----------|------------|----|------------|----|----|--|-----------|------------|------------|--------------|----|-------|
|                  |     | • Название задачи                               | • Длительность • | 29 |  | $01 \ 04$  | $\overline{07}$ | 10 <sup>1</sup><br>$13 \t16$ |                        | 22<br>19 | 25         | 28 | 01         | 04 | 07 |  | $10 \t13$ | 16         | 19         | $22 \mid 25$ | 28 | 31    |
|                  |     | 4 Розробка бази даних                           | 5 дней           |    |  |            |                 |                              |                        |          |            |    |            |    |    |  |           |            |            |              |    |       |
|                  | ٠.  | Аналіз об'єктів                                 | 1 день           |    |  | Бєлка Я.С. |                 |                              |                        |          |            |    |            |    |    |  |           |            |            |              |    |       |
|                  | 74  | Створення моделі бази                           | 2 дней           |    |  | Белка Я.С. |                 |                              |                        |          |            |    |            |    |    |  |           |            |            |              |    |       |
|                  | -5  | Написання скриптів для створення таблиць        | 1 день           |    |  |            |                 | Белка Я.С.                   |                        |          |            |    |            |    |    |  |           |            |            |              |    |       |
|                  | -5  | Інтеграція бази                                 | 1 день           |    |  |            |                 | Белка Я.С.                   |                        |          |            |    |            |    |    |  |           |            |            |              |    |       |
|                  | -5  | Розробка інтерфейсу                             | 6 дней           |    |  |            |                 |                              |                        |          |            |    |            |    |    |  |           |            |            |              |    |       |
|                  | -3  | Розробка сценаріїв користувачів                 | 1 день           |    |  |            |                 | Белка Я.С.                   |                        |          |            |    |            |    |    |  |           |            |            |              |    |       |
|                  | ٠.  | Розробка карти сайту                            | 1 день           |    |  |            |                 | Белка Я.С.                   |                        |          |            |    |            |    |    |  |           |            |            |              |    |       |
|                  | ۰., | Розробка інтелект-карти                         | 1 день           |    |  |            |                 | Белка Я.С.                   |                        |          |            |    |            |    |    |  |           |            |            |              |    |       |
| 10 <sup>10</sup> | -4  | Вибір стилістики                                | 1 день           |    |  |            |                 |                              | Бєлка Я.С.             |          |            |    |            |    |    |  |           |            |            |              |    |       |
| 11               | -5  | Прототипування                                  | 2 дней           |    |  |            |                 |                              | Белка Я.С.             |          |            |    |            |    |    |  |           |            |            |              |    |       |
| 12               |     | <b>В 4 Реалізація</b>                           | 22 дней          |    |  |            |                 |                              |                        |          |            |    |            |    |    |  |           |            |            |              |    |       |
| 13 <sup>13</sup> | -4  | Верстка шаблону та сторінок модулю адміна       | 6 дней           |    |  |            |                 |                              |                        |          | Белка Я.С. |    |            |    |    |  |           |            |            |              |    |       |
| 14               | ۳., | Верстка шаблону та сторінок модулю клієнта      | 3 дней           |    |  |            |                 |                              |                        |          |            |    | Белка Я.С. |    |    |  |           |            |            |              |    |       |
| 15               | -4  | Розробка модулю адміна                          | 10 дней          |    |  |            |                 |                              |                        |          |            |    |            |    |    |  |           | Белка Я.С. |            |              |    |       |
| 16               | ج=  | Розробка модулю клієнта                         | 3 дней           |    |  |            |                 |                              |                        |          |            |    |            |    |    |  |           |            | Белка Я.С. |              |    |       |
| 17               |     | • Гестування                                    | 10 дней          |    |  |            |                 |                              |                        |          |            |    |            |    |    |  |           |            |            |              |    |       |
| 18               | -4  | Написання тест-кейсів до модулю адміна          | 2 дней           |    |  |            |                 |                              |                        |          |            |    |            |    |    |  |           |            | Белка Я.С. |              |    |       |
| 19               | -5  | Написання тест-кейсів до модулю клієнта         | 1 день           |    |  |            |                 |                              |                        |          |            |    |            |    |    |  |           |            |            | Бєлка Я.С.   |    |       |
| 20               | 4ء  | Проведення тестувань та оформлення баг-репортів | 2 дней           |    |  |            |                 |                              |                        |          |            |    |            |    |    |  |           |            |            | Белка Я.С.   |    |       |
| 21               | ۰,  | Виправлення несправностей                       | 5 дней           |    |  |            |                 |                              |                        |          |            |    |            |    |    |  |           |            |            |              |    | Бєлка |

Рисунок Б.3 − Діаграма Ганта

|                |    | : • Название задачи                             | $\blacktriangleright$ Длительность $\blacktriangleright$ Начало |             |                             |                | $\bullet$   Окончание $\bullet$   Пред $\bullet$   Названия ресурсов $\bullet$ |
|----------------|----|-------------------------------------------------|-----------------------------------------------------------------|-------------|-----------------------------|----------------|--------------------------------------------------------------------------------|
|                | ×  | ⊿ Розробка бази даних                           | 5 дней                                                          | Cp 01.04.20 | Вт 07.04.20                 |                | Белка Я.С.                                                                     |
| $\overline{2}$ | -5 | Аналіз об'єктів                                 | 1 день                                                          | Cp 01.04.20 | Cp 01.04.20                 |                | Бєлка Я.С.                                                                     |
| 3              | -5 | Створення моделі бази                           | 2 дней                                                          | Чт 02.04.20 | Пт 03.04.20                 | $\overline{2}$ | Бєлка Я.С.                                                                     |
| 4              | -5 | Написання скриптів для створення таблиць        | 1 день                                                          | Пн 06.04.20 | Пн 06.04.20                 | 3              | Бєлка Я.С.                                                                     |
| 5              | 马  | Інтеграція бази                                 | 1 день                                                          | Вт 07.04.20 | Вт 07.04.20                 | 4              | Бєлка Я.С.                                                                     |
| 6              |    | • А Розробка інтерфейсу                         | 6 дней                                                          | Cp 08.04.20 | Cp 15.04.20                 | 1:5            | Белка Я.С.                                                                     |
|                | -5 | Розробка сценаріїв користувачів                 | 1 день                                                          | Cp 08.04.20 | Cp 08.04.20                 | 5              | Белка Я.С.                                                                     |
| 8              | -5 | Розробка карти сайту                            | 1 день                                                          | Чт 09.04.20 | Чт 09.04.20                 | 7              | Бєлка Я.С.                                                                     |
| 9              | -5 | Розробка інтелект-карти                         | 1 день                                                          | Пт 10.04.20 | Пт 10.04.20                 | 8              | Белка Я.С.                                                                     |
| 10             | 一  | Вибір стилістики                                | 1 день                                                          | Пн 13.04.20 | Пн 13.04.20                 | 9              | Белка Я.С.                                                                     |
| 11             | 马  | Прототипування                                  | 2 дней                                                          | Вт 14.04.20 | Cp 15.04.20                 | 10             | Белка Я.С.                                                                     |
| 12             |    | <b>В 4 Реалізація</b>                           | 22 дней                                                         | Чт 16.04.20 | $\Pi$ <sub>T</sub> 15.05.20 | 6:11           | Белка Я.С.                                                                     |
| 13             | -5 | Верстка шаблону та сторінок модулю адміна       | 6 дней                                                          | Чт 16.04.20 | Чт 23.04.20                 | 11             | Бєлка Я.С.                                                                     |
| 14             | -5 | Верстка шаблону та сторінок модулю клієнта      | 3 дней                                                          | Пт 24.04.20 | Вт 28.04.20                 | 13             | Бєлка Я.С.                                                                     |
| 15             | -5 | Розробка модулю адміна                          | <b>10 дней</b>                                                  | Cp 29.04.20 | Вт 12.05.20                 | 14             | Белка Я.С.                                                                     |
| 16             | -5 | Розробка модулю клієнта                         | 3 дней                                                          | Cp 13.05.20 | Пт 15.05.20                 | 15             | Белка Я.С.                                                                     |
| 17             |    | • И Тестування                                  | <b>10 дней</b>                                                  | Пн 18.05.20 | Пт 29.05.20                 | 12             | Белка Я.С.                                                                     |
| 18             | -5 | Написання тест-кейсів до модулю адміна          | 2 дней                                                          | Пн 18.05.20 | Вт 19.05.20                 | 16             | Бєлка Я.С.                                                                     |
| 19             | -5 | Написання тест-кейсів до модулю клієнта         | 1 день                                                          | Cp 20.05.20 | Cp 20.05.20                 | 18             | Бєлка Я.С.                                                                     |
| 20             | -5 | Проведення тестувань та оформлення баг-репортів | 2 дней                                                          | Чт 21.05.20 | Пт 22.05.20                 | 19             | Бєлка Я.С.                                                                     |
| 21             | -5 | Виправлення несправностей                       | 5 дней                                                          | Пн 25.05.20 | Пт 29.05.20                 | 20             | Бєлка Я.С.                                                                     |
|                |    |                                                 |                                                                 |             |                             |                |                                                                                |

Рисунок Б.4 − Список робіт для побудови діаграми Ганта

**Аналіз ризиків.** Аналіз ризиків розпочнемо з якісної оцінки, спочатку визначимо пріоритет ризиків для подальшого аналізу, а потім їх вірогідність виникнення та вплив. Це допоможе зменшити неоднозначність і зосередити увагу на пріоритетних ризиках. Після якісної оцінки проведемо кількісну – чисельний аналіз впливу виділених ризиків на цілі проекту, де ризику присвоюється числовий рейтинг. У табл. Б.5 наведена класифікація ризиків за показниками ймовірності виникнення ризику та величиною втрат.

Для зведення негативного впливу загроз на цілі проекту до мінімуму виконаємо планування реагування на ризики. Планування враховує ризики за їх пріоритетом, впливом на бюджет, графік. Ризики оцінюються за показниками, що наведені в табл. Б.3. На основі оцінки побудовано матрицю ймовірності виникнення та впливу ризиків, що зображена на рис. Б.5.

Таблиця Б.3 − Шкала оцінювання ймовірності виникнення та впливу ризику на виконання проекту

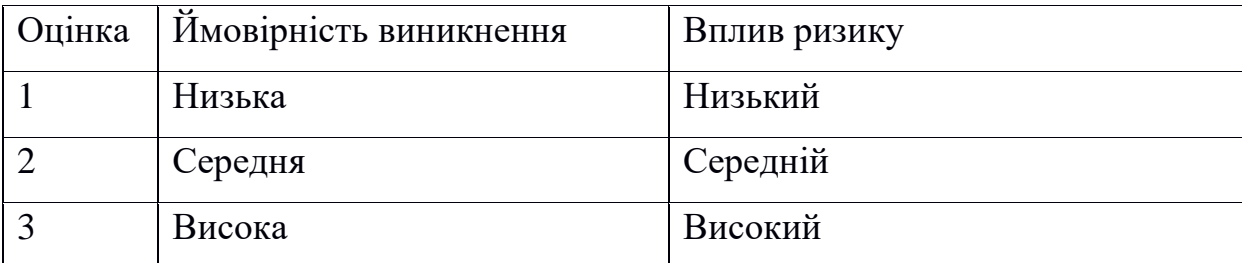

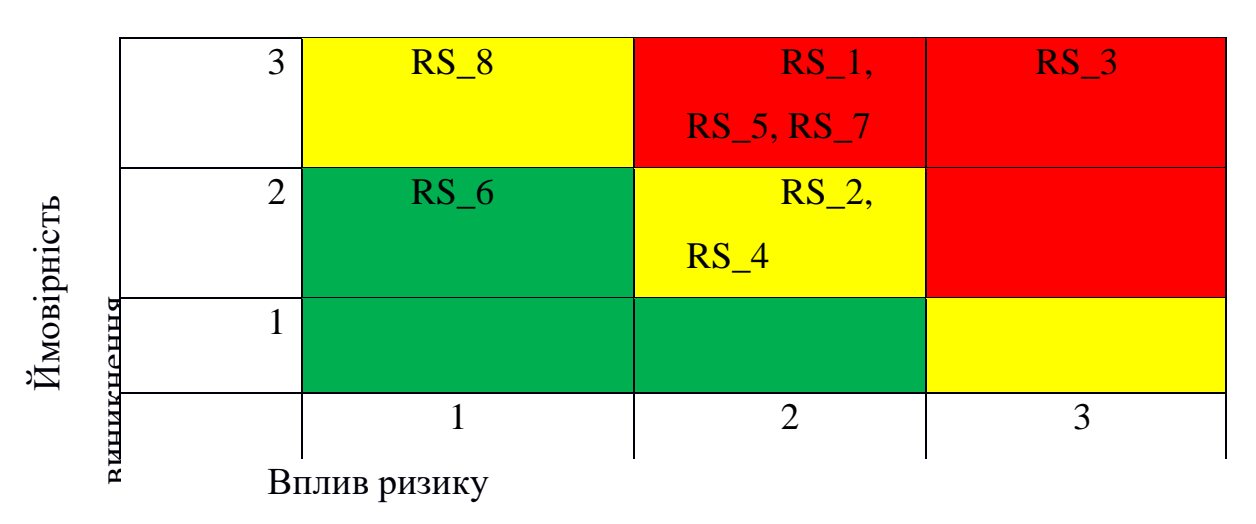

Рисунок Б.5 − Матриця ймовірності виникнення ризиків та впливу ризику

- − зелений колір прийнятні ризики;
- − жовтий колір виправданні ризики;
- − червоний колір недопустимі ризики.

На підставі отриманого значення індексу ризики класифікують за рівнем, що знаходиться в табл. Б.4.

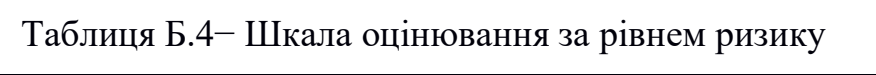

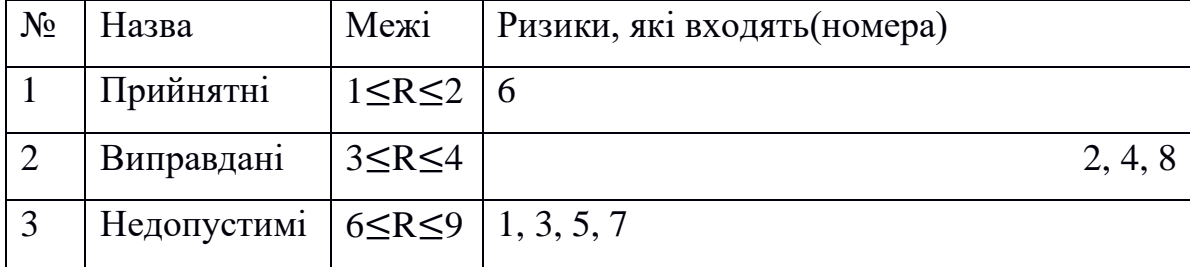

| ID     | Статус<br>ризику | Опис ризику                                | Ймовірність<br>виникнення | Вплив<br>ризику | Ранг<br>ризику | План А                                                                                                    | Тип стратегії<br>реагування | План Б                                                                                                    |
|--------|------------------|--------------------------------------------|---------------------------|-----------------|----------------|----------------------------------------------------------------------------------------------------|-----------------------------|----------------------------------------------------------------------------------------------------|
| $RS_1$ | <b>Відкритий</b> | Нечітке<br>технічне<br>завдання            | Середня                   | Високий         | 6              | Перед початком<br>виконання обговорити<br>усі незрозумілості.<br>Співпрацювати з<br>замовником на усіх<br>етапах роботи.                                                                               | Попередження                | При виявленні<br>невідповідностей<br>потрібно негайно<br>оцінити межі<br>впливу похибки та<br>виправити її.                    |
| $RS_2$ | <b>Відкритий</b> | Недостатня<br>кваліфікація<br>розробника   | Середня                   | Середній        | $\overline{4}$ | Використання наявних<br>онлайн-ресурсів для<br>підвищення<br>кваліфікації.                                                                                                    | Пом'якшення                 | Використовувати<br>наявні відео-<br>туторіали та<br>тематичну<br>літературу.                                                   |
| $RS_3$ | <b>Відкритий</b> | Неоптимальн<br>ий розподіл<br>часу         | Висока                    | Високий         | 9              | Створити структуру<br>робіт і виділяти час<br>виконання на найменші<br>пакети, щоб зменшити<br>можливість похибок<br>розподілу часу.<br>Дотримуватися<br>термінів, визначених у<br>календарному плані. | Пом'якшення                 | Оптимізувати<br>роботу згідно<br>створеному плану.<br>Розглянути<br>можливість<br>внесення правок до<br>термінів<br>виконання. |
| $RS_4$ | <b>Відкритий</b> | Часте<br>внесення змін<br>y T <sub>3</sub> | Середня                   | Середній        | $\overline{4}$ | Перед початком<br>виконання узгодити з<br>замовником<br>можливість внесення<br>змін та окреслити їх<br>масштаб.                                                                                        | Попередження                | Діяти за потребою,<br>розглядаючи<br>можливість та<br>варіанти внесення<br>змін.                                               |

Таблиця Б.5 − Оцінка ймовірності виникнення, величини витрат та індексу ризику

# Продовження таблиці Б.5

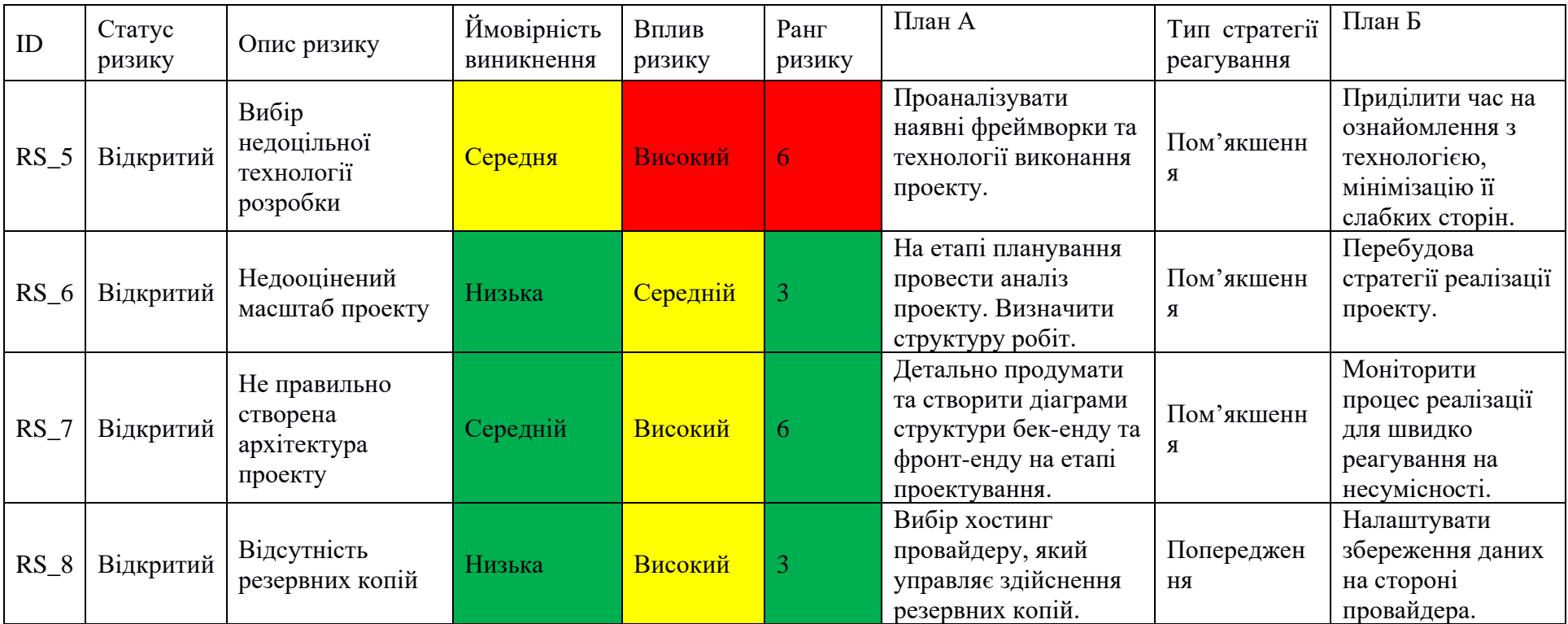

### **ДОДАТОК Г**

#### **Скрипти створення бази даних**

CREATE TABLE `agreement` ( `agreement\_id` int(11) NOT NULL, `user\_id` int(11) NOT NULL, `vendor\_id` int(11) NOT NULL, `client\_id` int(11) NOT NULL, `sign\_date` datetime NOT NULL DEFAULT current\_timestamp(), `comment` text DEFAULT NULL ) ENGINE=InnoDB DEFAULT CHARSET=utf8; CREATE TABLE `agreement\_documents` (  $\hat{i}$ d $\hat{j}$  int(11) NOT NULL, `name` text NOT NULL, `agreement\_id` int(11) NOT NULL ) ENGINE=InnoDB DEFAULT CHARSET=utf8; CREATE TABLE `authorization` (  $\hat{i}$ d $\hat{j}$  int(11) NOT NULL, `username` varchar(50) DEFAULT NULL, `password` text DEFAULT NULL, `authKey` text DEFAULT NULL, `role` int(11) NOT NULL COMMENT '0-mngr, 1-realtor, 2-client' ) ENGINE=InnoDB DEFAULT CHARSET=utf8; CREATE TABLE `client` ( `client\_id` int(11) NOT NULL, `first\_name` varchar(30) NOT NULL, `last\_name` varchar(30) NOT NULL, `patronimic` varchar(30) NOT NULL, `birthday` date NOT NULL, `phonenum` varchar(20) NOT NULL, `email` varchar(50) NOT NULL, `autorization\_id` int(11) DEFAULT NULL, `user\_id` int(11) DEFAULT NULL, `image` varchar(60) DEFAULT NULL ) ENGINE=InnoDB DEFAULT CHARSET=utf8;

CREATE TABLE `documents` ( `id` int(11) NOT NULL, `name` varchar(100) NOT NULL, `object\_id` int(11) NOT NULL ) ENGINE=InnoDB DEFAULT CHARSET=utf8;

CREATE TABLE `flat\_properties` (

 `property\_id` int(11) NOT NULL, `house floors` int(11) NOT NULL, `playground` tinyint(1) NOT NULL, `parking` tinyint(1) NOT NULL, `flat  $id$ ` int(11) NOT NULL ) ENGINE=InnoDB DEFAULT CHARSET=utf8;

CREATE TABLE `house\_properties` ( `property\_id` int(11) NOT NULL, `yard\_area` float NOT NULL, `walls\_height` float NOT NULL, `fundament\_depth` float NOT NULL, `gas` tinyint(1) NOT NULL, `garage` tinyint(1) NOT NULL, `house  $id$ ` int(11) NOT NULL ) ENGINE=InnoDB DEFAULT CHARSET=utf8;

CREATE TABLE `images` ( `id` int(11) NOT NULL, `name` varchar(100) NOT NULL, `object\_id` int(11) NOT NULL ) ENGINE=InnoDB DEFAULT CHARSET=utf8;

CREATE TABLE `meeting` ( `meet id` int(11) NOT NULL, `meet\_dt` datetime NOT NULL, `staff\_id` int(11) NOT NULL, `client\_id` int(11) NOT NULL, `meet\_location` text NOT NULL, `description` text NOT NULL, `status\_` tinyint(1) NOT NULL DEFAULT 0 ) ENGINE=InnoDB DEFAULT CHARSET=cp1251;

CREATE TABLE `objects` ( `object\_id` int(11) NOT NULL, `price` int(11) NOT NULL, `address` text DEFAULT NULL, `vendor\_id` int(11) DEFAULT NULL, `object\_type` int(11) NOT NULL COMMENT '0-flat, 1-house', `image` varchar(100) DEFAULT NULL, `floor\_` int(11) NOT NULL, `description` text DEFAULT NULL, `heating` int(11) NOT NULL, `warm\_water` int(11) NOT NULL, `internet` tinyint(1) NOT NULL, `adding\_date` datetime NOT NULL DEFAULT current\_timestamp(), `repair\_type` int(11) NOT NULL, `material` int(11) NOT NULL, `room\_qty` int(11) NOT NULL, `kitchen\_area` float NOT NULL, `living\_area` float NOT NULL, `area` float NOT NULL

#### ) ENGINE=InnoDB DEFAULT CHARSET=utf8;

CREATE TABLE `offer` ( `id` int(11) NOT NULL, `client\_id` int(11) NOT NULL, `object\_id` int(11) NOT NULL, `add\_date` datetime NOT NULL DEFAULT current\_timestamp(), `status\_` int(11) NOT NULL DEFAULT 0 ) ENGINE=InnoDB DEFAULT CHARSET=utf8;

### CREATE TABLE `staff` ( `user\_id` int(11) NOT NULL, `first\_name` varchar(30) NOT NULL, `last\_name` varchar(30) NOT NULL, `patronimic` varchar(30) NOT NULL, `birthday` date DEFAULT NULL, `phonenum` varchar(20) NOT NULL, `email` varchar(50) NOT NULL, `image` varchar(60) DEFAULT NULL, `autorization\_id` int(11) DEFAULT NULL, `mngr\_id` int(11) DEFAULT NULL ) ENGINE=InnoDB DEFAULT CHARSET=utf8;

CREATE TABLE `task` ( `task\_id` int(11) NOT NULL, `title` char(50) NOT NULL, `start\_time` datetime NOT NULL, `end\_time` datetime NOT NULL, `description` text NOT NULL, `assigned\_to` int(11) NOT NULL, `appointed\_by` int(11) NOT NULL, `status\_` tinyint(1) NOT NULL ) ENGINE=InnoDB DEFAULT CHARSET=utf8;

CREATE TABLE `vendor` ( `vendor\_id` int(11) NOT NULL, `first\_name` varchar(30) NOT NULL, `last\_name` varchar(30) NOT NULL, `patronimic` varchar(30) NOT NULL, `birthday` date NOT NULL, `phonenum` varchar(20) NOT NULL, `email` varchar(50) NOT NULL, `image` varchar(100) NOT NULL ) ENGINE=InnoDB DEFAULT CHARSET=utf8;

CREATE TABLE `wish` ( `wish\_id` int(11) NOT NULL, `price\_min` double NOT NULL, `price\_max` double NOT NULL, `address` text NOT NULL, `object\_type` int(11) NOT NULL COMMENT '0-flat, 1-house', `min\_floor` int(11) NOT NULL,
`max\_floor` int(11) NOT NULL, `description` text DEFAULT NULL, `heating` int(11) NOT NULL, `warm\_water` int(11) NOT NULL, `adding\_date` datetime DEFAULT current\_timestamp(), `repair\_type` int(11) NOT NULL, `material` int(11) NOT NULL, `room\_qty\_min` int(11) NOT NULL, `room\_qty\_max` int(11) NOT NULL, `area\_min` float NOT NULL, `area\_max` float NOT NULL, `internet` tinyint(4) NOT NULL, `playground` tinyint(1) NOT NULL DEFAULT -1, `parking` tinyint(1) NOT NULL DEFAULT -1, `gas` tinyint(1) NOT NULL DEFAULT -1, `garage` tinyint(1) NOT NULL DEFAULT -1, `yard\_area\_min` double NOT NULL DEFAULT 0, `yard\_area\_max` double NOT NULL DEFAULT 0, `client\_id` int(11) NOT NULL ) ENGINE=InnoDB DEFAULT CHARSET=utf8;

CREATE TABLE `wish\_change\_log` (

 $\hat{i}$ d $\hat{j}$  int(11) NOT NULL,

`date\_` datetime NOT NULL DEFAULT current\_timestamp(),

`client\_id` int(11) DEFAULT NULL,

`user\_id` int(11) DEFAULT NULL,

`if\_read` tinyint(11) NOT NULL DEFAULT  $0$ 

) ENGINE=InnoDB DEFAULT CHARSET=utf8;

ALTER TABLE `agreement` ADD PRIMARY KEY (`agreement\_id`);

ALTER TABLE `agreement\_documents` ADD PRIMARY KEY (`id`);

ALTER TABLE `authorization` ADD PRIMARY KEY (`id`);

ALTER TABLE `client` ADD PRIMARY KEY (`client\_id`);

ALTER TABLE `documents` ADD PRIMARY KEY (`id`);

ALTER TABLE `flat\_properties` ADD PRIMARY KEY (`property\_id`);

ALTER TABLE `house\_properties` ADD PRIMARY KEY (`property\_id`);

ALTER TABLE `images` ADD PRIMARY KEY (`id`);

ALTER TABLE `meeting` ADD PRIMARY KEY (`meet\_id`);

ALTER TABLE `objects` ADD PRIMARY KEY (`object\_id`);

ALTER TABLE `offer` ADD PRIMARY KEY (`id`);

ALTER TABLE `staff` ADD PRIMARY KEY (`user\_id`);

ALTER TABLE `task` ADD PRIMARY KEY (`task\_id`);

ALTER TABLE `vendor` ADD PRIMARY KEY (`vendor\_id`);

ALTER TABLE `wish` ADD PRIMARY KEY (`wish\_id`);

ALTER TABLE `wish\_change\_log` ADD PRIMARY KEY (`id`);

ALTER TABLE `agreement`

MODIFY `agreement\_id` int(11) NOT NULL AUTO\_INCREMENT, AUTO\_INCREMENT=0;

ALTER TABLE `agreement\_documents`

MODIFY `id` int(11) NOT NULL AUTO\_INCREMENT, AUTO\_INCREMENT=0; ALTER TABLE `authorization`

MODIFY `id` int(11) NOT NULL AUTO\_INCREMENT, AUTO\_INCREMENT=0;

ALTER TABLE `client` MODIFY `client\_id` int(11) NOT NULL AUTO\_INCREMENT, AUTO\_INCREMENT=0; ALTER TABLE `documents` MODIFY `id` int(11) NOT NULL AUTO\_INCREMENT, AUTO\_INCREMENT=0; ALTER TABLE `flat\_properties` MODIFY `property\_id` int(11) NOT NULL AUTO\_INCREMENT, AUTO\_INCREMENT=0;

ALTER TABLE `house\_properties`

MODIFY `property\_id` int(11) NOT NULL AUTO\_INCREMENT,

AUTO\_INCREMENT=0;

ALTER TABLE `images`

MODIFY `id` int(11) NOT NULL AUTO\_INCREMENT, AUTO\_INCREMENT=0;

ALTER TABLE `meeting`

MODIFY `meet\_id` int(11) NOT NULL AUTO\_INCREMENT, AUTO\_INCREMENT=0; ALTER TABLE `objects`

MODIFY `object\_id` int(11) NOT NULL AUTO\_INCREMENT, AUTO\_INCREMENT=0; ALTER TABLE `offer`

MODIFY `id` int(11) NOT NULL AUTO\_INCREMENT, AUTO\_INCREMENT=0; ALTER TABLE `staff`

MODIFY `user\_id` int(11) NOT NULL AUTO\_INCREMENT, AUTO\_INCREMENT=0; ALTER TABLE `task`

MODIFY `task\_id` int(11) NOT NULL AUTO\_INCREMENT, AUTO\_INCREMENT=0; ALTER TABLE `vendor`

MODIFY `vendor\_id` int(11) NOT NULL AUTO\_INCREMENT, AUTO\_INCREMENT=0; ALTER TABLE `wish`

MODIFY `wish\_id` int(11) NOT NULL AUTO\_INCREMENT, AUTO\_INCREMENT=0; ALTER TABLE `wish\_change\_log`

MODIFY `id` int(11) NOT NULL AUTO\_INCREMENT, AUTO\_INCREMENT=0; COMMIT;

### **ДОДАТОК Д**

# **Тестування системи**

# **1. Авторизація користувачів у системі**

# Таблиця Д.1 – Тестування авторизації

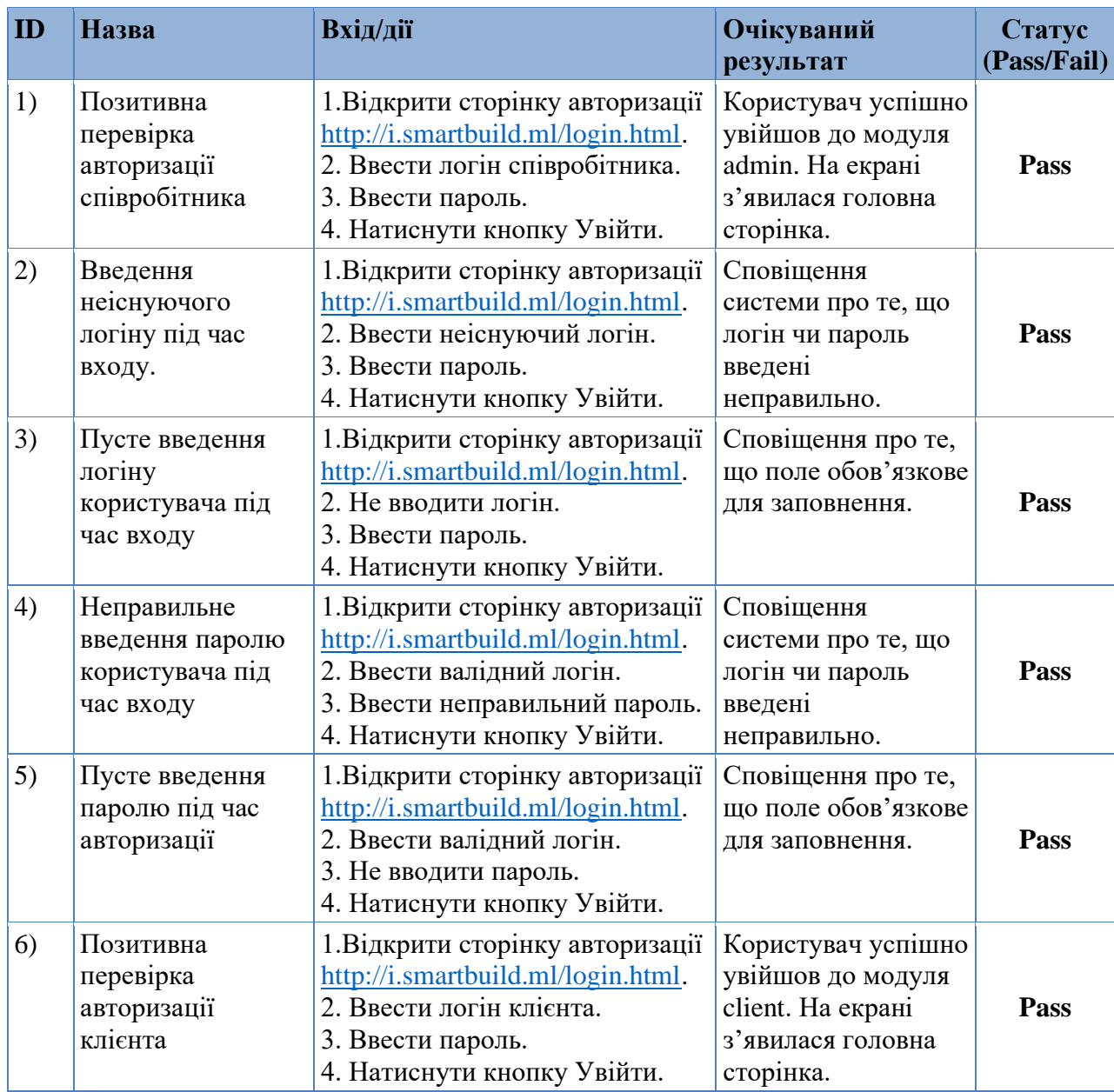

# **2. Перевірка функціональності сторінки «Співробітники» модуля admin**

Для виконання тестування потрібно повторити пункт 1 з таблиці Д.1 для входу у систему з правами менеджера.

| ID | Назва                                                       | <b>Вхід/дії</b>                                                                                                    | Очікуваний<br>результат                                                        | Статус<br>(Pass/Fail) |
|----|-------------------------------------------------------------|----------------------------------------------------------------------------------------------------|--------------------------------------------------------------------------------|-----------------------|
| 1) | Позитивна<br>перевірка<br>додавання нового<br>співробітника | Відкрити сторінку<br>1)<br>«Співробітники»<br>Натиснути кнопку «Додати<br>2)<br>нового»<br>Увести усі надані поля<br>3)<br>Натиснути кнопку додати<br>4)                                                                  | Новий запис<br>успішно доданий до<br>бази даних.                               | Pass                  |
| 2) | Введення<br>неправильного<br>паролю при<br>реєстрації       | Відкрити сторінку<br>1)<br>«Співробітники»<br>Натиснути кнопку «Додати<br>2)<br>нового»<br>Увести усі надані поля<br>3)<br>4) У поле «Пароль» ввести<br>значення менше за 8<br>символів.<br>5)<br>Натиснути кнопку додати | Повідомлення<br>«Пароль повинен<br>містити не менше 8<br>символів»             | Pass                  |
| 3) | Введення<br>неправильного<br>імейлу при<br>реєстрації       | Відкрити сторінку<br>1)<br>«Співробітники»<br>Натиснути кнопку «Додати<br>2)<br>нового»<br>3) Увести усі надані поля<br>У поле «Логін» ввести<br>4)<br>значення менше за 2<br>символів.<br>5)<br>Натиснути кнопку додати  | Повідомлення<br>«Логін повинен<br>містити не менше 2<br>символів»              | Pass                  |
| 4) | Перевірка роботи<br>пошуку у таблиці                        | Відкрити сторінку<br>1)<br>«Співробітники»<br>Сфокусувати обране поле та<br>2)<br>увести запит для пошуку в<br>поля «Прізвище», «Ім'я» та<br>«По-батькові»<br>Убрати фокус<br>3)                                          | У таблиці<br>відобразилися лише<br>ті записи, які<br>відповідають<br>запитові. | Pass                  |

Таблиця Д.2 – Тестування функціоналу сторінки співробітників

Продовження таблиці Д.2 – Тестування функціоналу сторінки співробітників

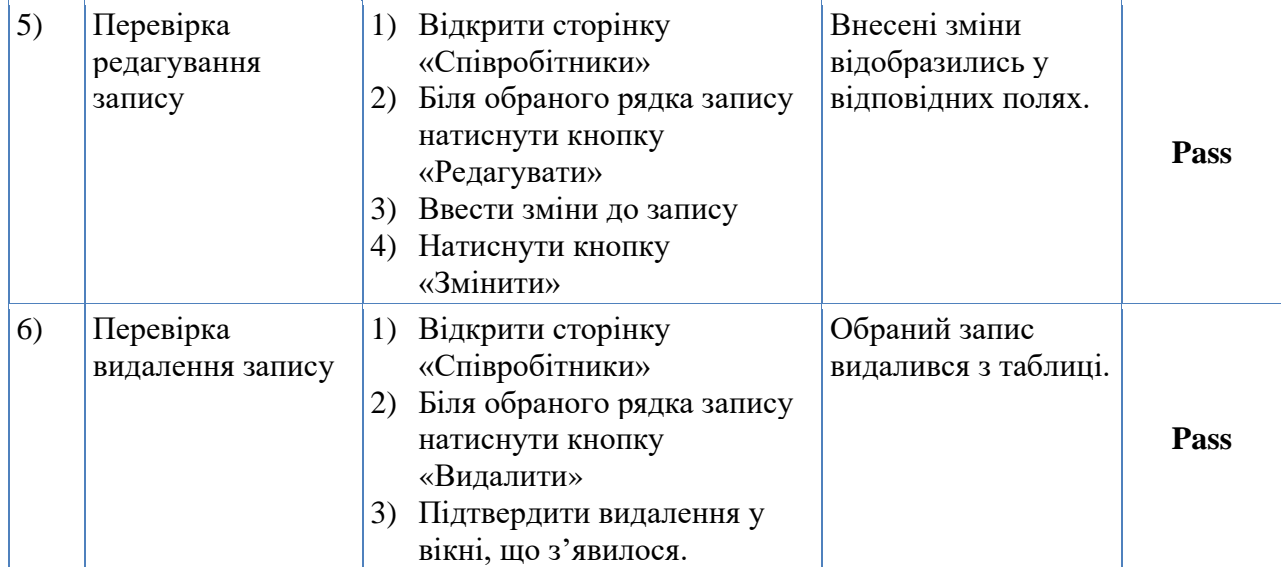

### **3. Перевірка функціональності сторінки «Клієнти» модуля admin**

Таблиця Д.3 − Тестування функціоналу сторінки клієнтів

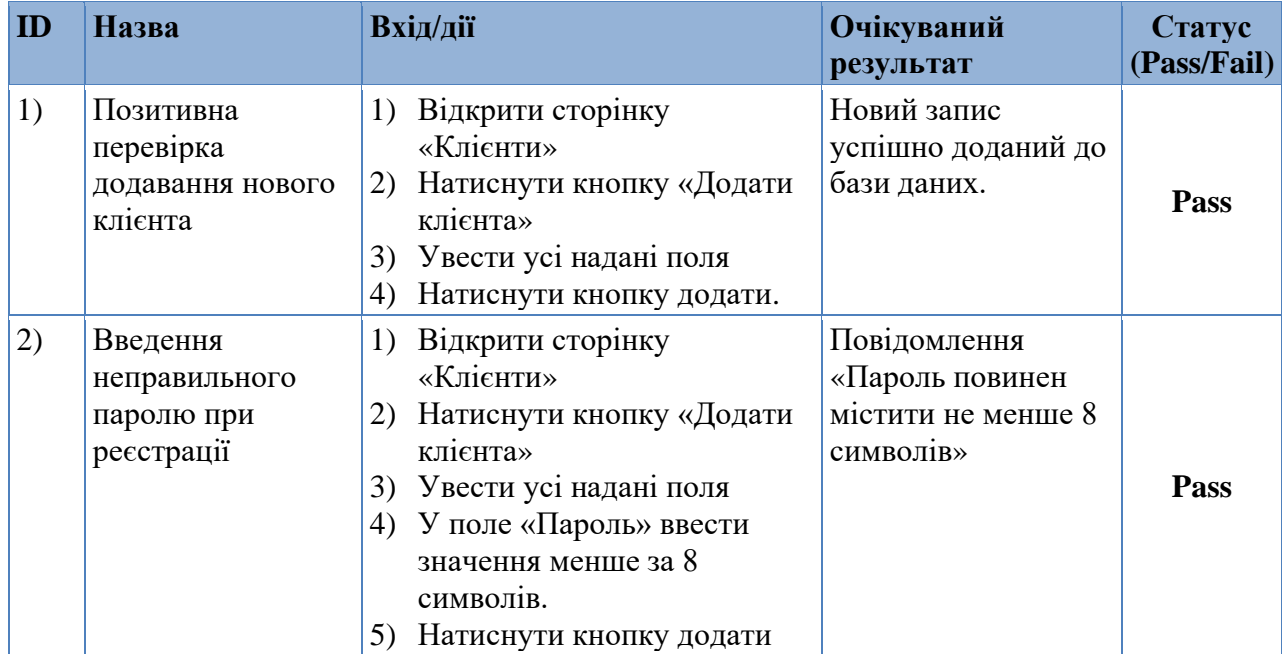

# Продовження таблиці Д.3 − Тестування функціоналу сторінки клієнтів

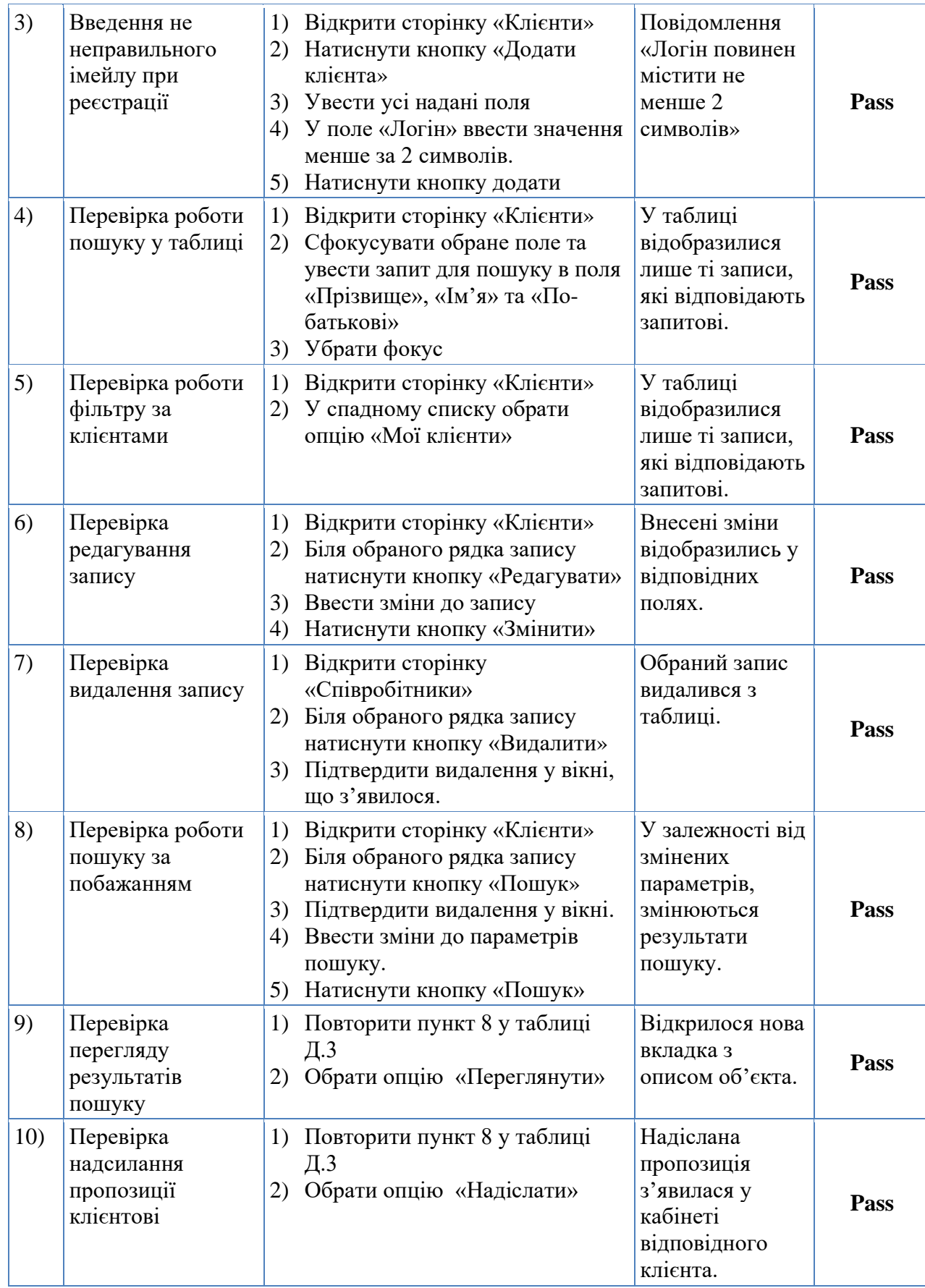

### **4. Перевірка функціональності сторінки «Власники» модуля admin**

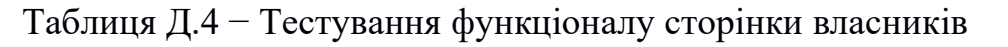

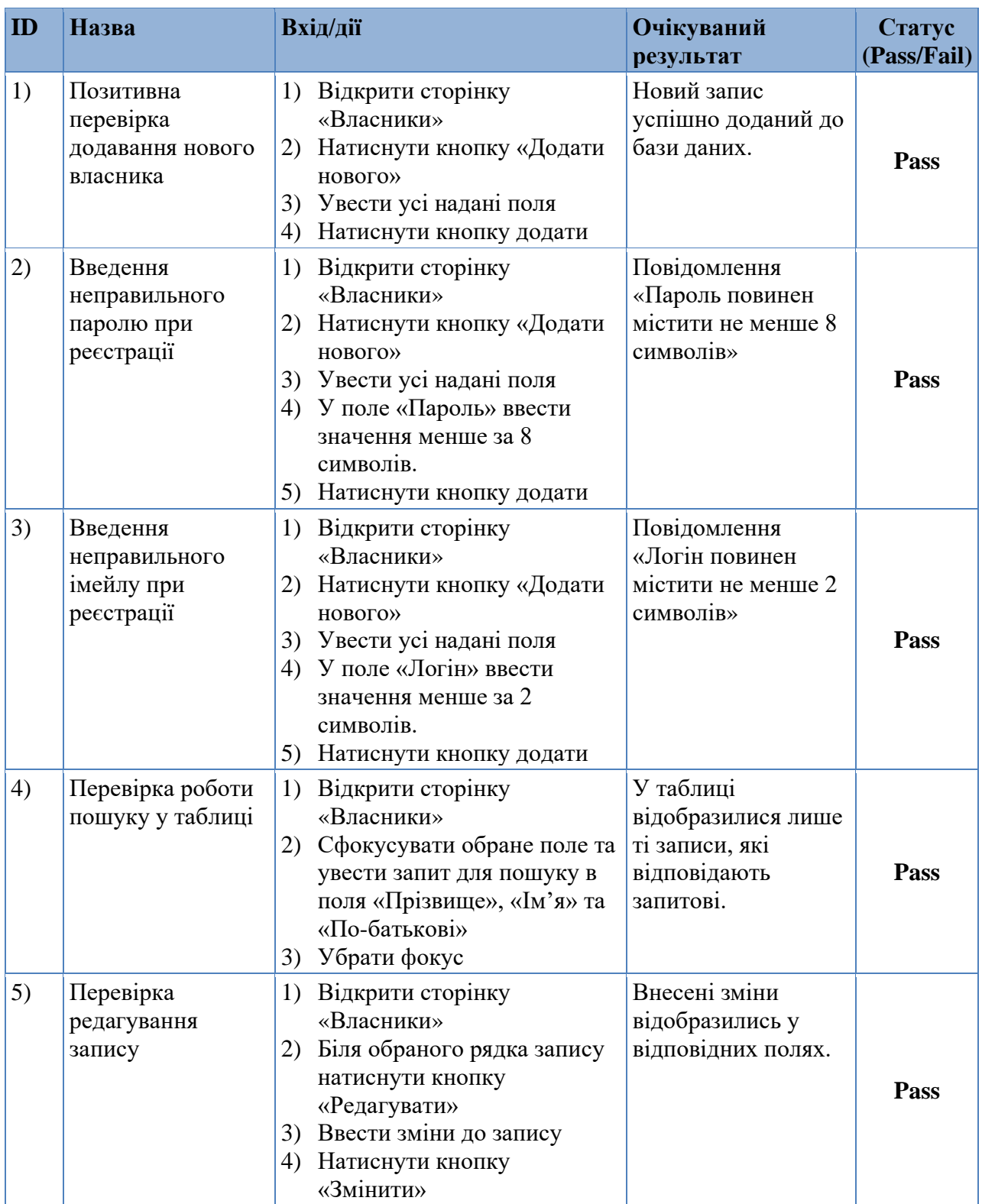

Продовження таблиці Д.4 − Тестування функціоналу сторінки власників

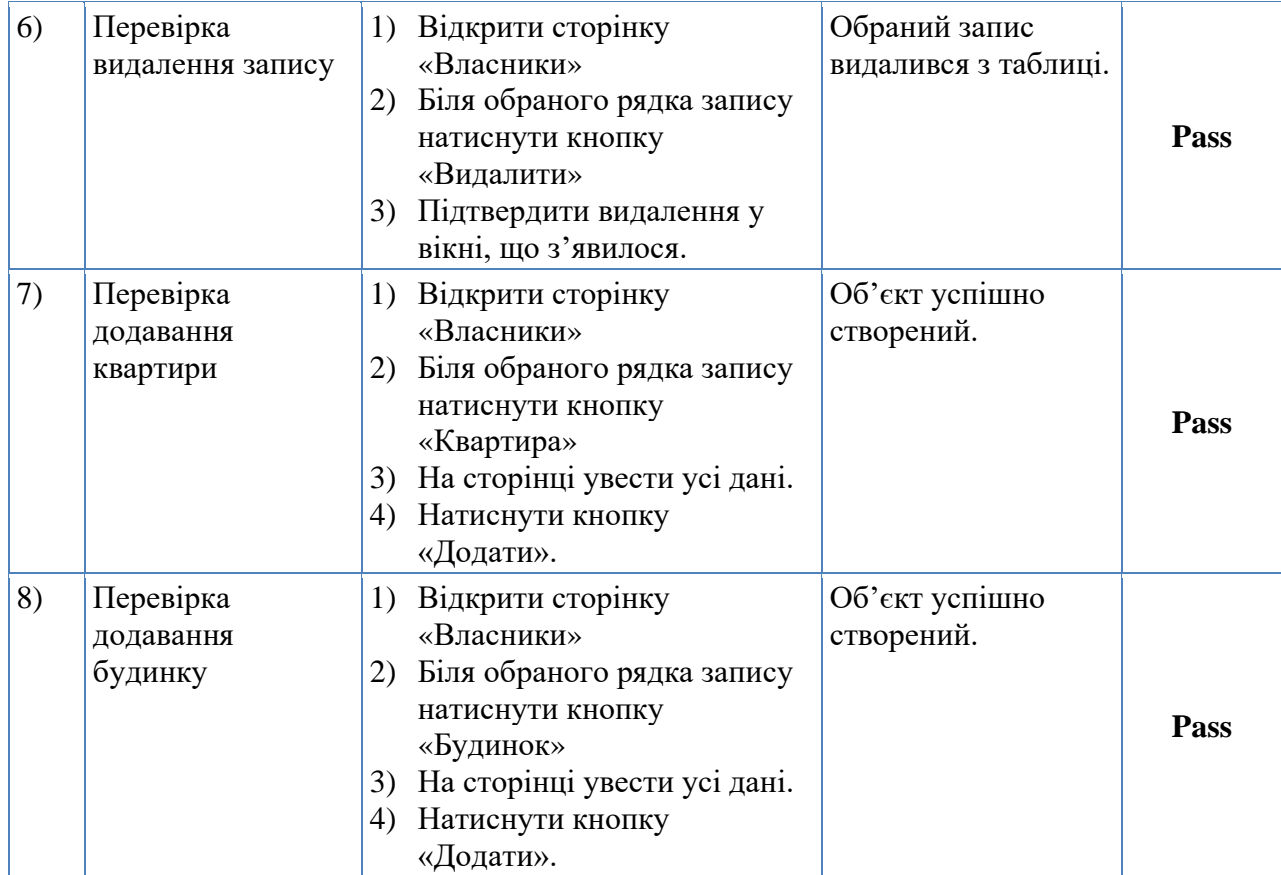

#### **5. Перевірка функціональності сторінки «Об'єкти» модуля admin**

Таблиця Д.5 − Тестування функціоналу сторінки об'єктів

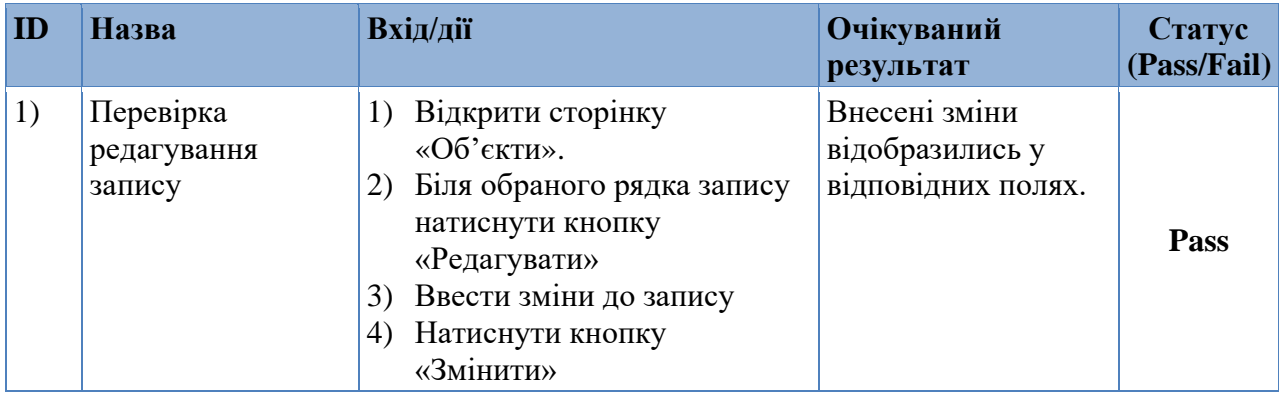

Продовження таблиці Д.5 − Тестування функціоналу сторінки об'єктів

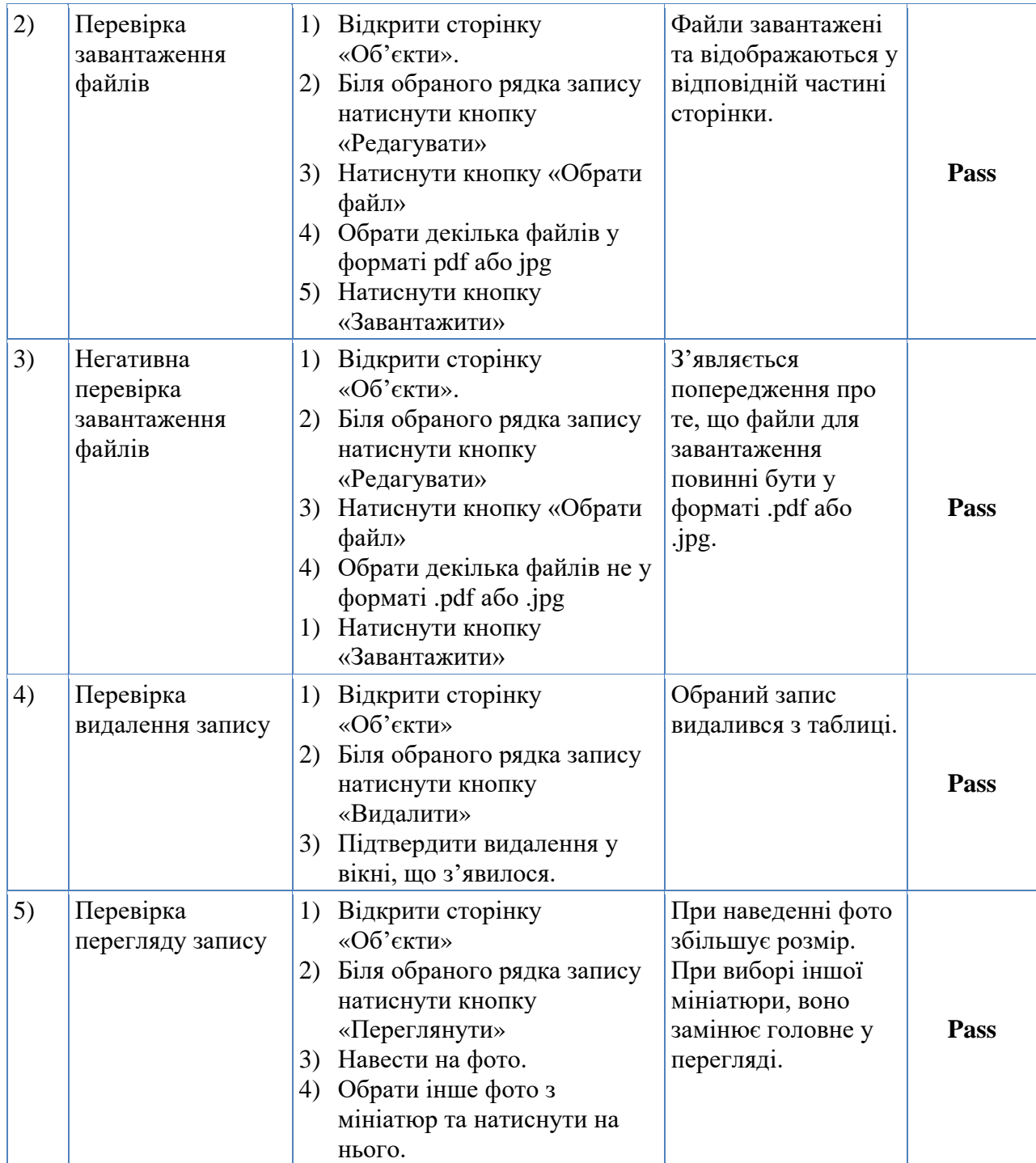

### **6. Перевірка функціональності сторінки «Календар» модуля admin**

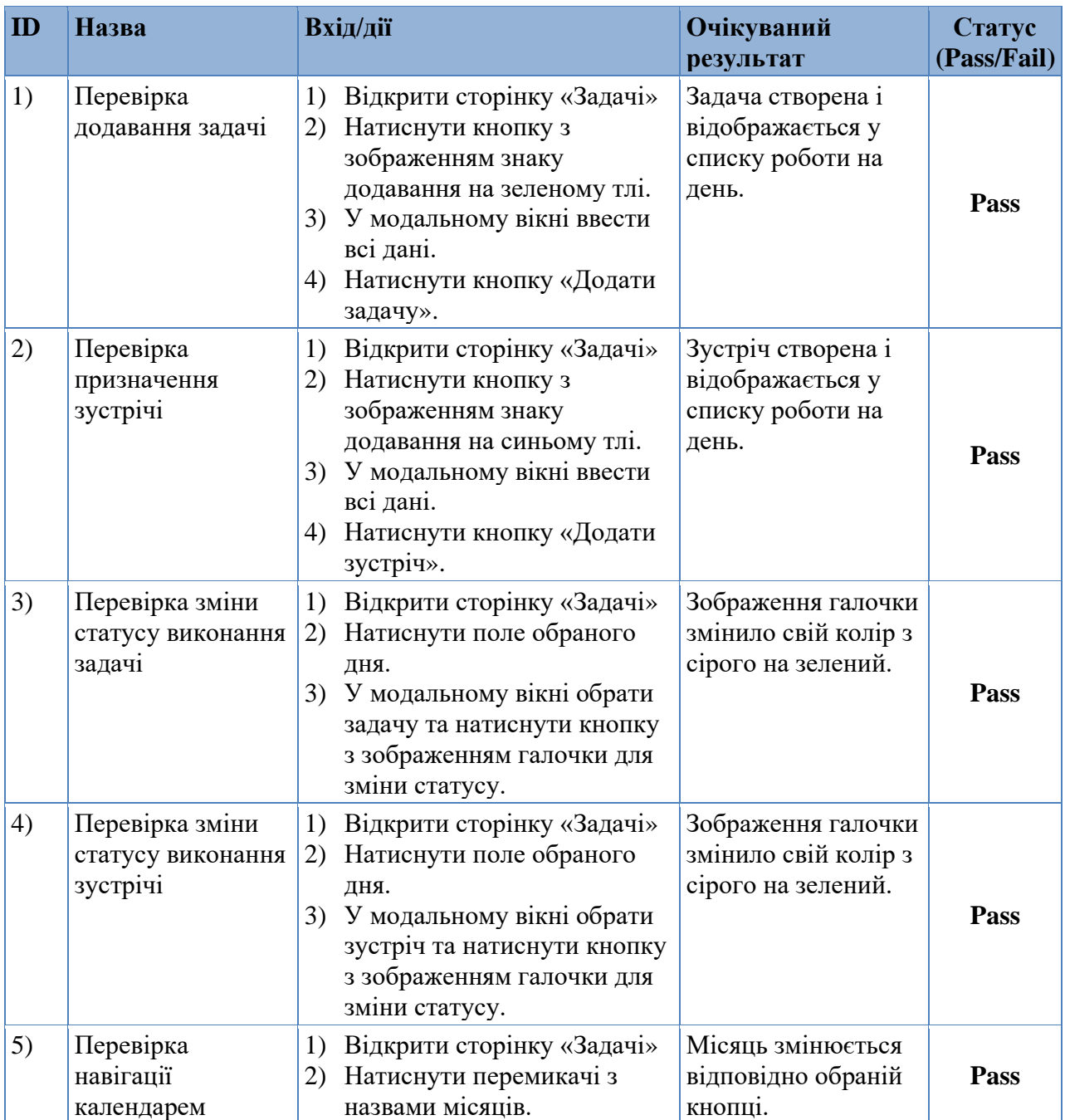

# Таблиця Д.6 − Тестування функціоналу сторінки календаря

### **7. Перевірка функціональності сторінки «Задачі» модуля admin**

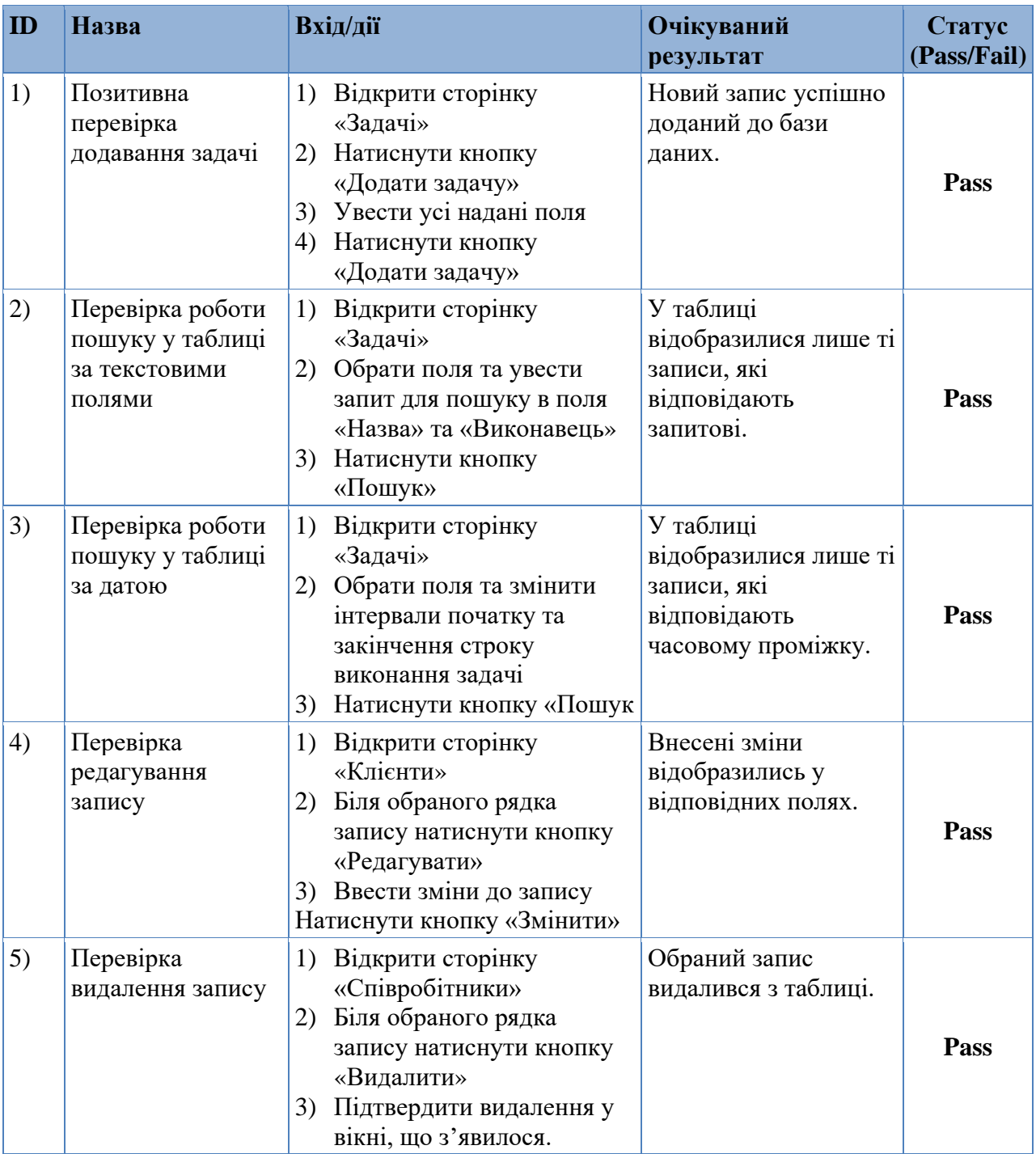

# Таблиця Д.7 − Тестування функціоналу сторінки задачі

#### **8. Перевірка функціональності сторінки «Договори» модуля admin**

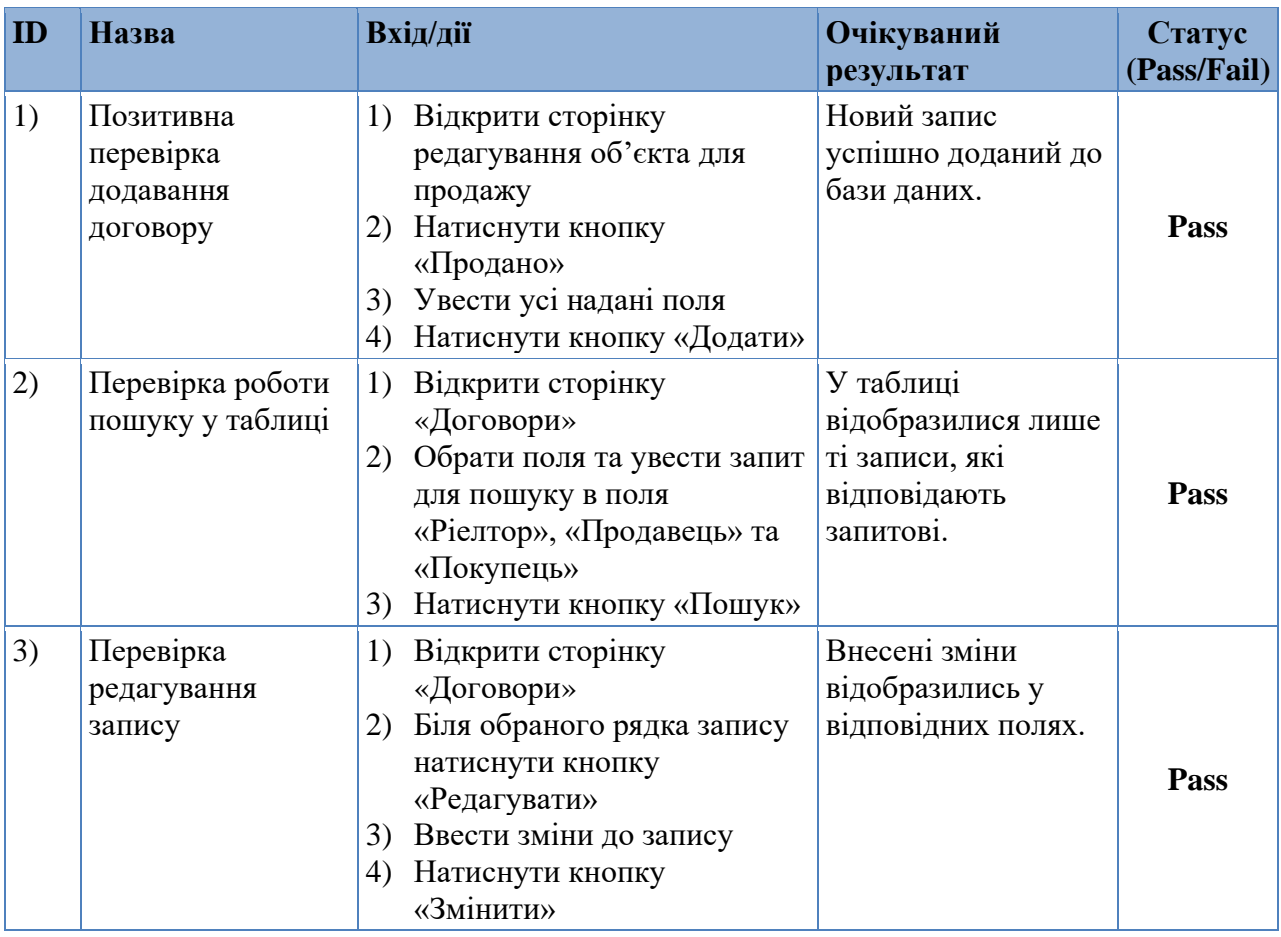

#### Таблиця Д.8 − Тестування функціоналу сторінки договори

#### **9. Перевірка функціональності модуля client**

### Таблиця Д.9 − Тестування функціоналу модуля client

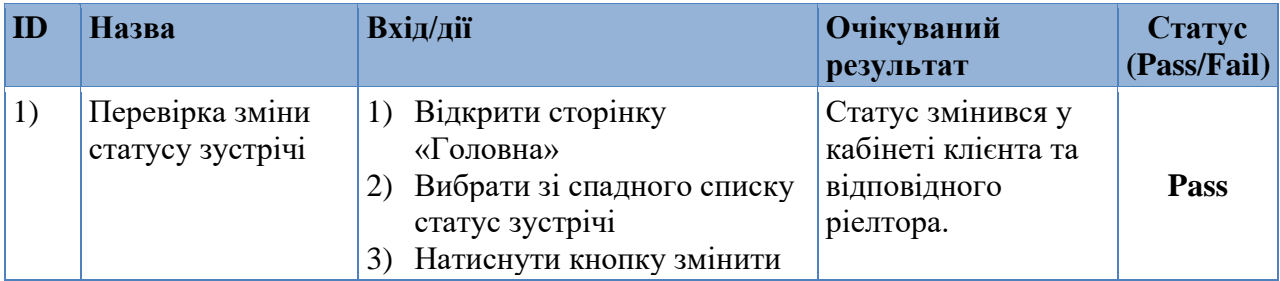

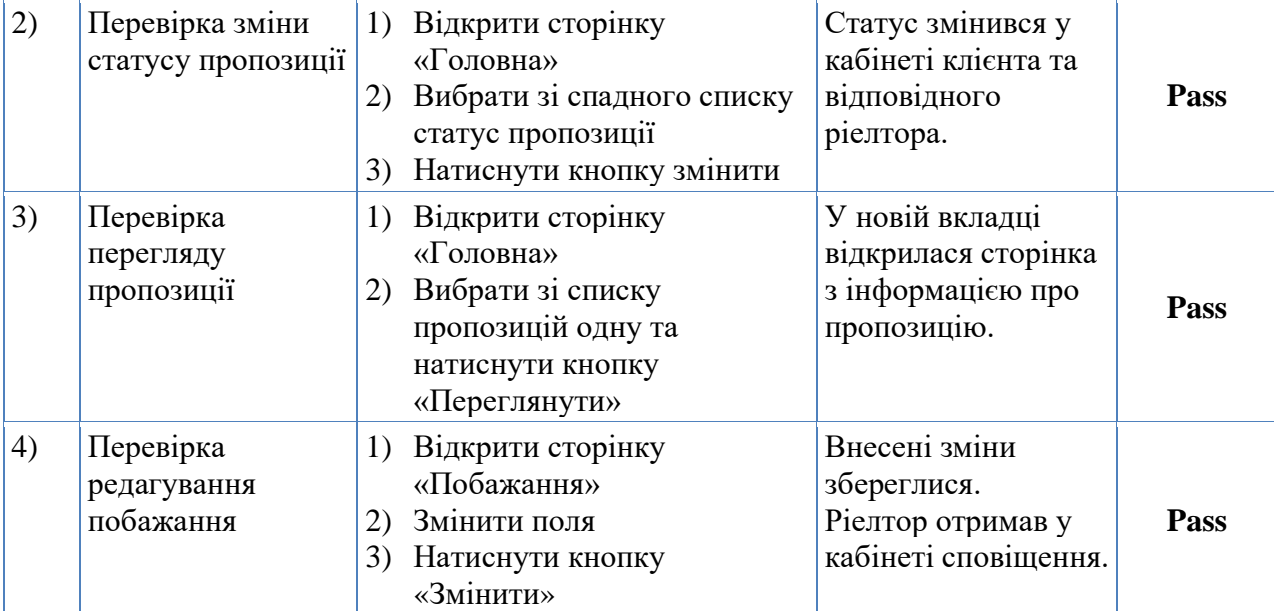

Продовження таблиці Д.9 − Тестування функціоналу модуля client